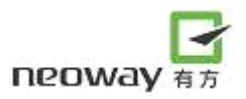

# **M590 AT COMMAND SETS**

**V3.0**

Shenzhen Neoway Technology Co.,Ltd

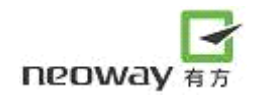

#### **Copyright Statement**

Copyright © 2008 Neoway Tech All rights reserved by Shenzhen Neoway Technology Co.,Ltd. The trademark  $\overline{P}$  Delongs to Shenzhen Neoway Technology Co., Ltd. Other trademarks in this manual belong to their owners.

#### **Clarification**

This specification applies to M590/M590E

This specification is for system engineers, research engineers and test engineers.

This specification is, without prior notice, subject to changes and updates as deemed neccesary by

Neoway to suit enhancements or changes to the module.

All statements, information and suggestions in this manual do not constitute any express or implied guarantees.

Shenzhen Neoway Technology Co.,Ltd can supply technological support.

For querries contact your sales representative or send E-mail to these two mailboxs:

sales@neoway.com.cn

support@neoway.com.cn

Website: www.neoway.com.cn

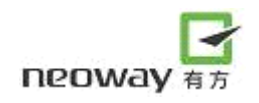

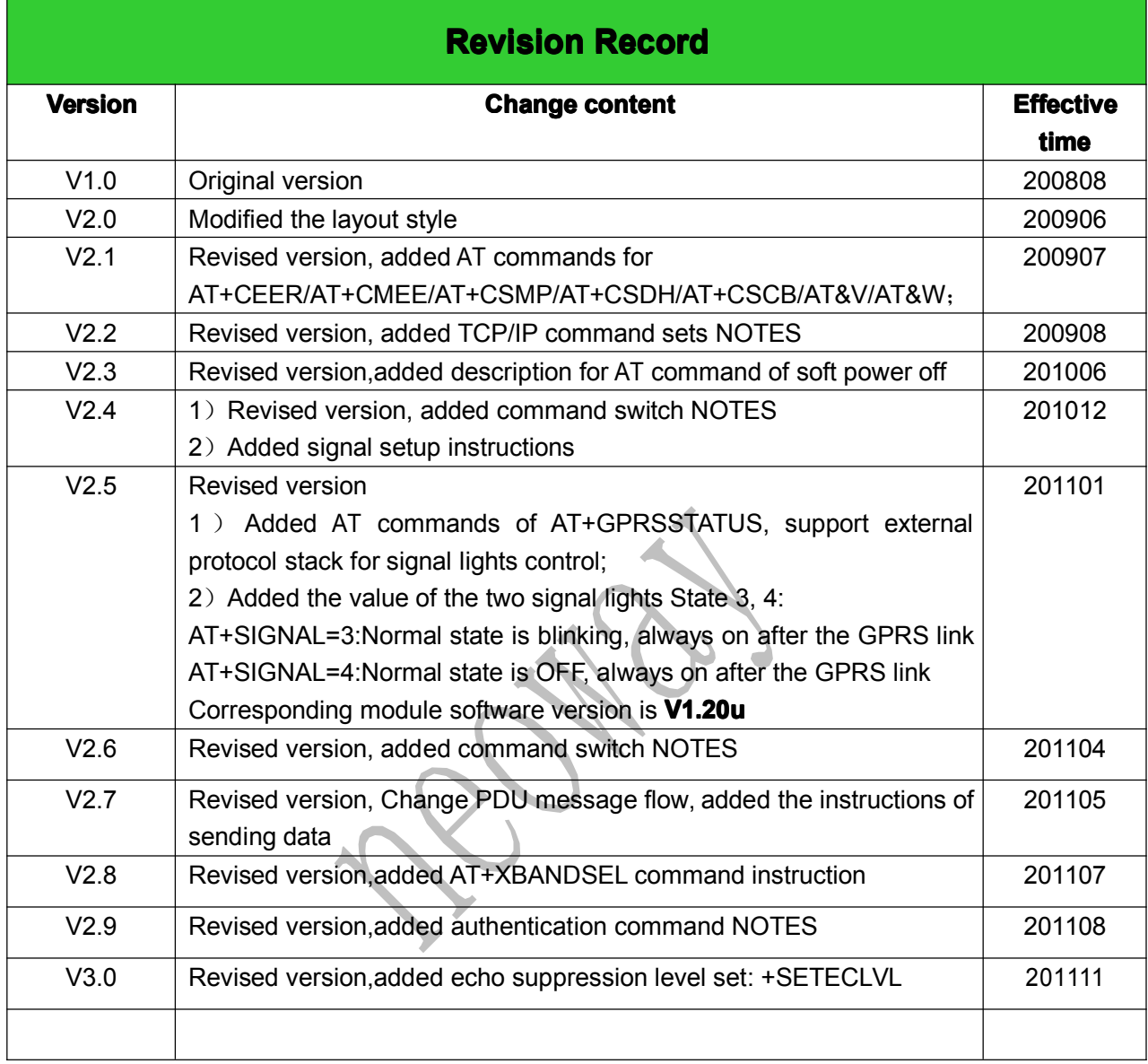

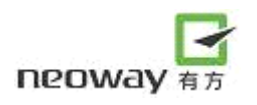

# **TABLE OF CONTENTS**

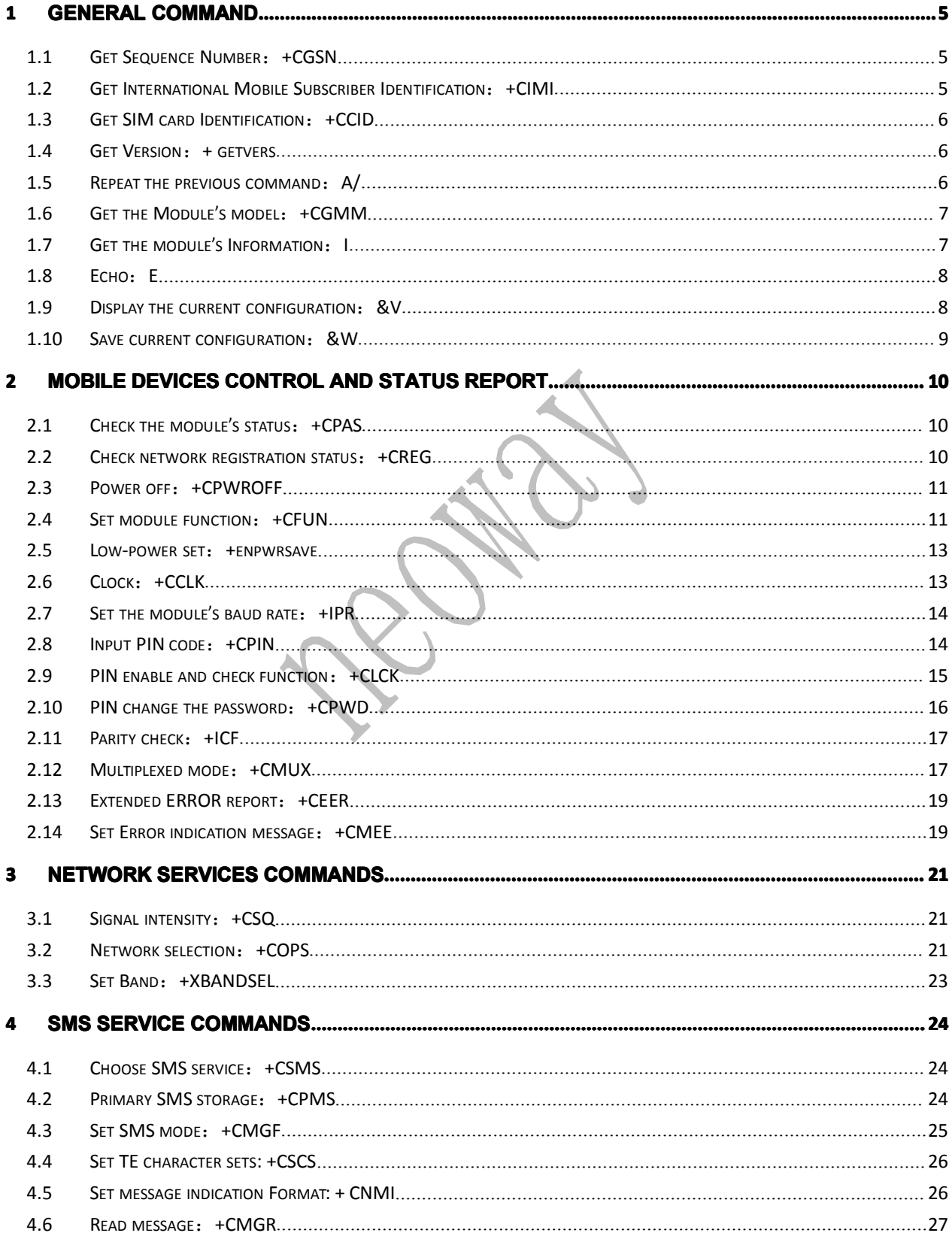

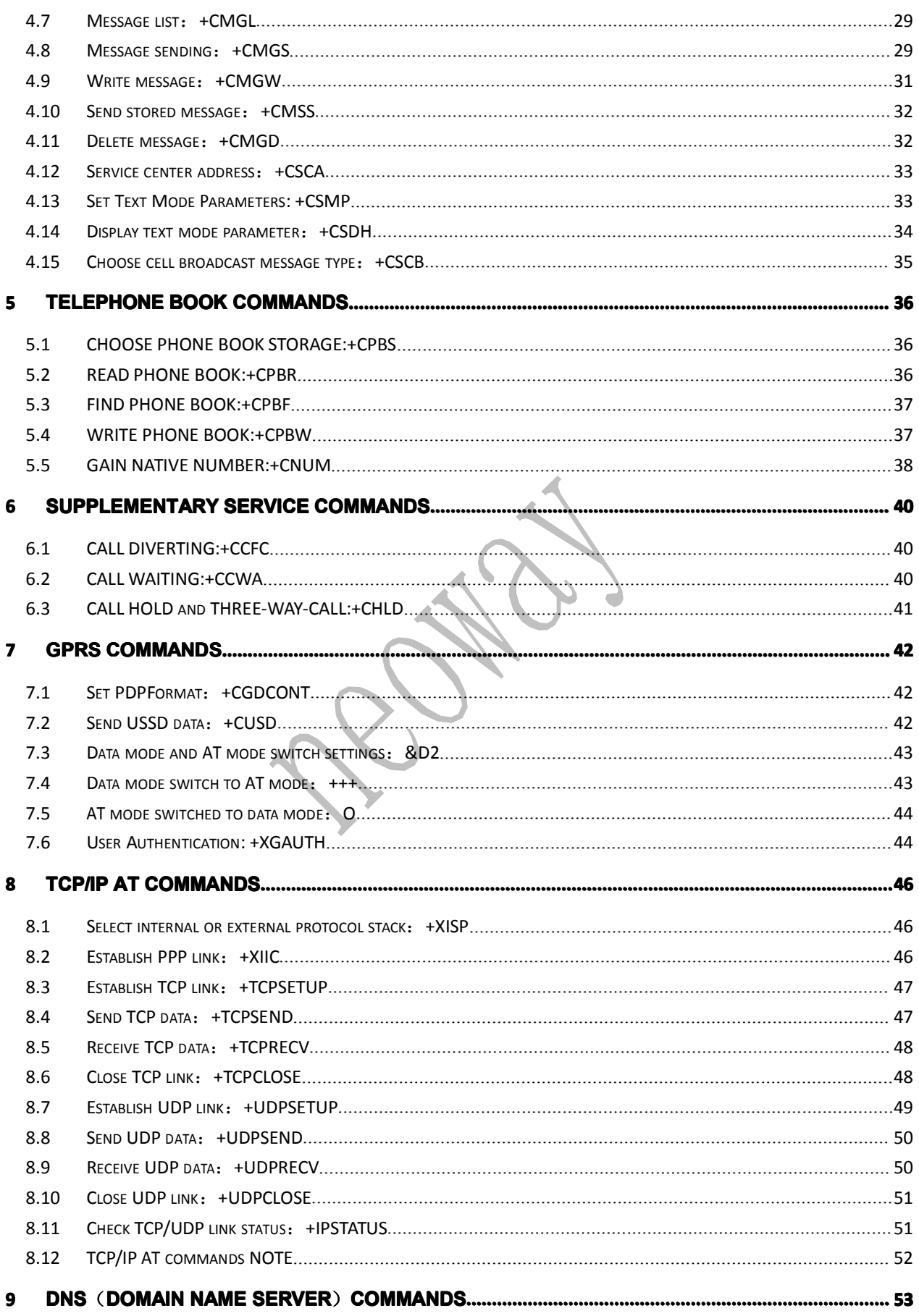

#### Let's enjoy the wireless life!

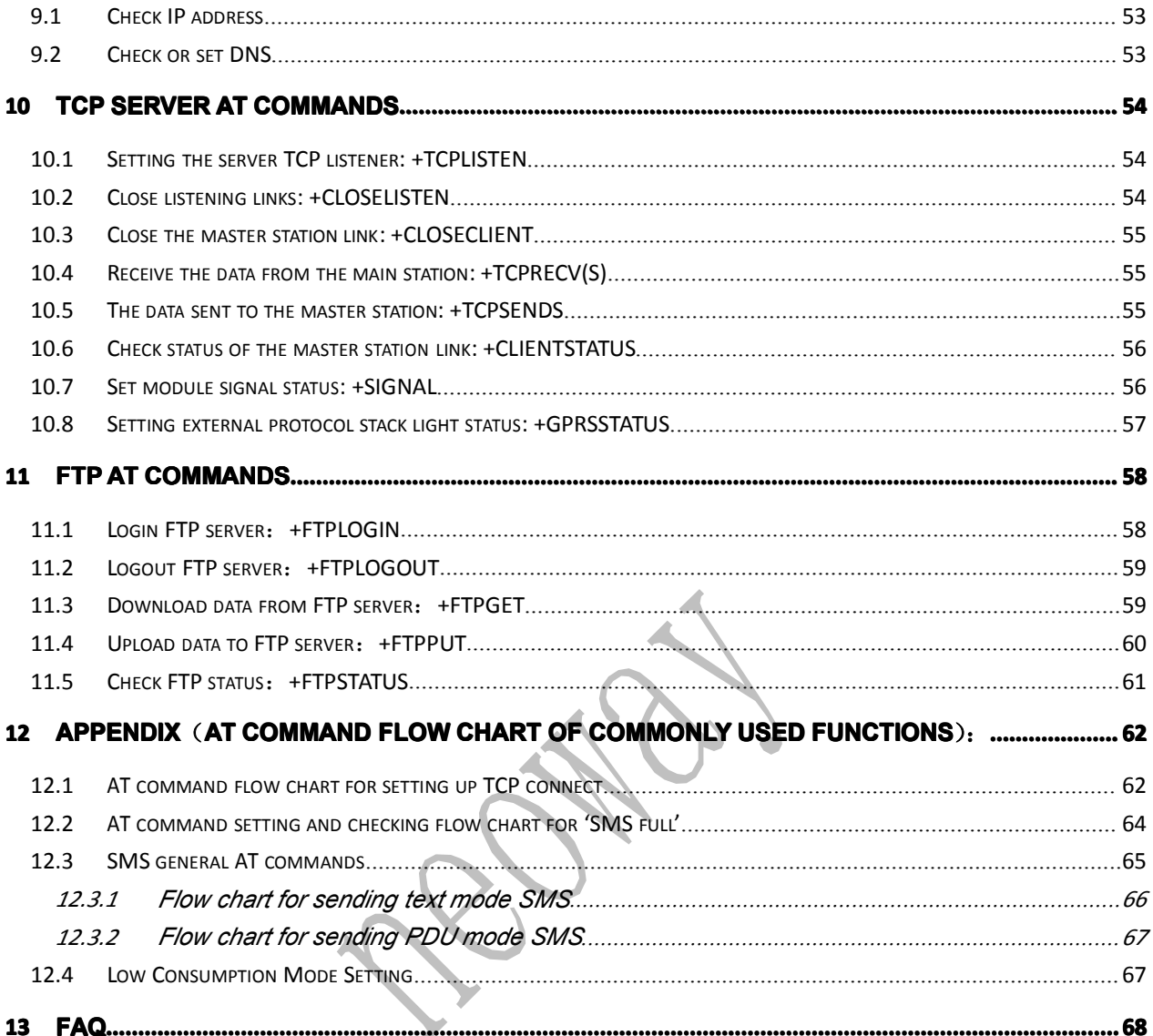

# <span id="page-6-0"></span>1 General command

# 1.1 Get Sequence Number: +CGSN

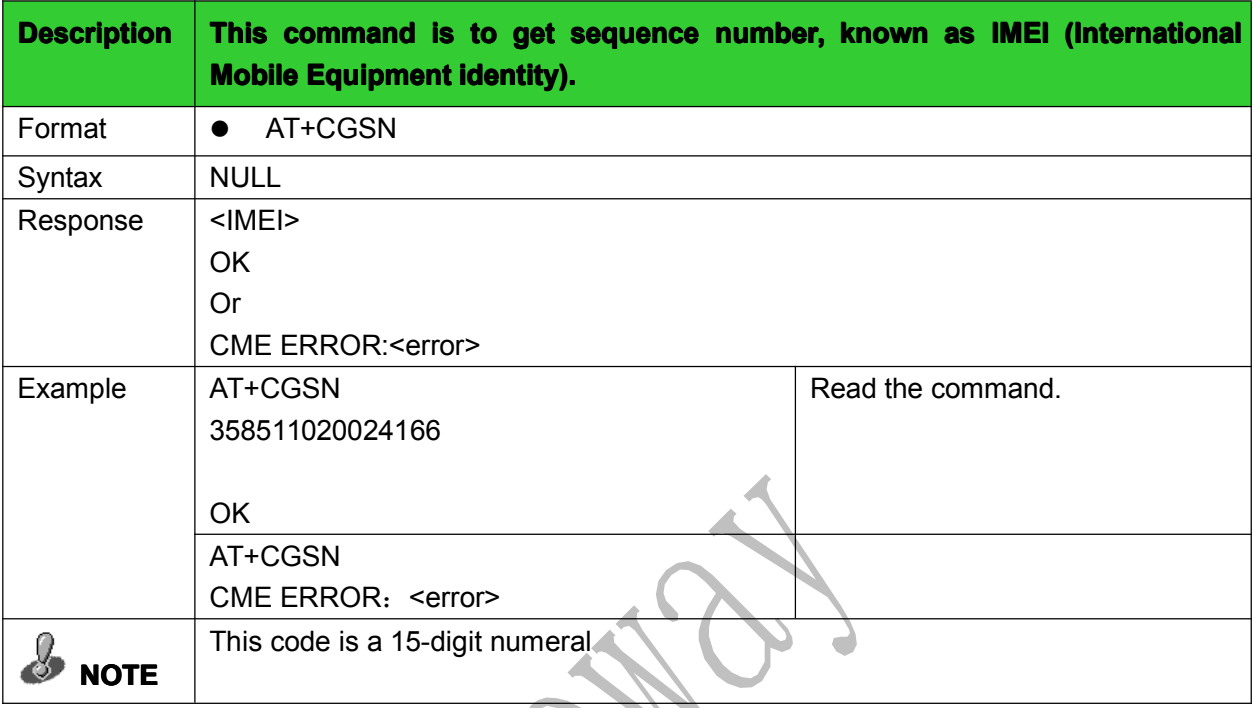

# 1.2 Get International Mobile Subscriber Identification:+CIMI

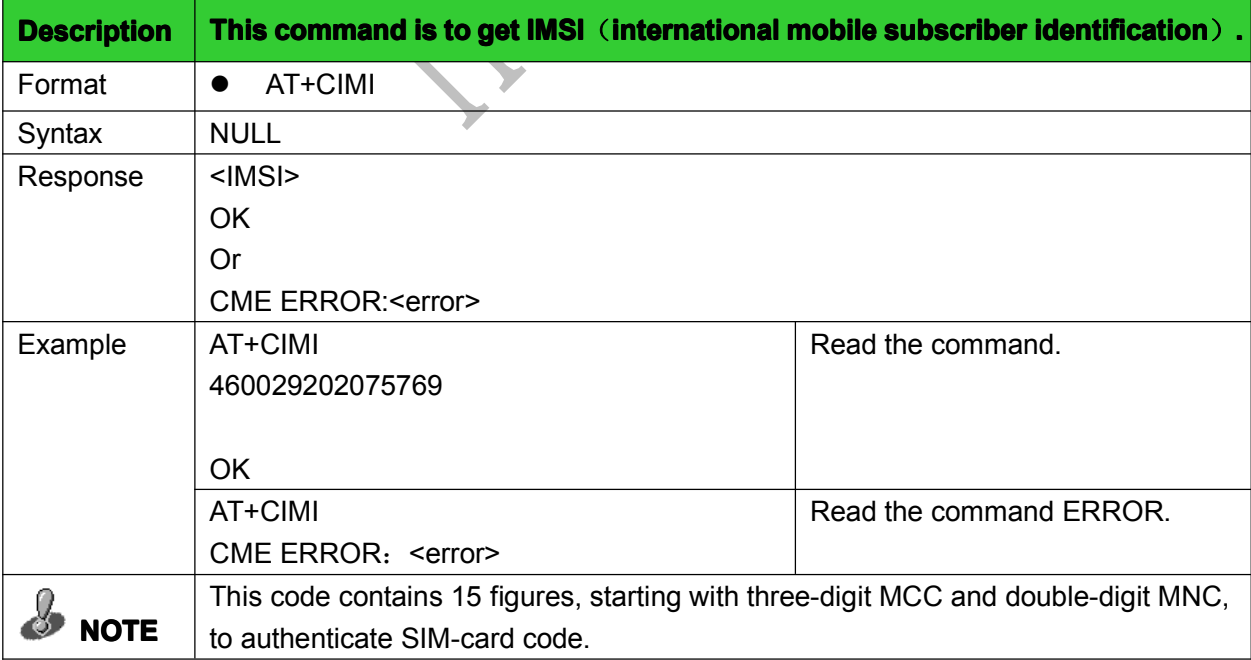

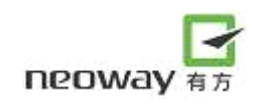

#### 1.3 Get SIM card Identification: +CCID

<span id="page-7-0"></span>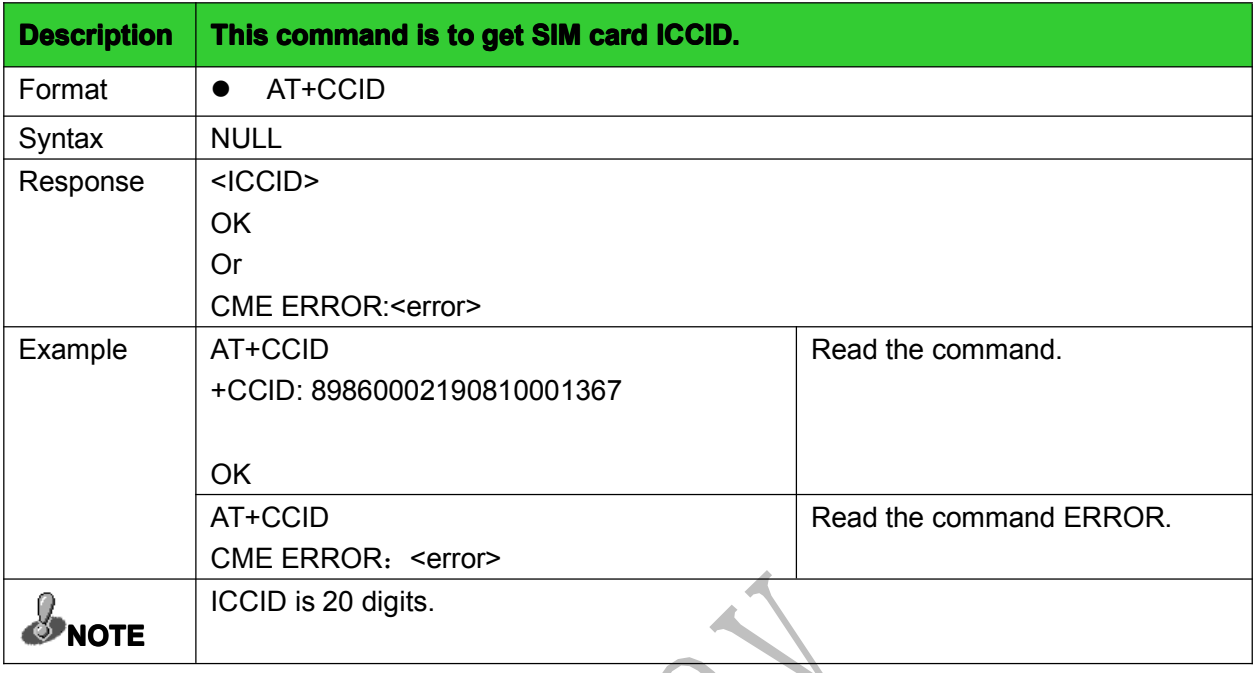

# 1.4 Get Version: + getvers

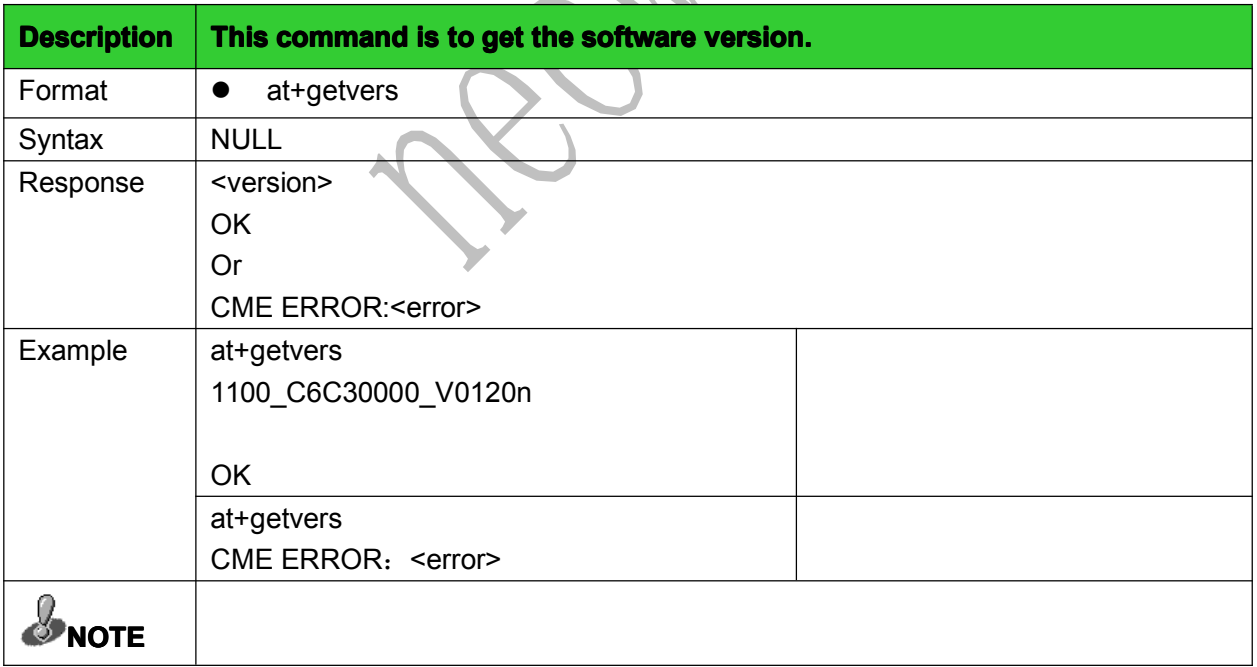

#### 1.5 Repeat the previous command: A/

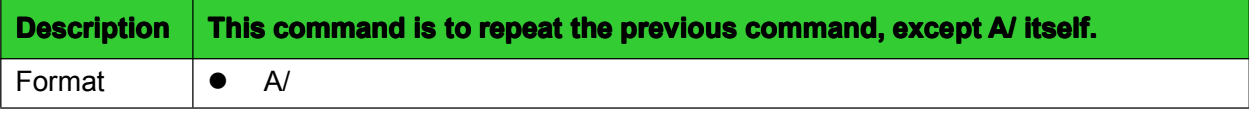

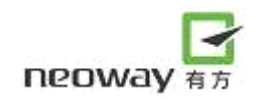

<span id="page-8-0"></span>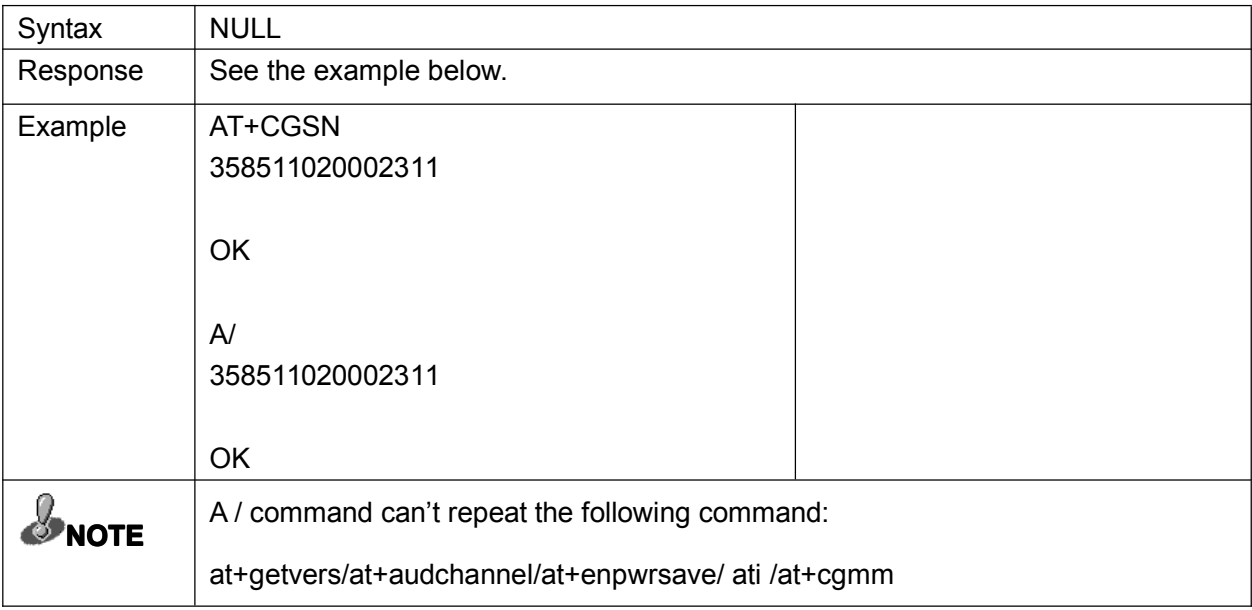

# 1.6 Get the Module's model: +CGMM

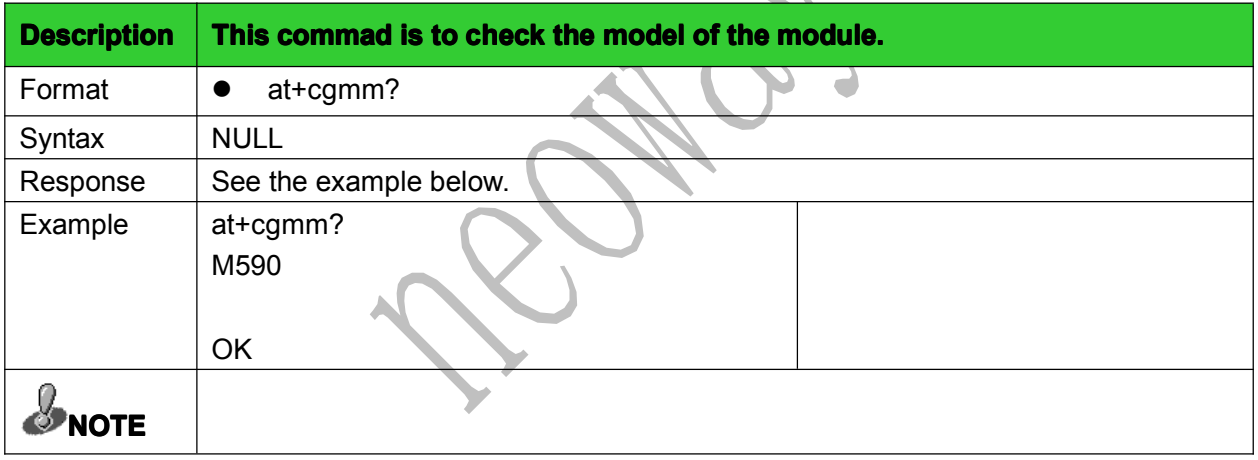

# 1.7 Get the module's Information: I

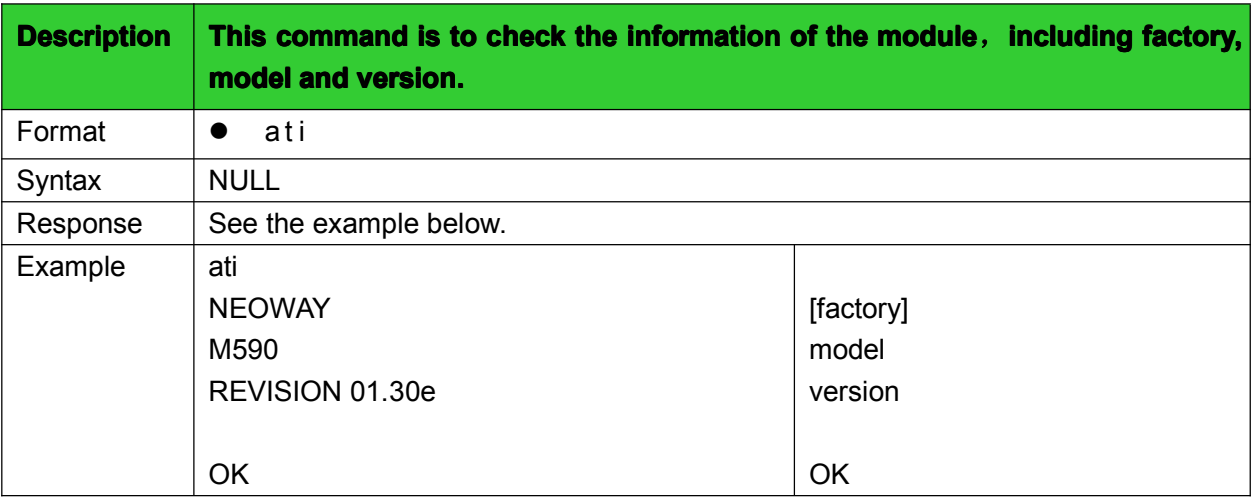

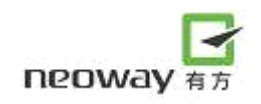

# <span id="page-9-0"></span>**SINOTE**

#### 1.8 Echo: E

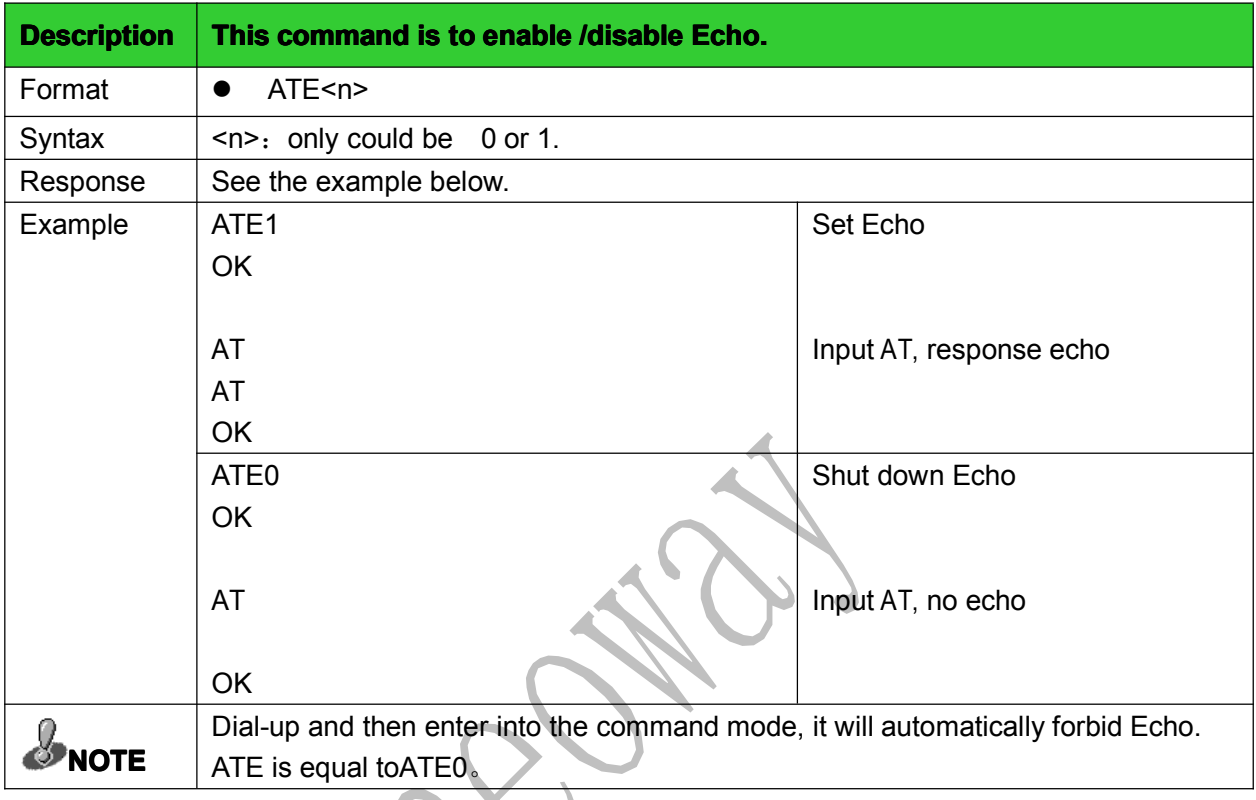

# 1.9 Display the current configuration:&V

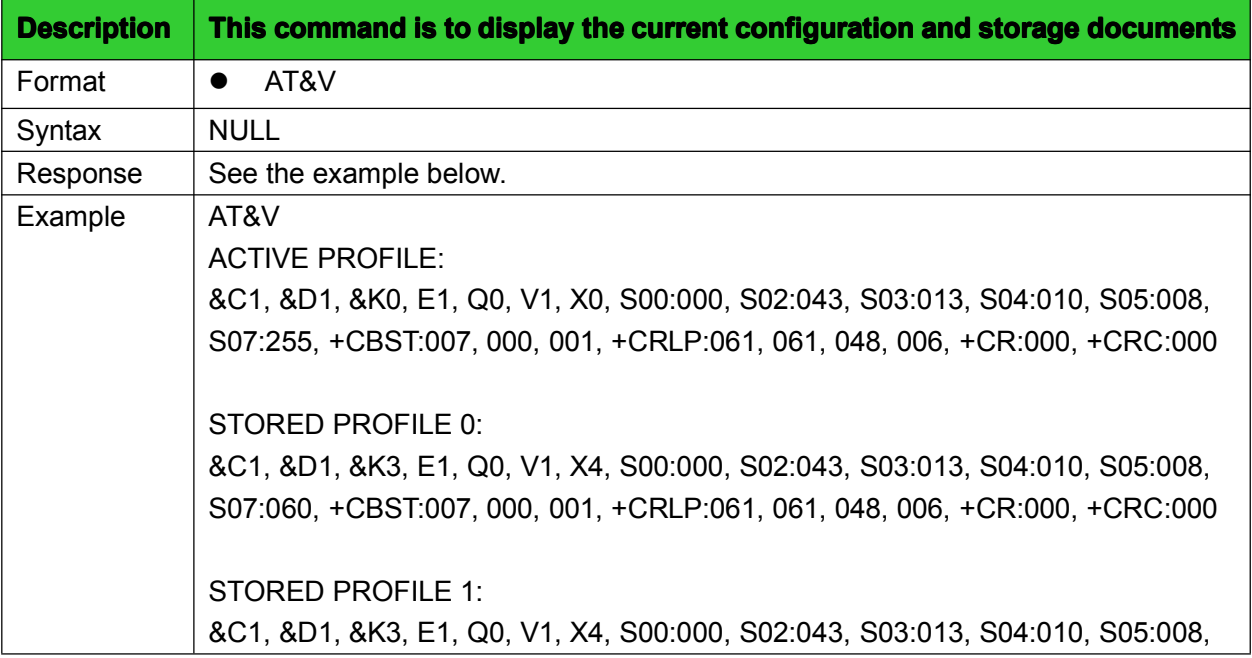

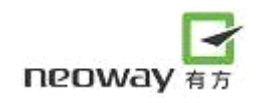

<span id="page-10-0"></span>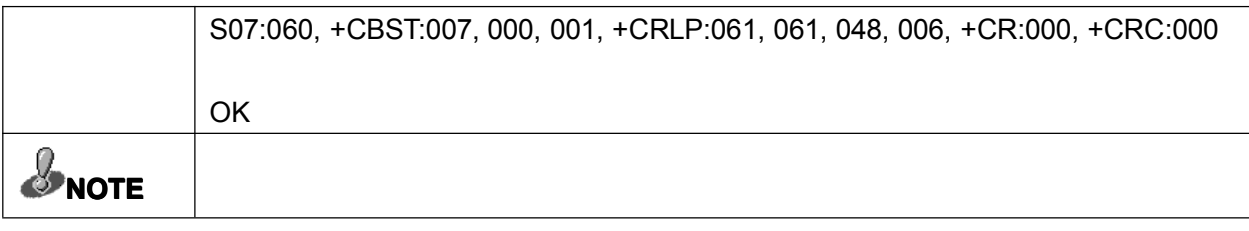

# 1.10 Save current configuration:&W

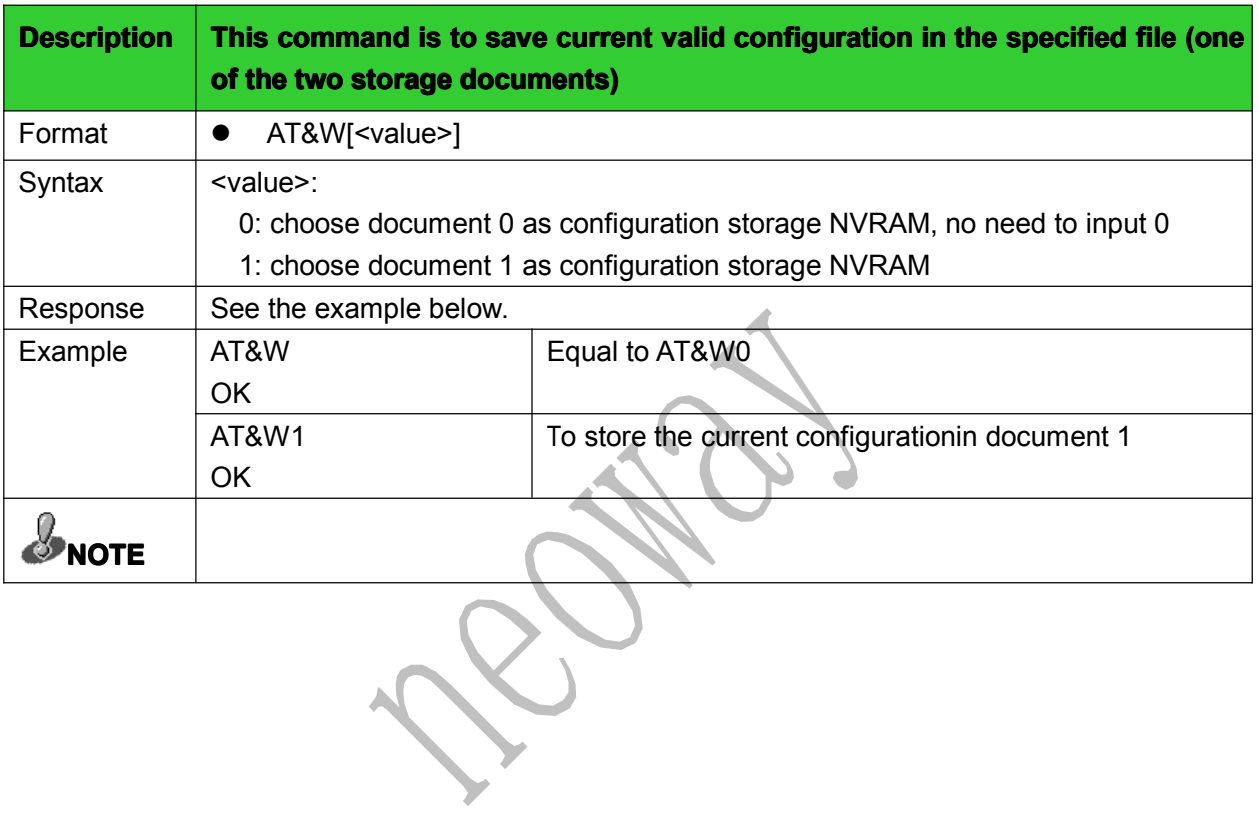

# <span id="page-11-0"></span>2 Mobile devices control and status report

## 2.1 Check the module's status: +CPAS

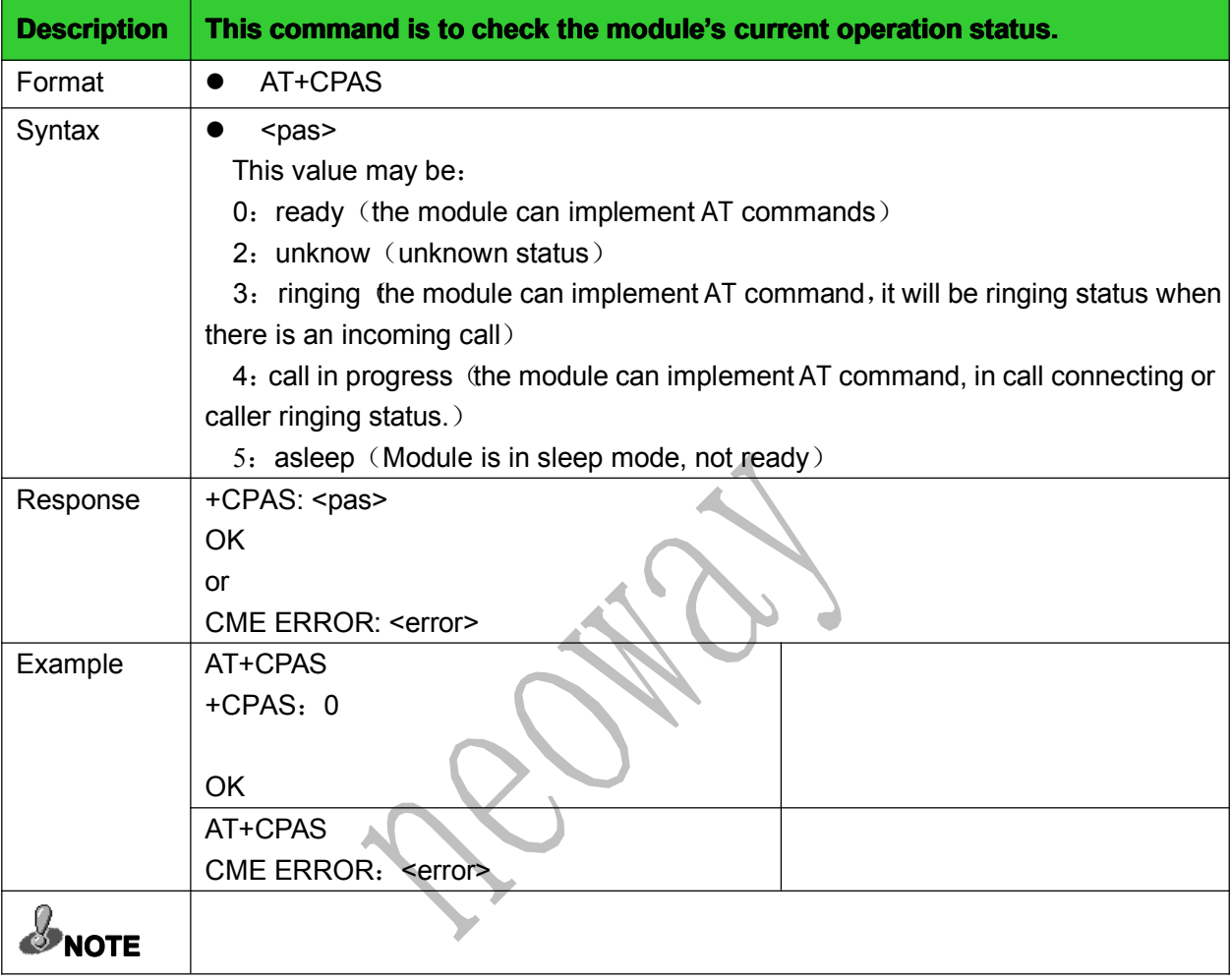

#### 2.2 Check network registration status: +CREG

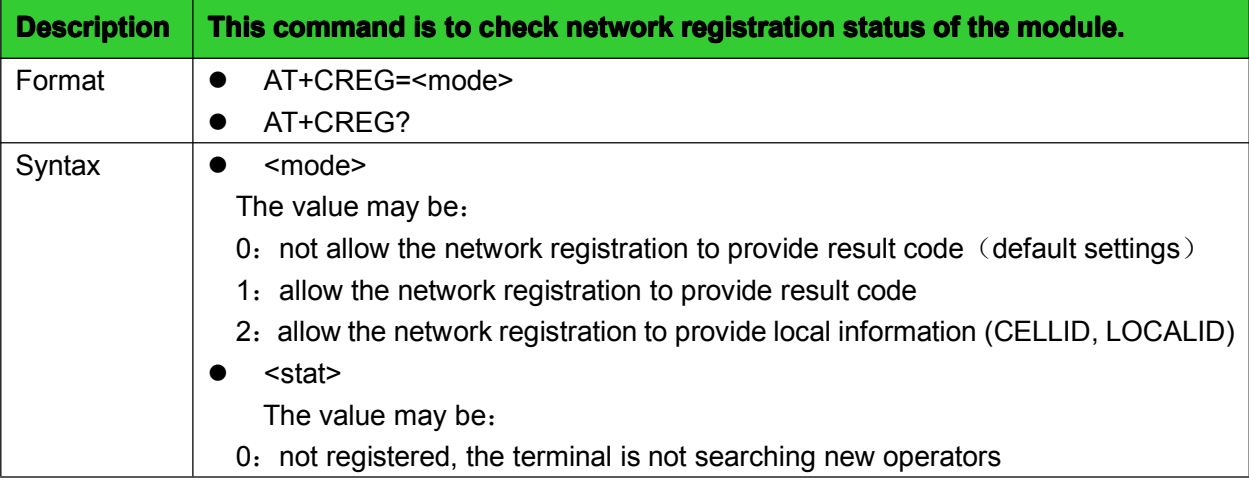

<span id="page-12-0"></span>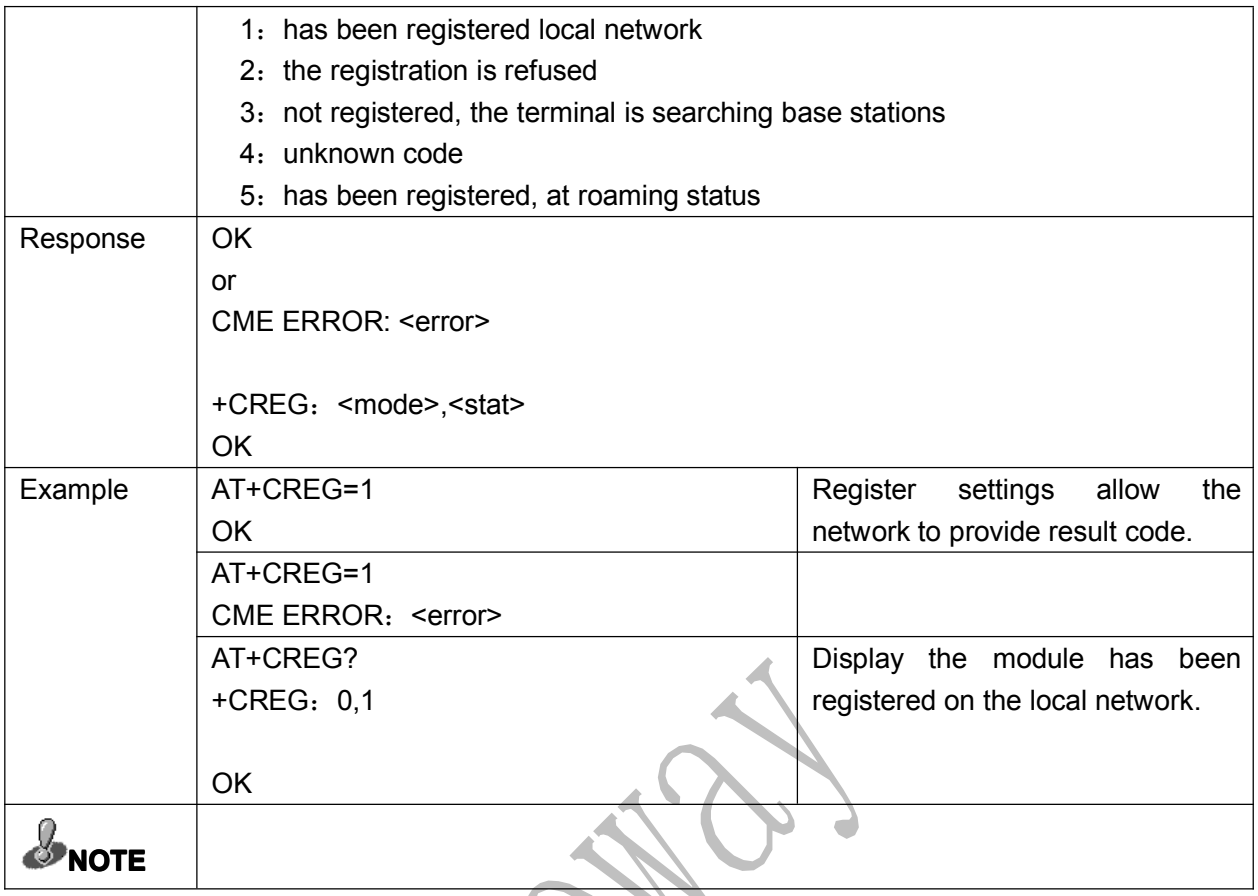

# 2.3 Power off: +CPWROFF

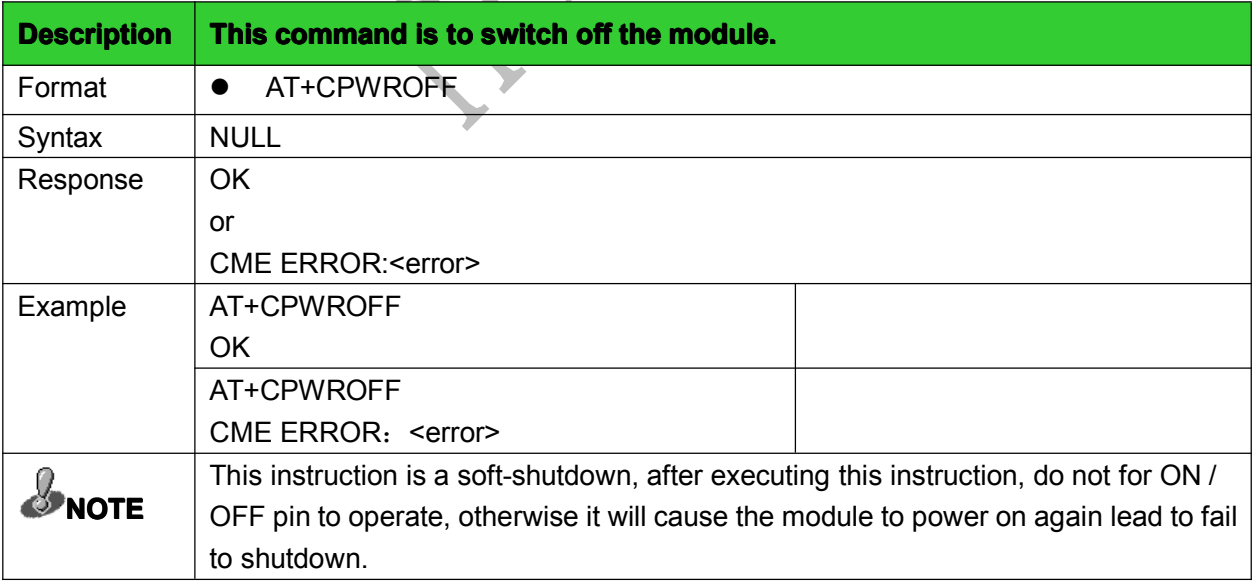

#### 2.4 Set module function: +CFUN

Description | This command is to select functions of module by setting <fun>. Only some

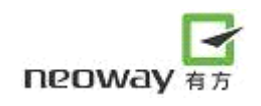

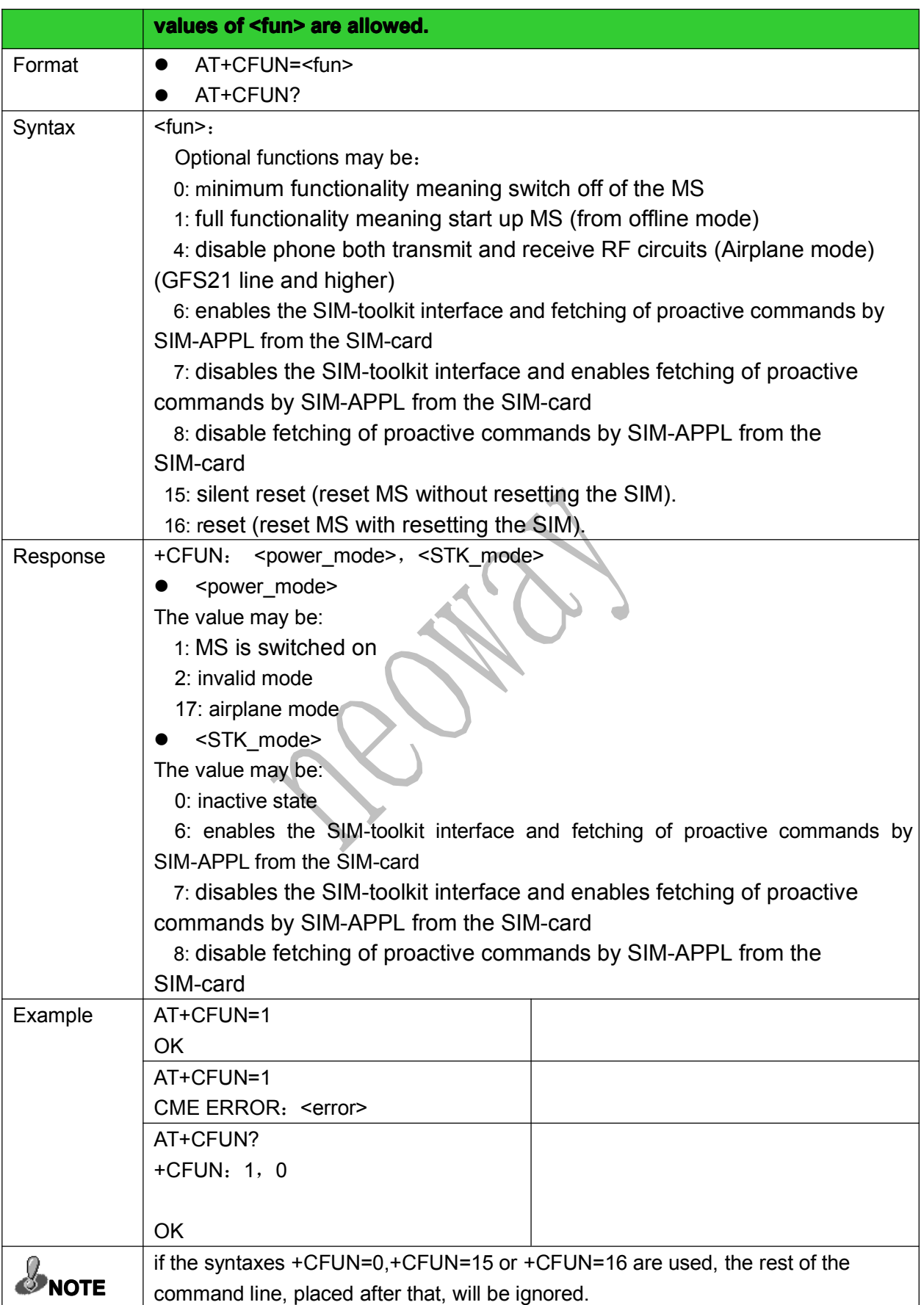

#### 2.5 Low-power set: +enpwrsave

<span id="page-14-0"></span>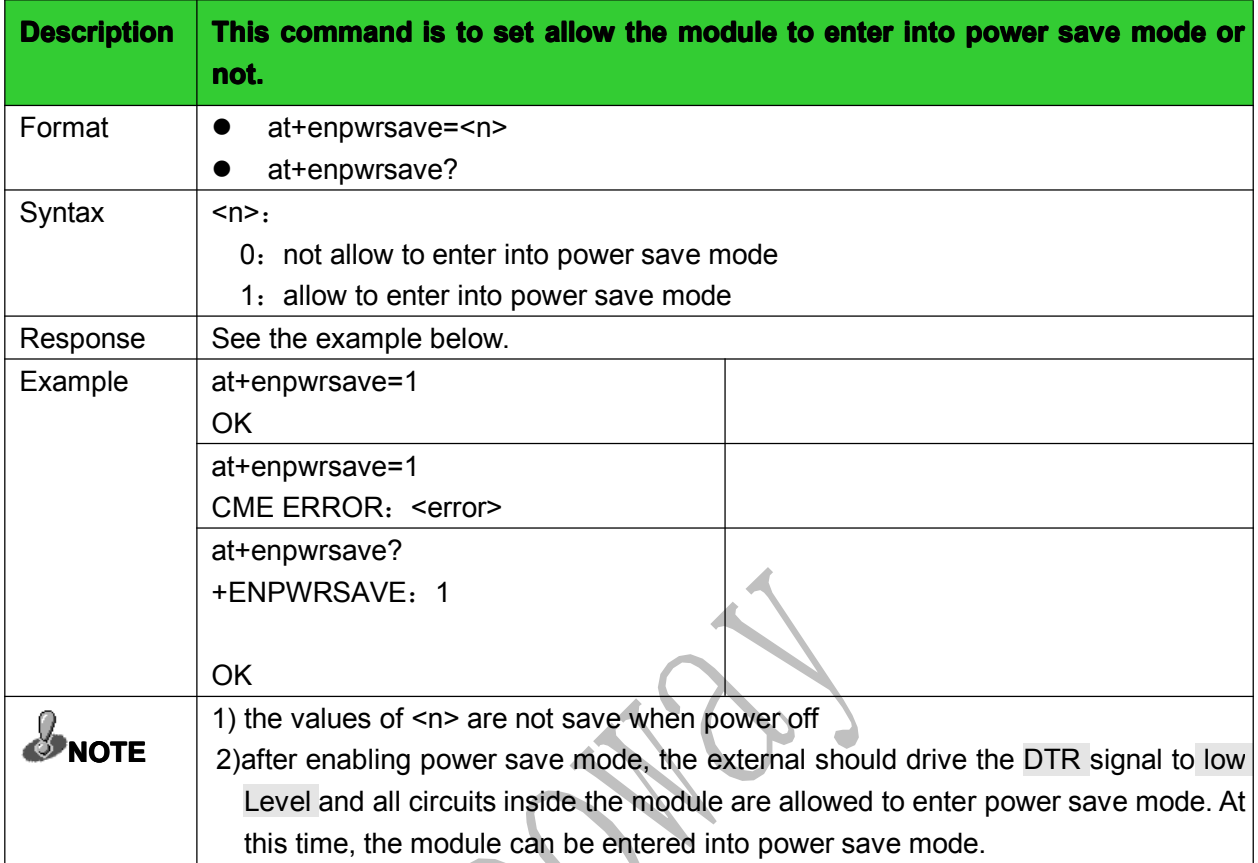

# 2.6 Clock: +CCLK

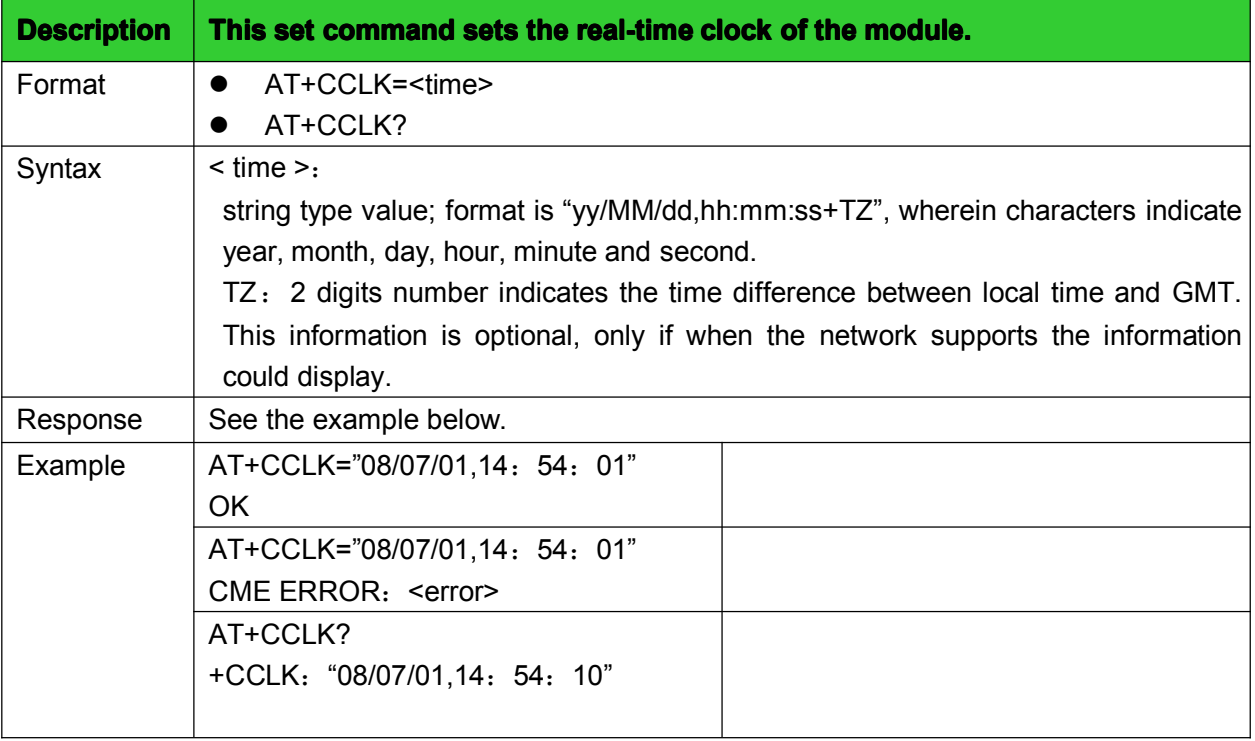

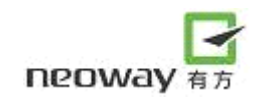

<span id="page-15-0"></span>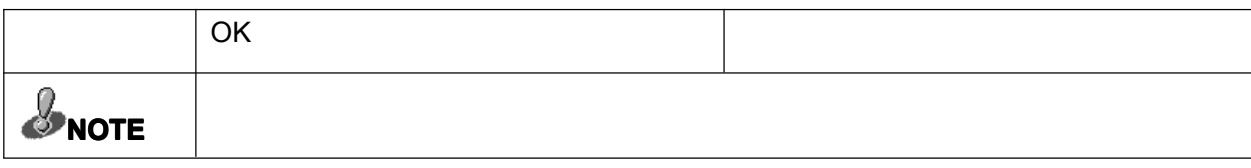

#### 2.7 Set the module's baud rate: +IPR

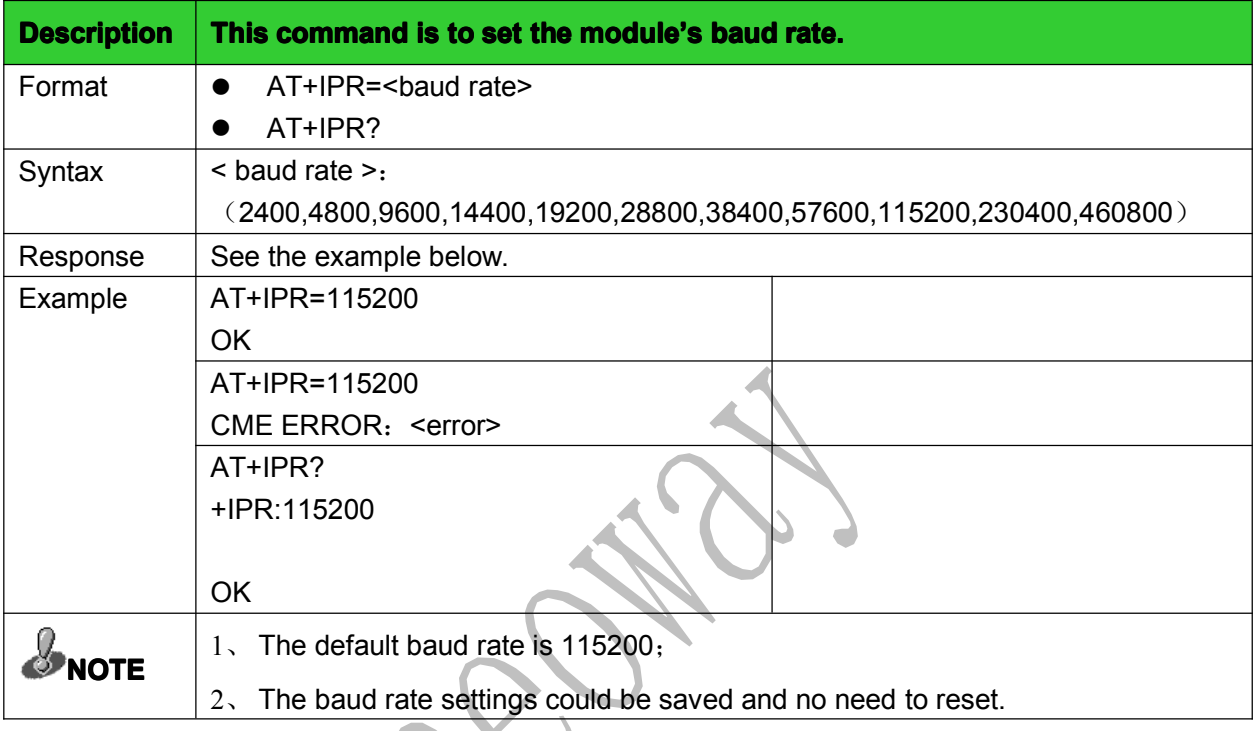

# 2.8 Input PIN code: +CPIN

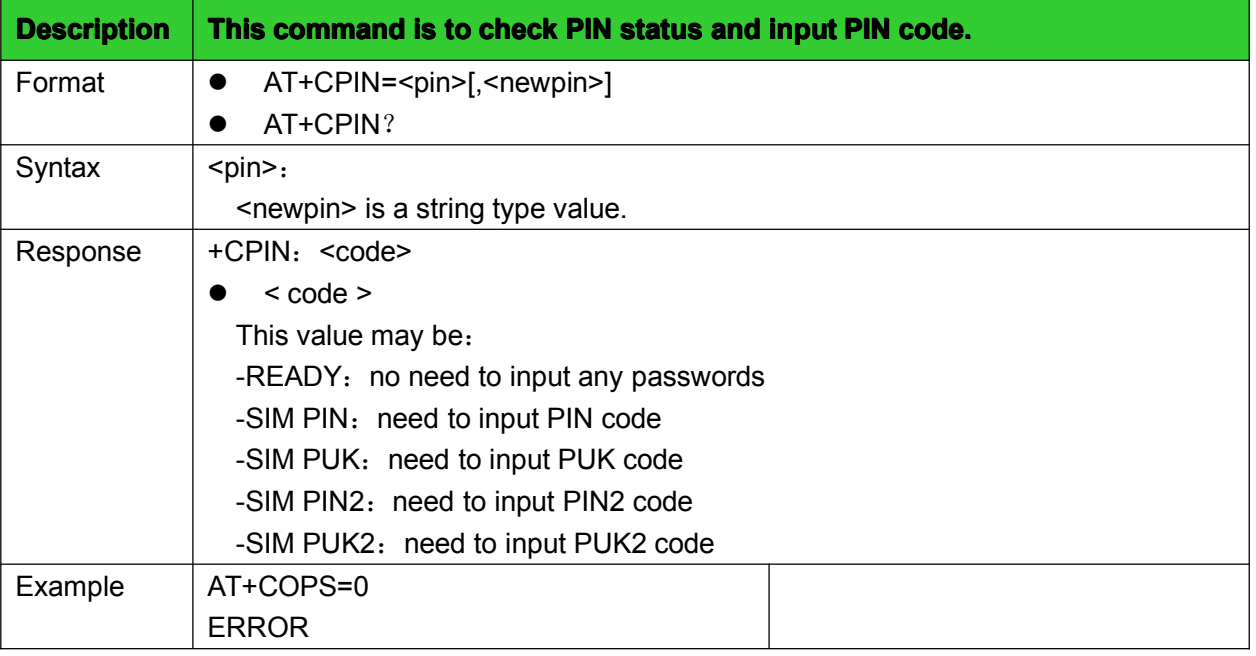

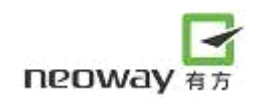

<span id="page-16-0"></span>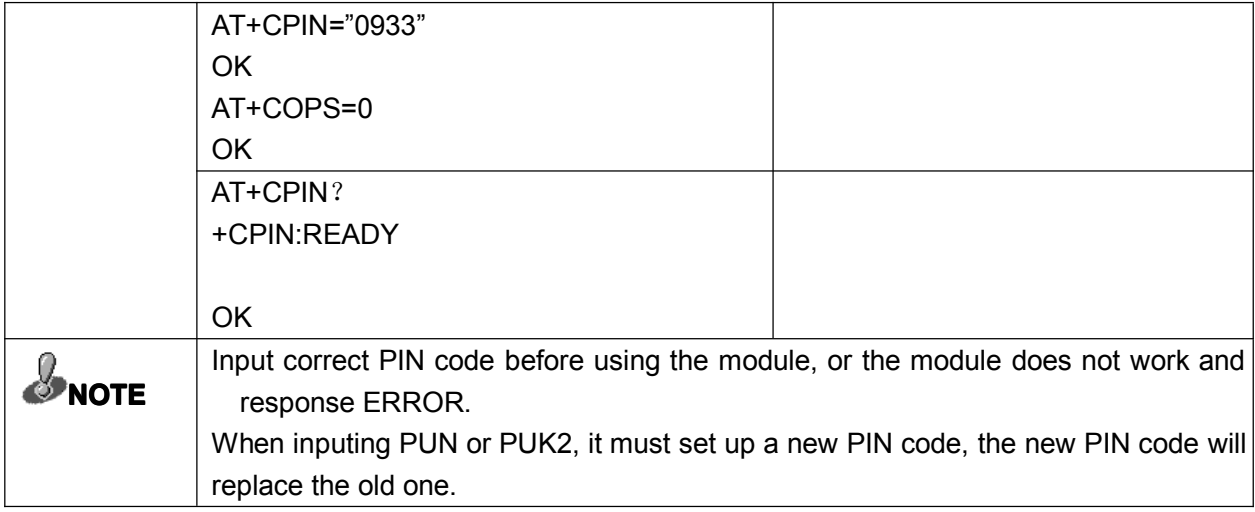

# 2.9 PIN enable and check function: +CLCK

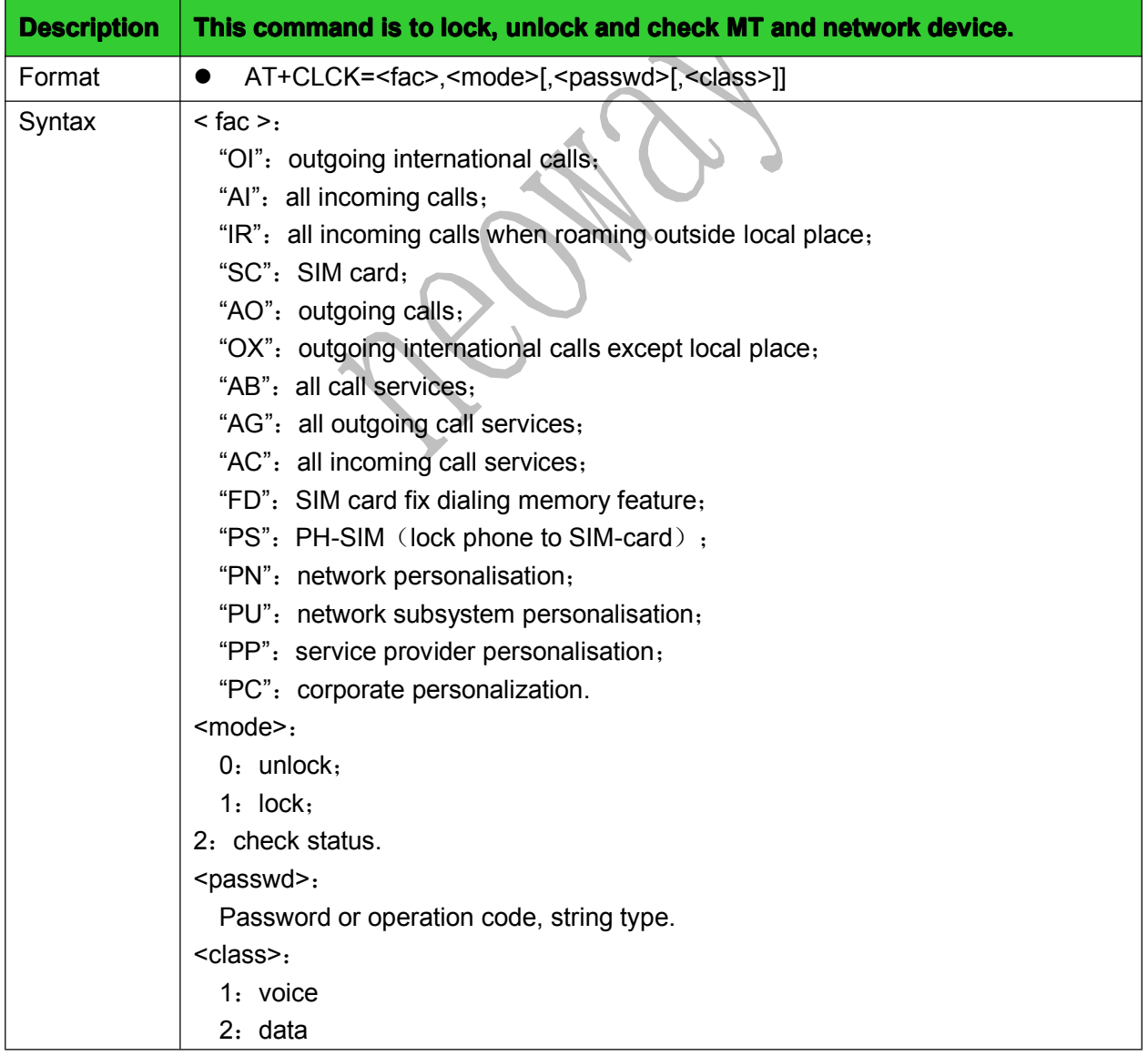

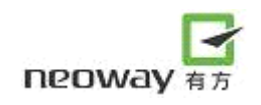

<span id="page-17-0"></span>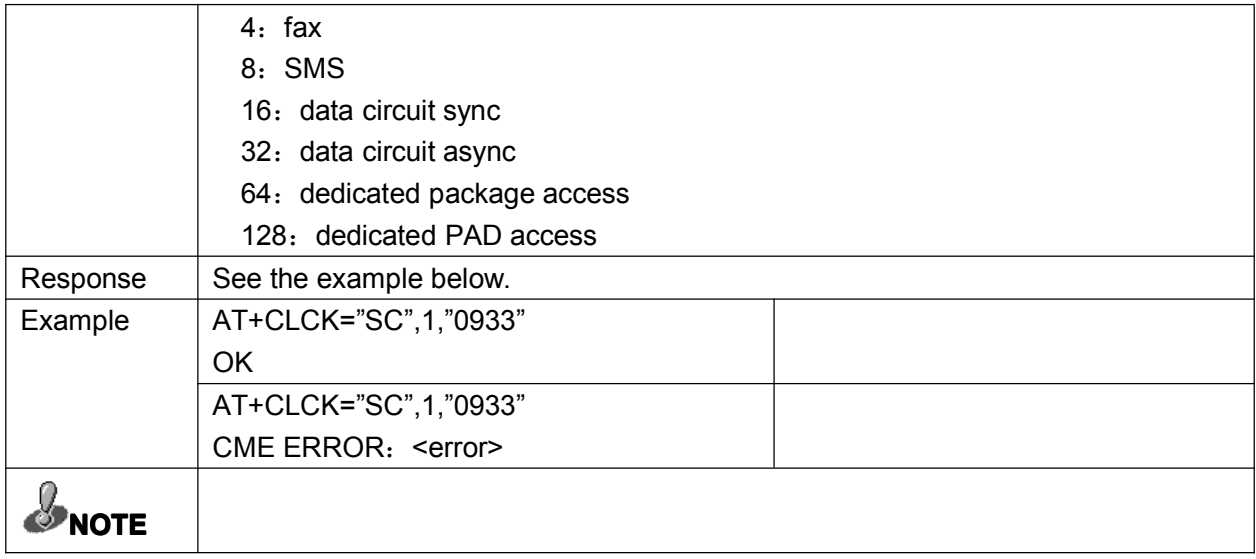

# 2.10 PIN change the password: +CPWD

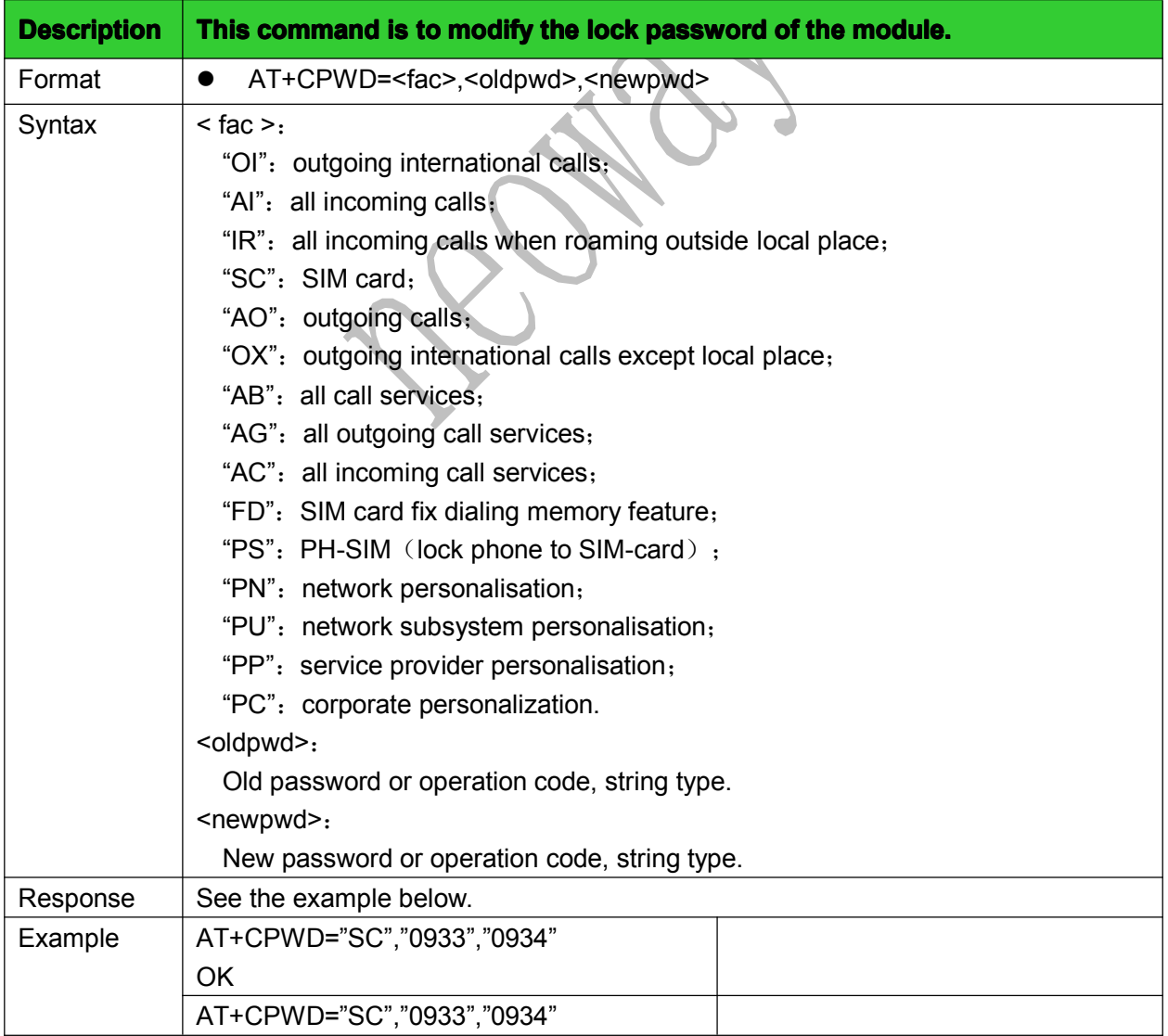

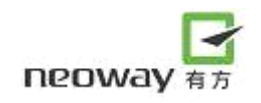

<span id="page-18-0"></span>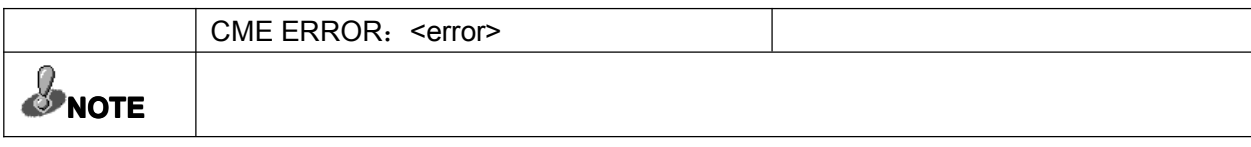

# 2.11 Parity check: +ICF

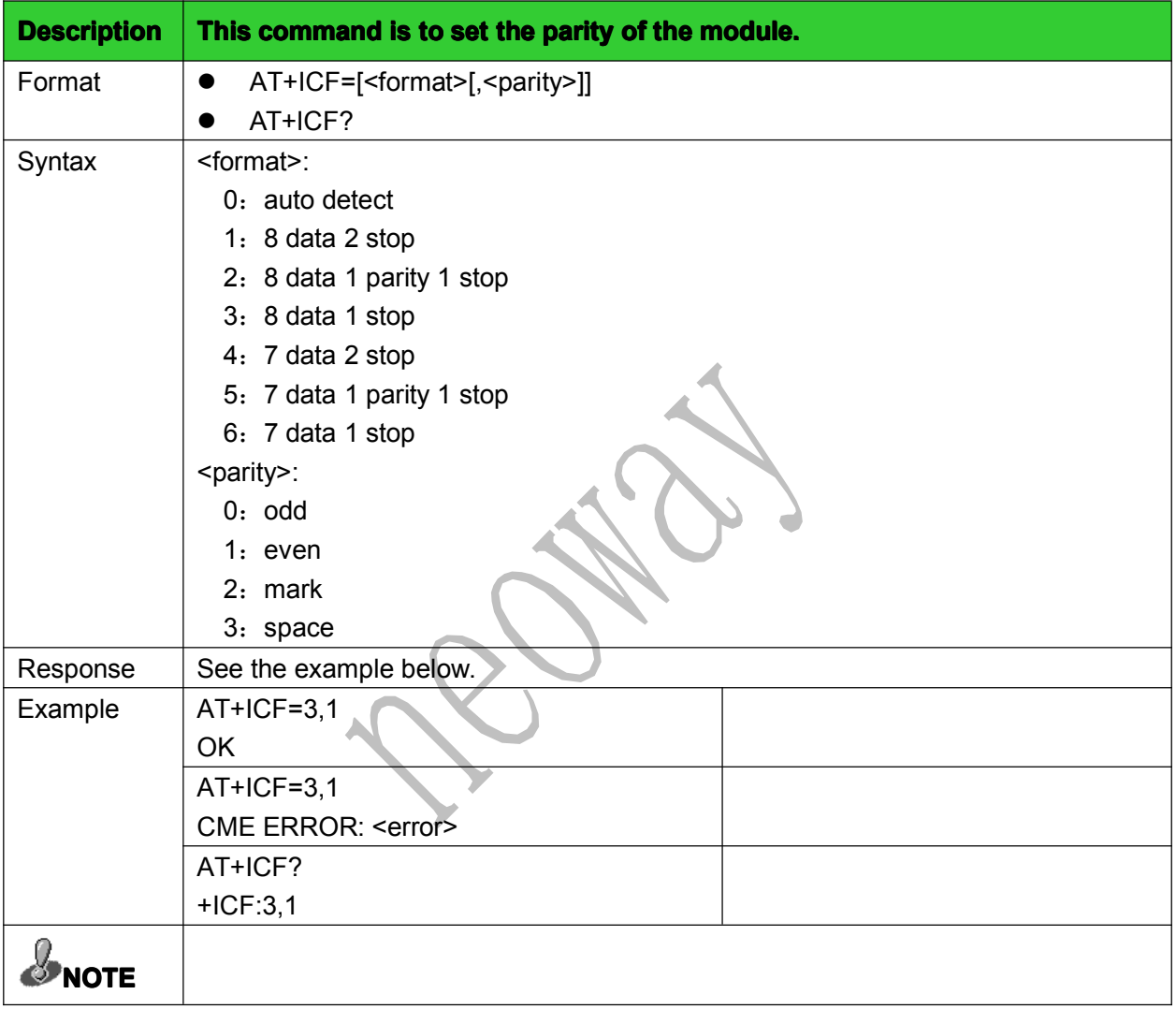

# 2.12 Multiplexed mode: +CMUX

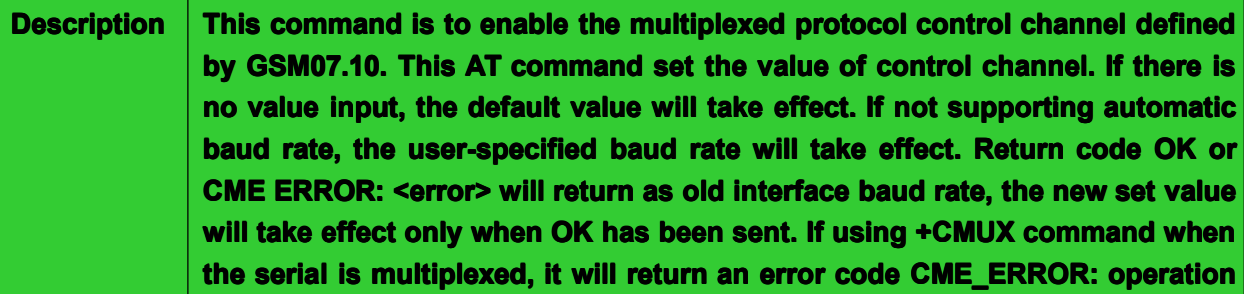

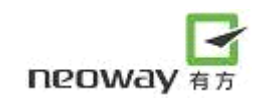

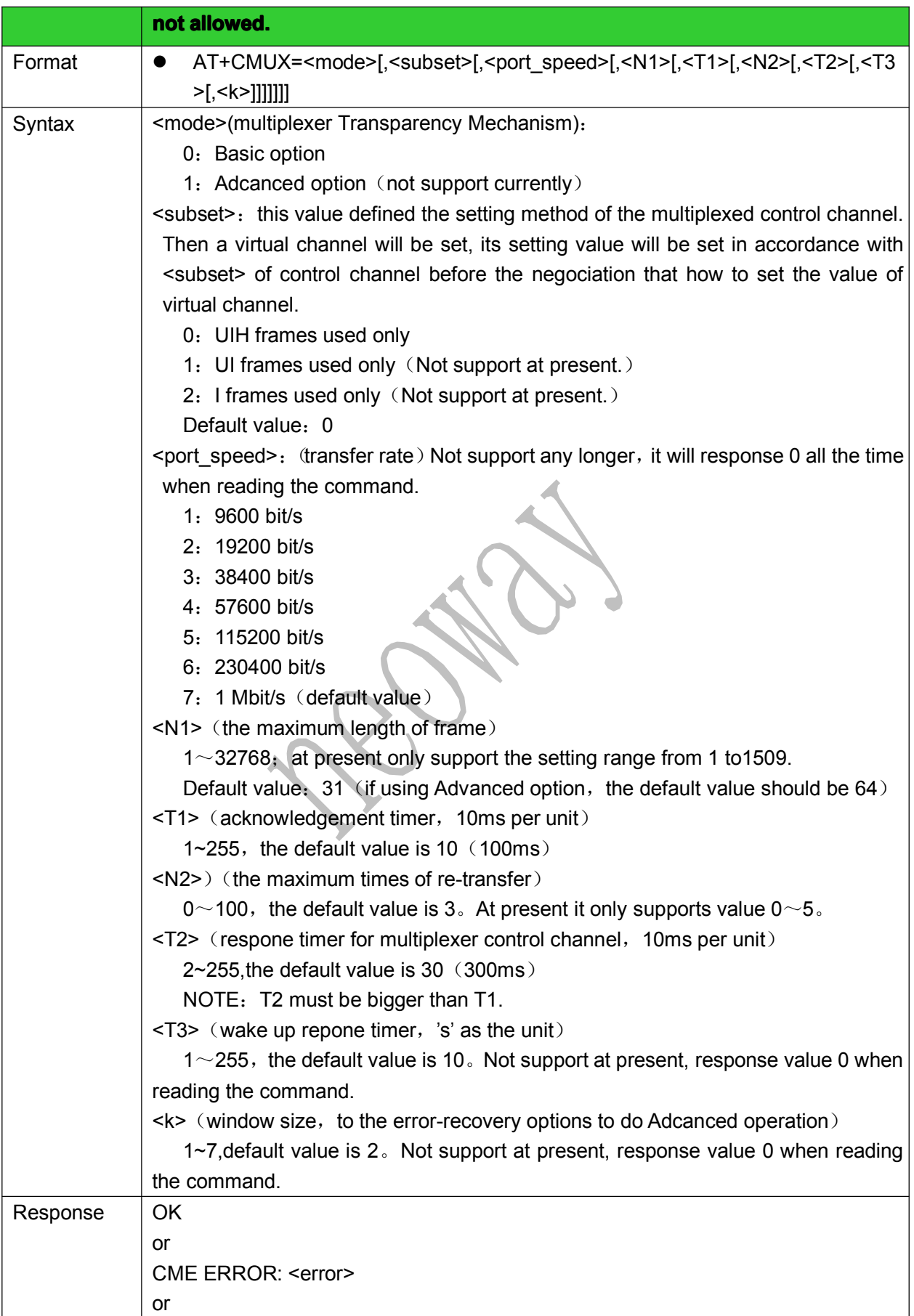

<span id="page-20-0"></span>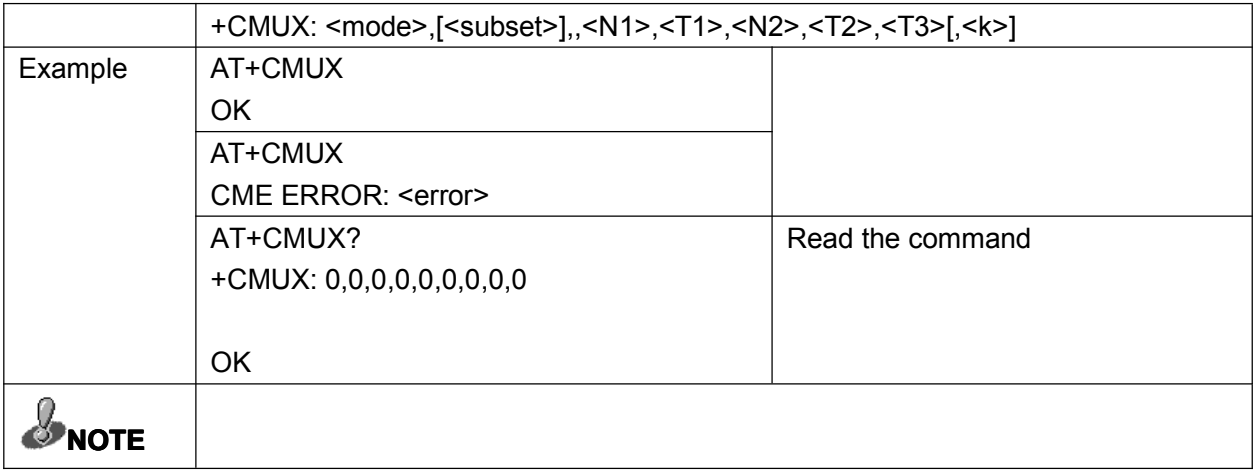

# 2.13 Extended ERROR report: +CEER

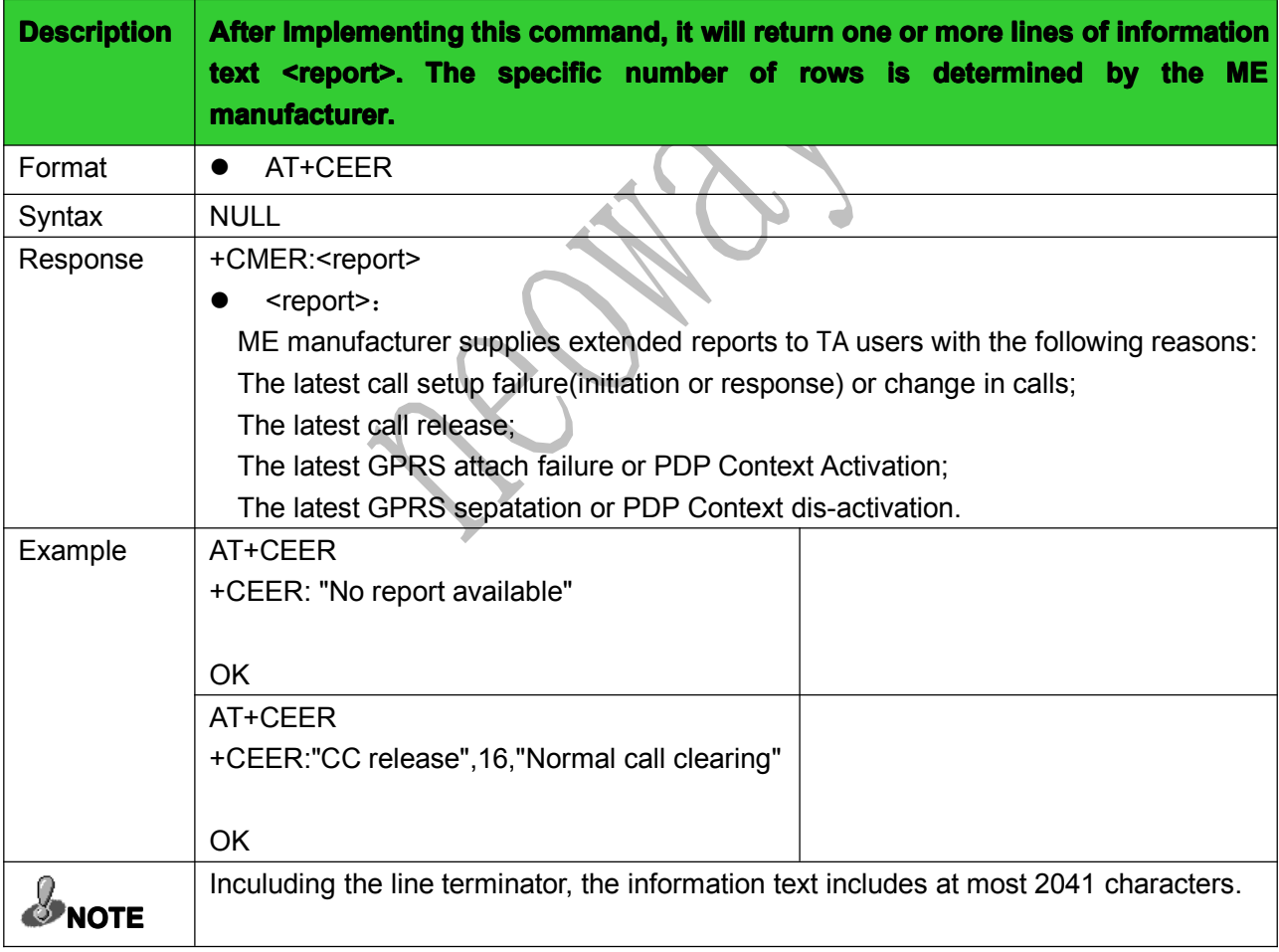

# 2.14 Set Error indication message: +CMEE

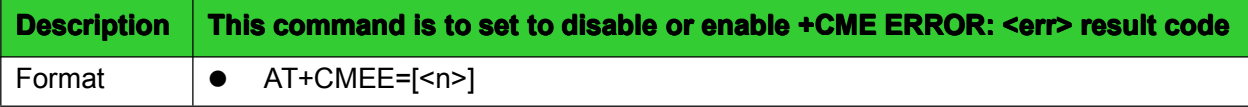

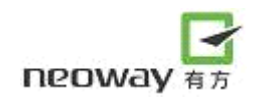

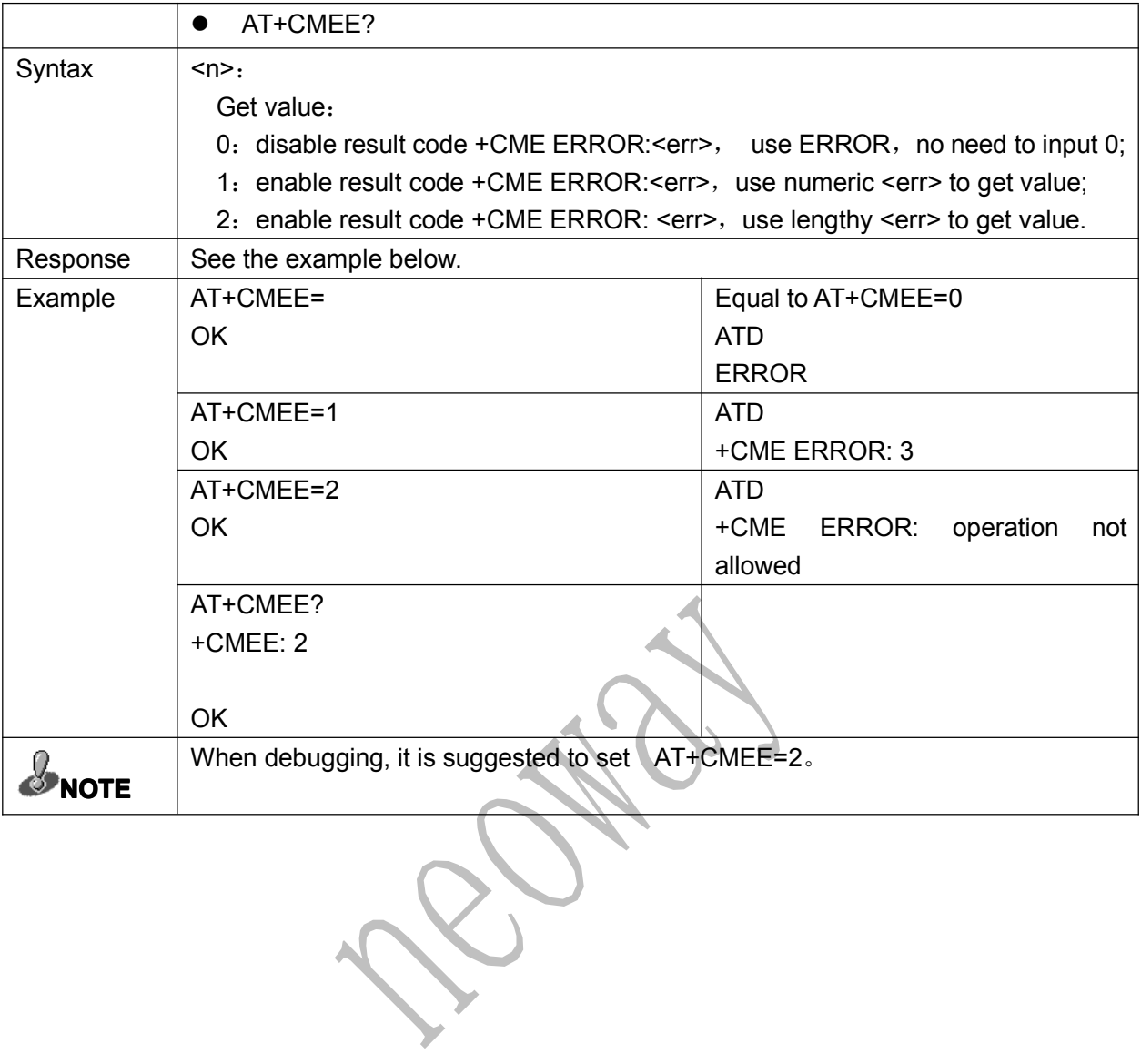

# <span id="page-22-0"></span>3 Network services commands

# 3.1 Signal intensity: +CSQ

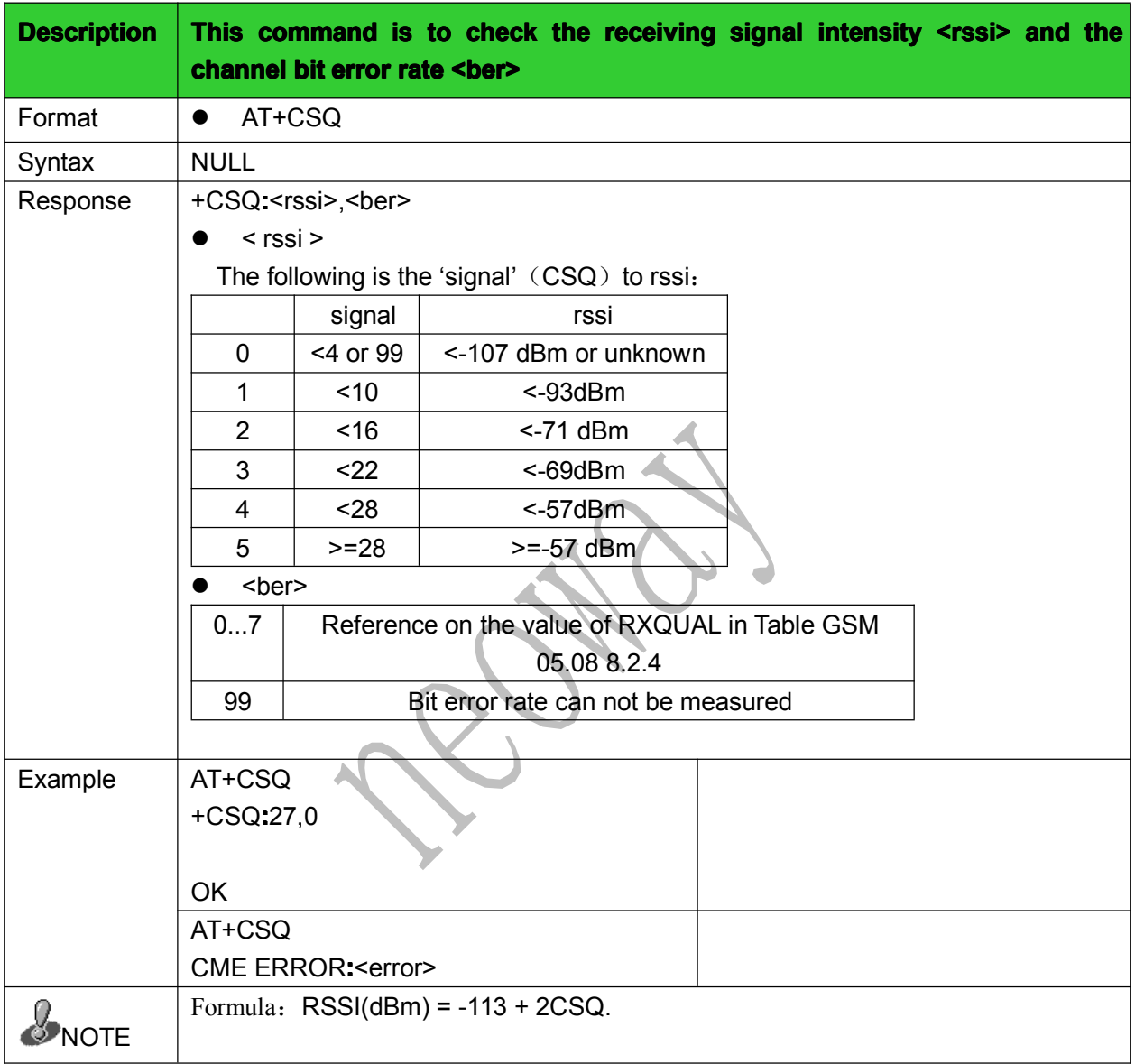

# 3.2 Network selection: +COPS

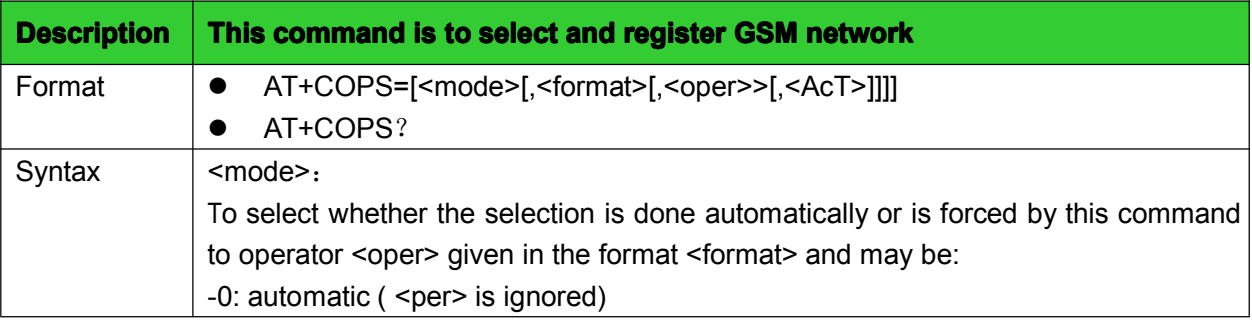

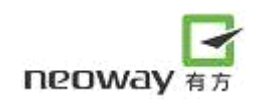

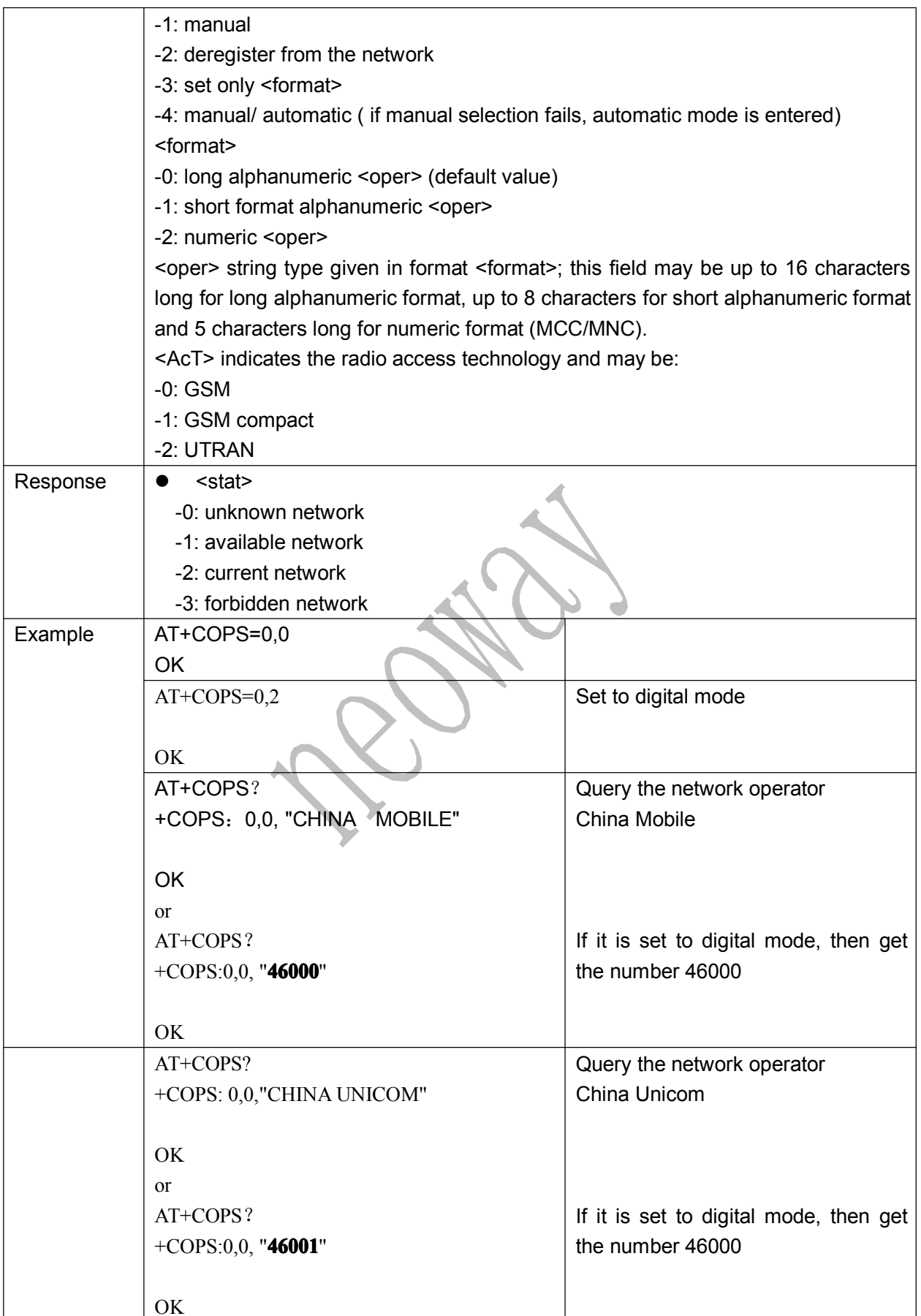

<span id="page-24-0"></span>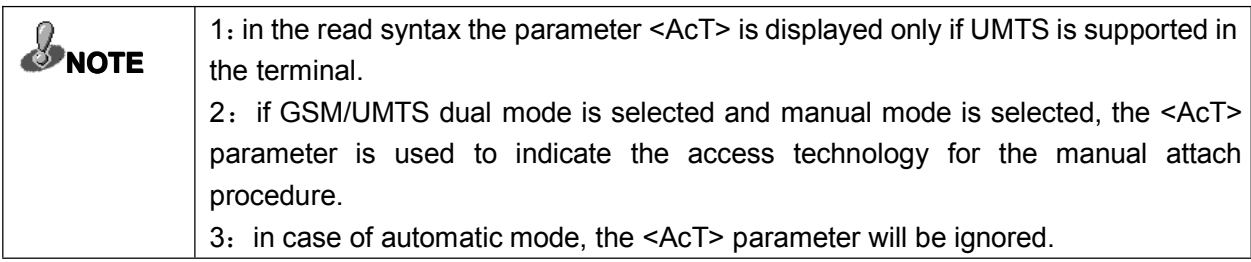

# 3.3 Set Band: +XBANDSEL

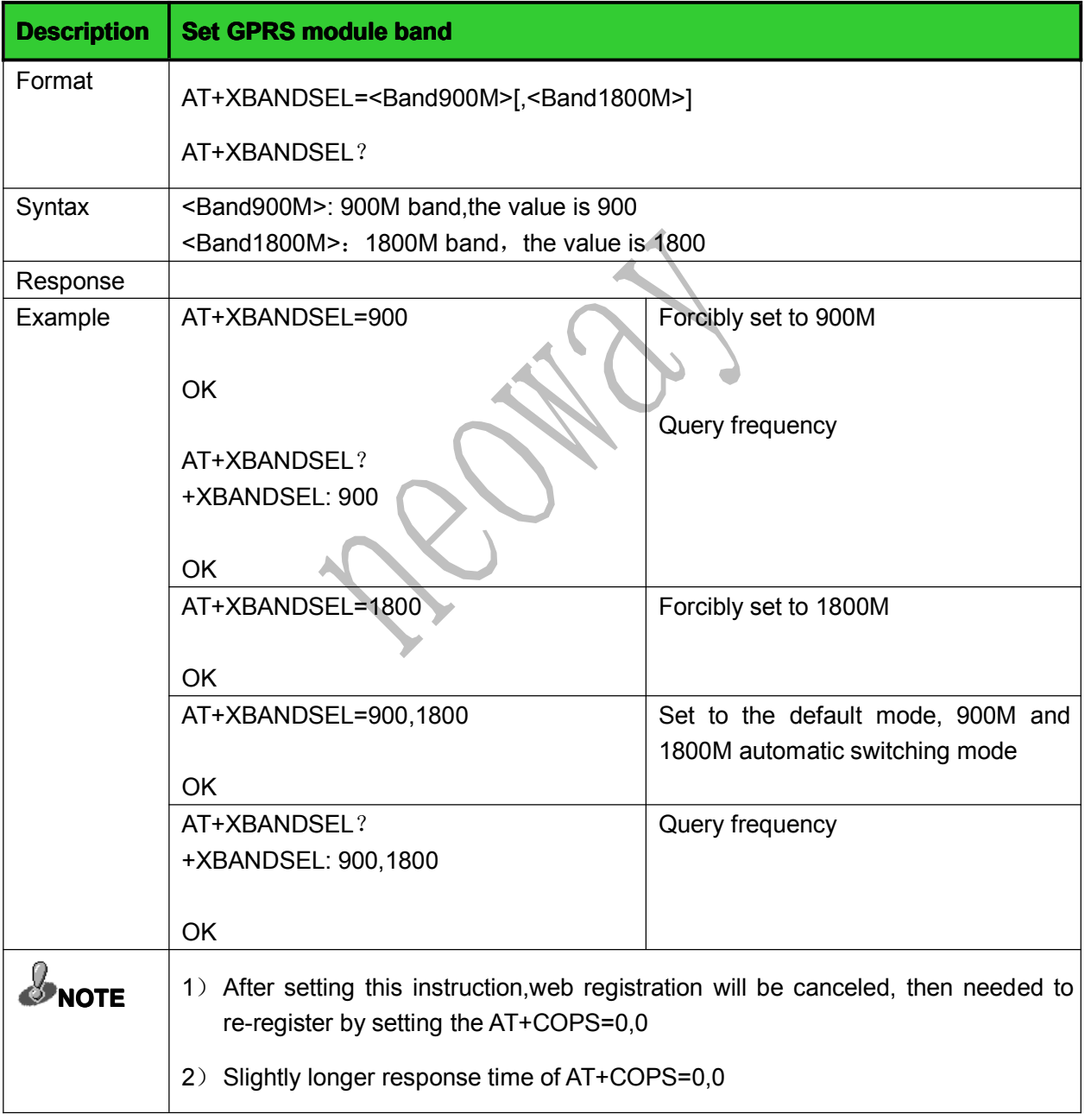

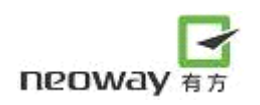

# <span id="page-25-0"></span>4 SMS service commands

#### 4.1 Choose SMS service: +CSMS

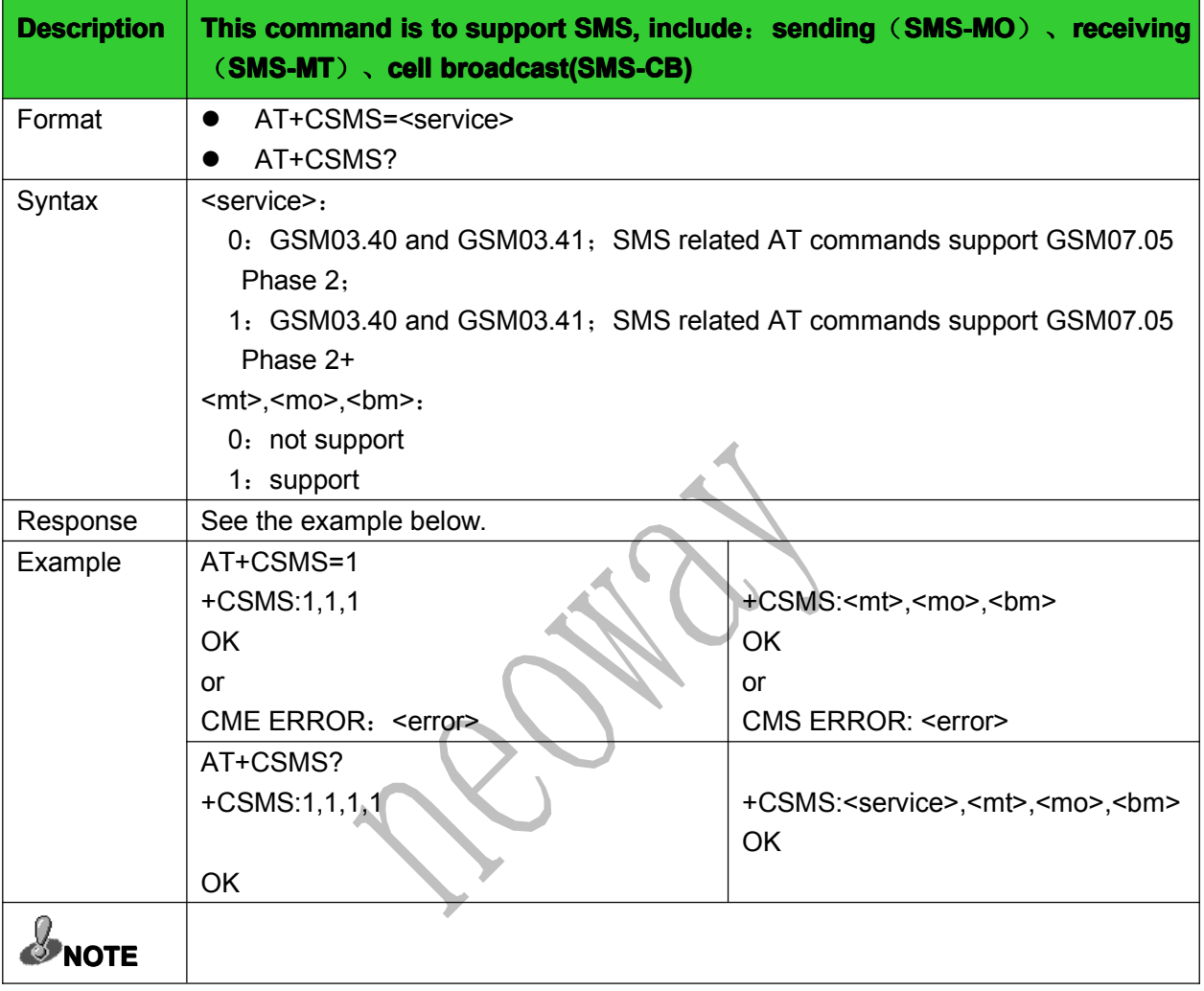

# 4.2 Primary SMS storage: +CPMS

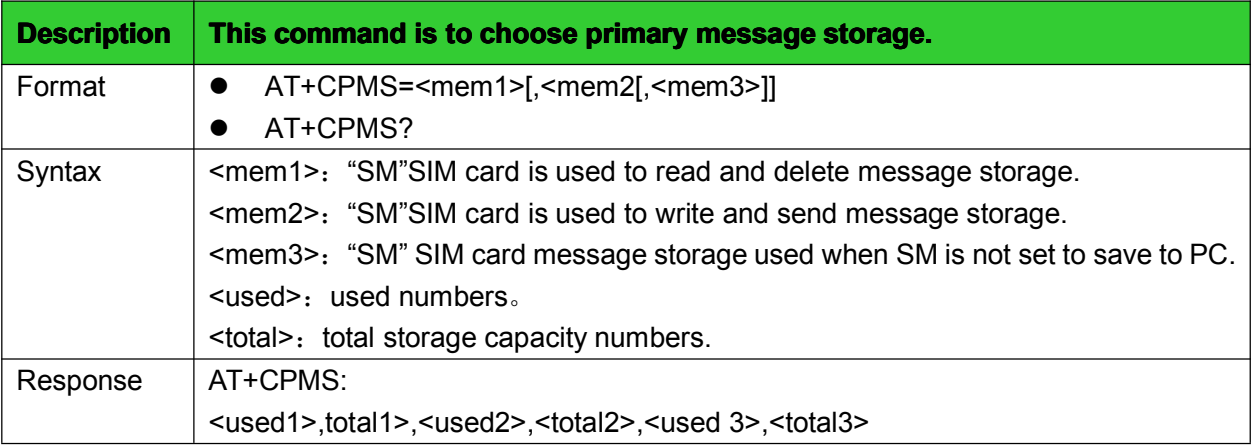

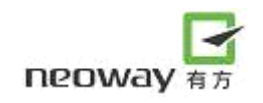

<span id="page-26-0"></span>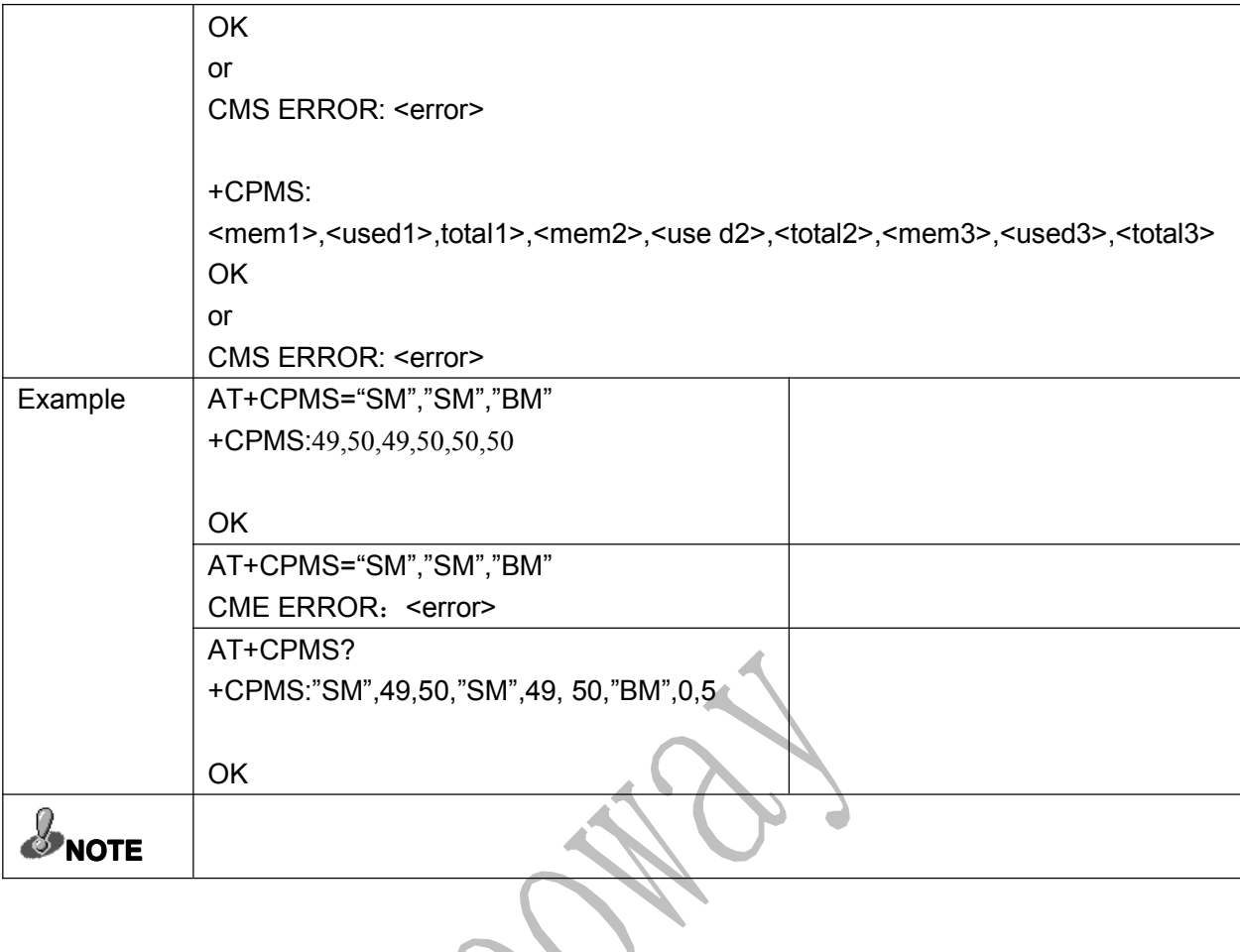

# 4.3 Set SMS mode: +CMGF

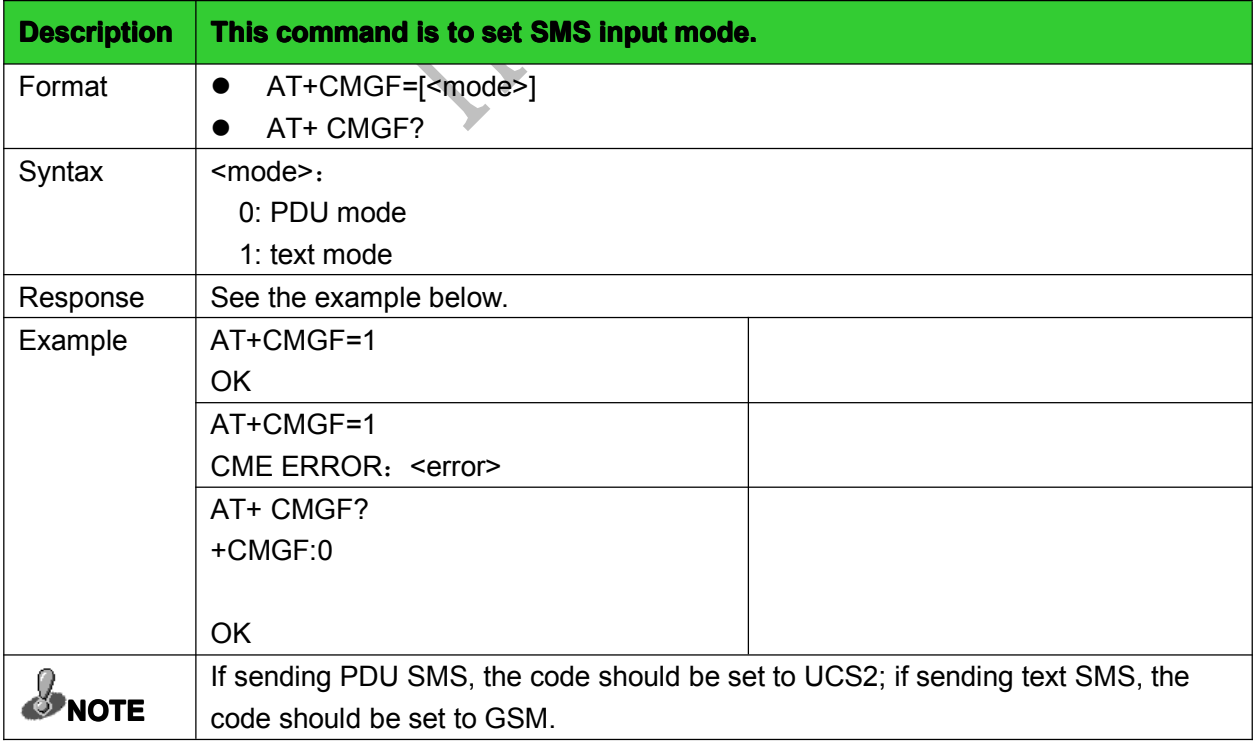

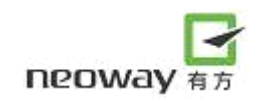

#### <span id="page-27-0"></span>4.4 Set TE character sets: +CSCS

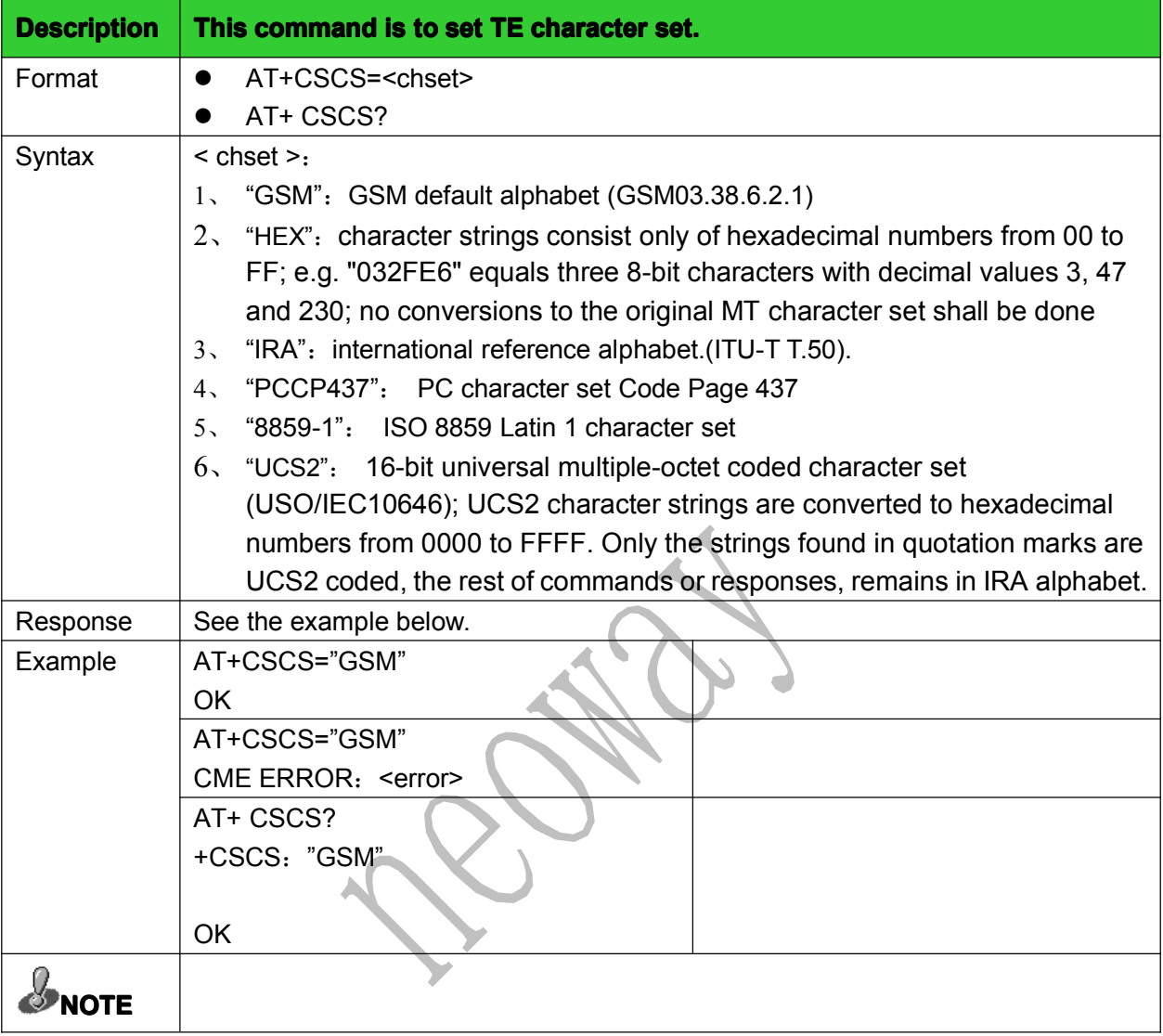

# 4.5 Set message indication Format: <sup>+</sup> CNMI

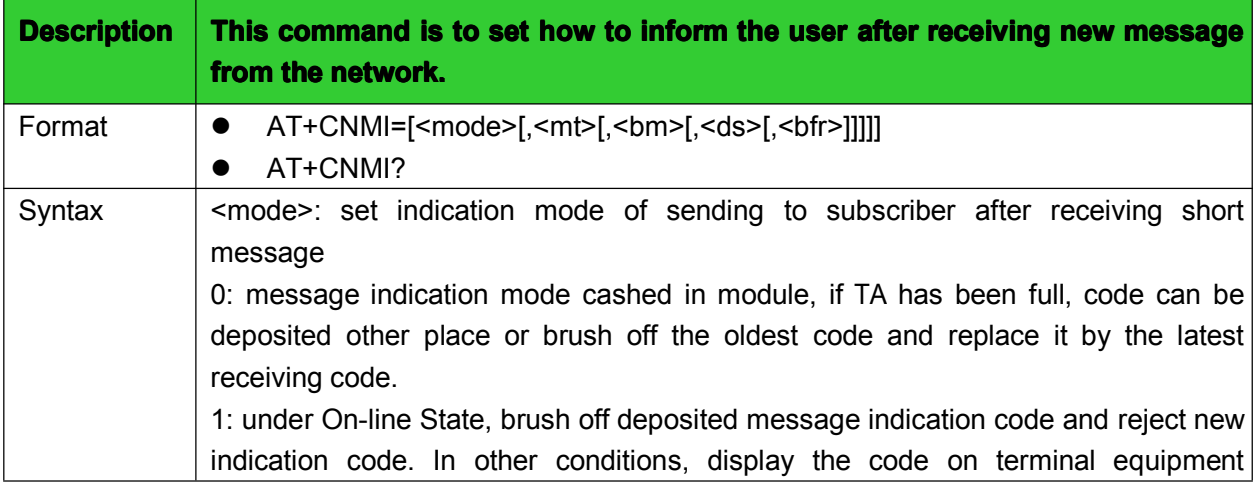

<span id="page-28-0"></span>directly. 2: under On-line State, message indication code is cashed in module. When processing released, output indication code through serial port. Under its state, display indication code on terminal equipment directly. <mt>: set new message indication code mode, default value is 0. 0: not sending new message indication code. 1: new message indication code mode is +CMTI: "MT", <index>, the message content storaged and don't display directly. 2: new message indication code mode is +CMT: <oa>, <scts>,<tooa>,<lang>,<encod>,<priority> [,<cbn>],<length><CR><LF><data>,message content display directly but not storaged. <bm>: set new cell broadcast indication code mode, default value is 1. 0: not sending new cell broadcast indication information, not storaged. 1: new cell broadcast indication code is +CBMI: "BC", <index>, cell broadcast is storaged. 2: new cell broadcast indication code mode is +CBM: <oa>,[<alphab>,]<scts>[,<tooa>,<length>] <CR><LF><data>, cell broadcast content display directly but not storaged. <ds>: message sending condition report, default value is 1. 0: no message sending condition report 1: message sending condition report code mode is +CDS:<fo>,<mr>,[<ra>],[<tora>],<scts>,<dt>, <st> (text mode) , cell broadcast content display directly but not storaged. <bfr>: default value is 0. 0: When <mode>=1 or 3, the code this command difinited which is storaged in TA will be sended to TE, the module will return to OK before processing the code. 1: when <mode>=1or 3, the code this command definited which is storaged in TA will be cleared. Response  $\Box$  See the example below. Example  $|AT+CNM|=2,1,0,0,0$ OK AT+CNMI=1,1,0,0,0 CME ERROR: < error> AT+CNMI? +CNMI:2,1,0,0,0 OK +CNMI=<mode>,<mt>,<bm>,<ds>,<bfr> **OK NOTE** Suggested to set to +CNMI: 2,1,0,0,0 or +CNMI: 2,2,0,0,0.

#### 4.6 Read message: +CMGR

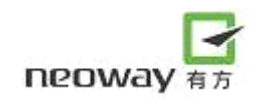

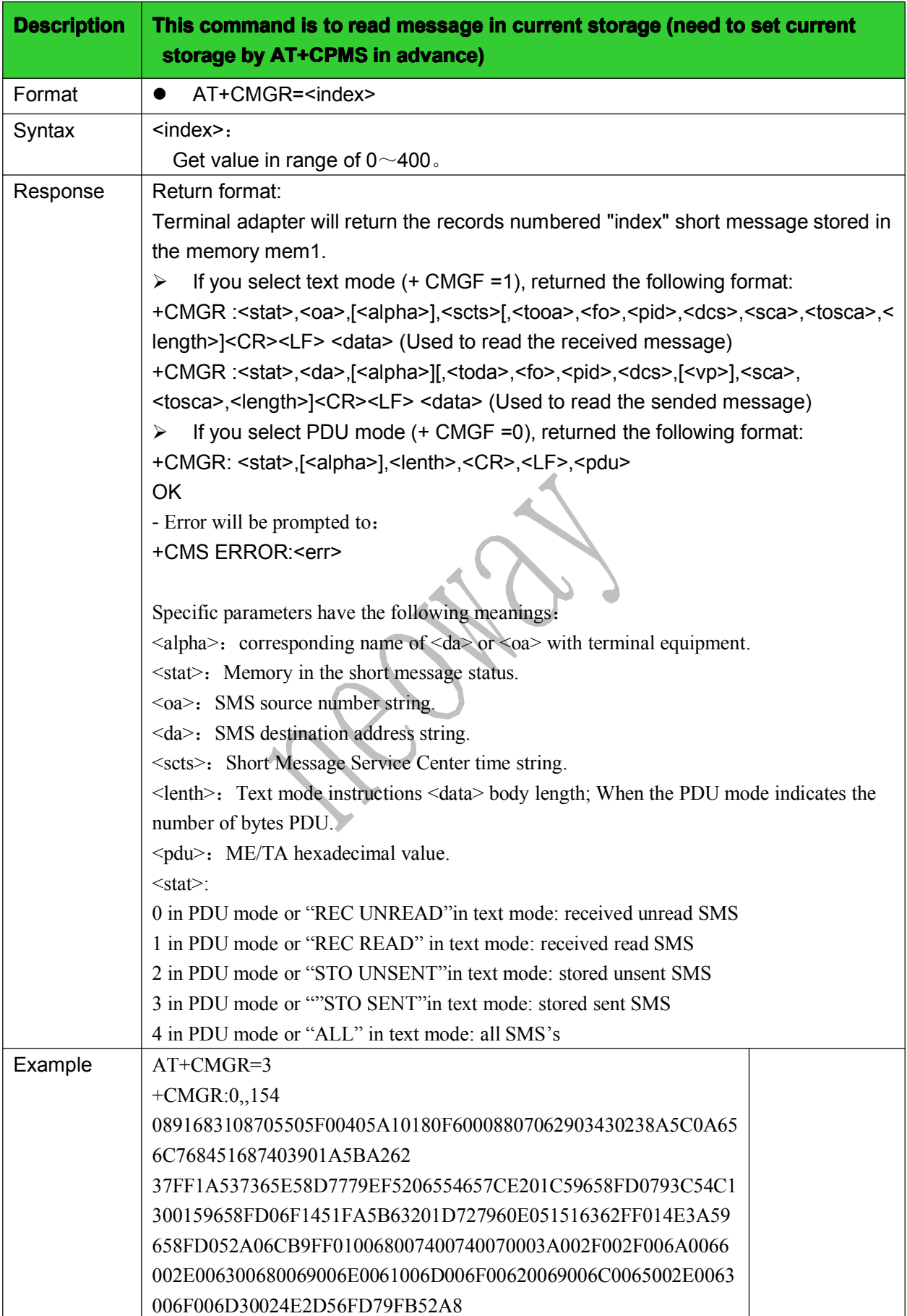

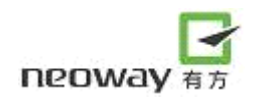

<span id="page-30-0"></span>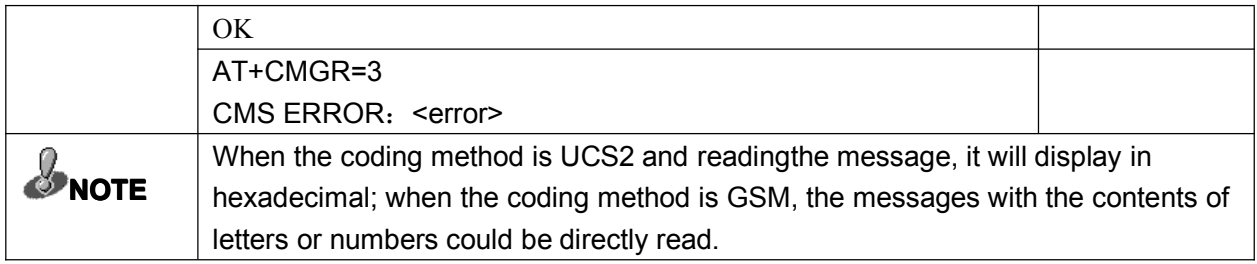

# 4.7 Message list: +CMGL

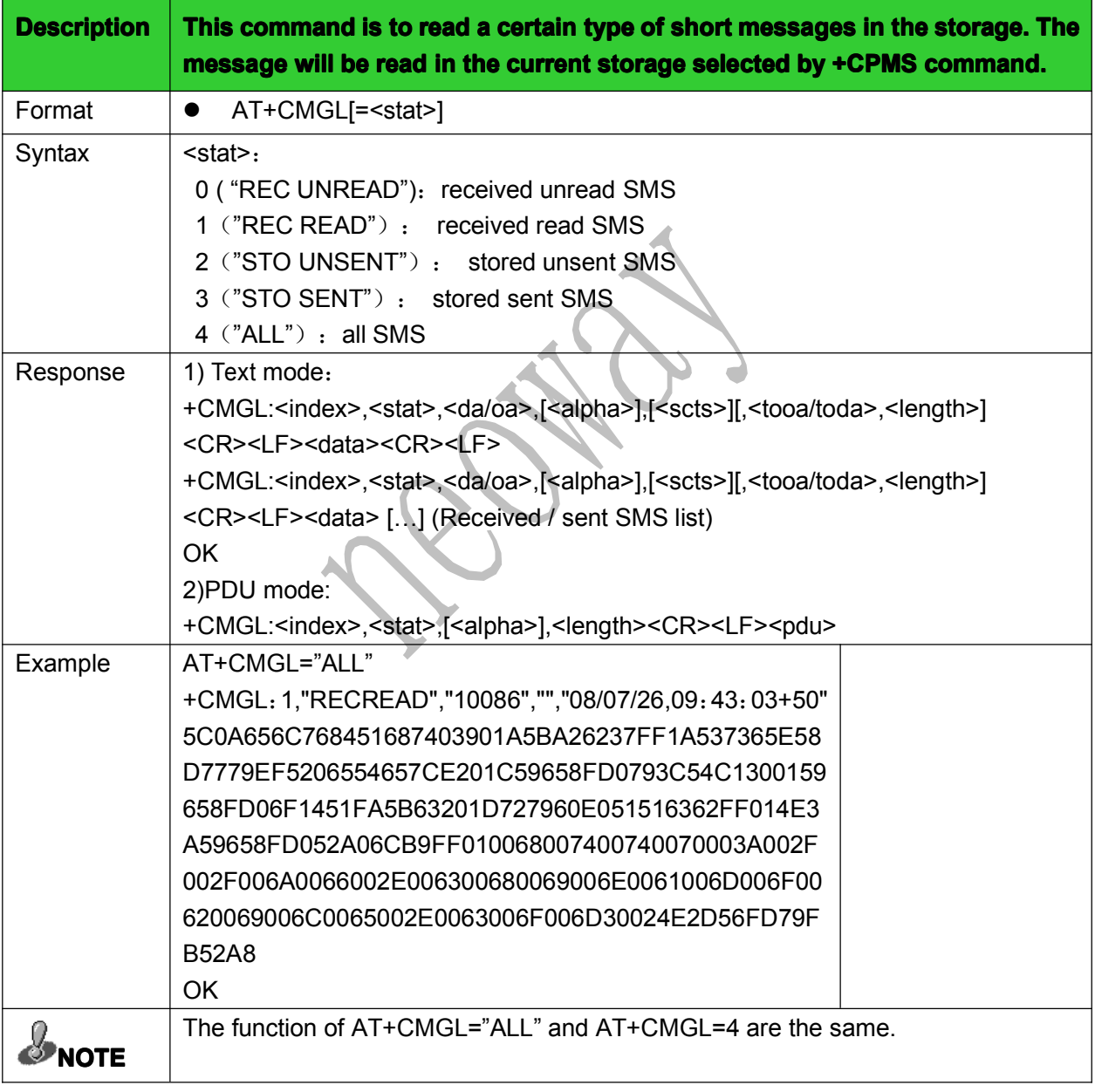

# 4.8 Message sending: +CMGS

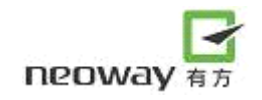

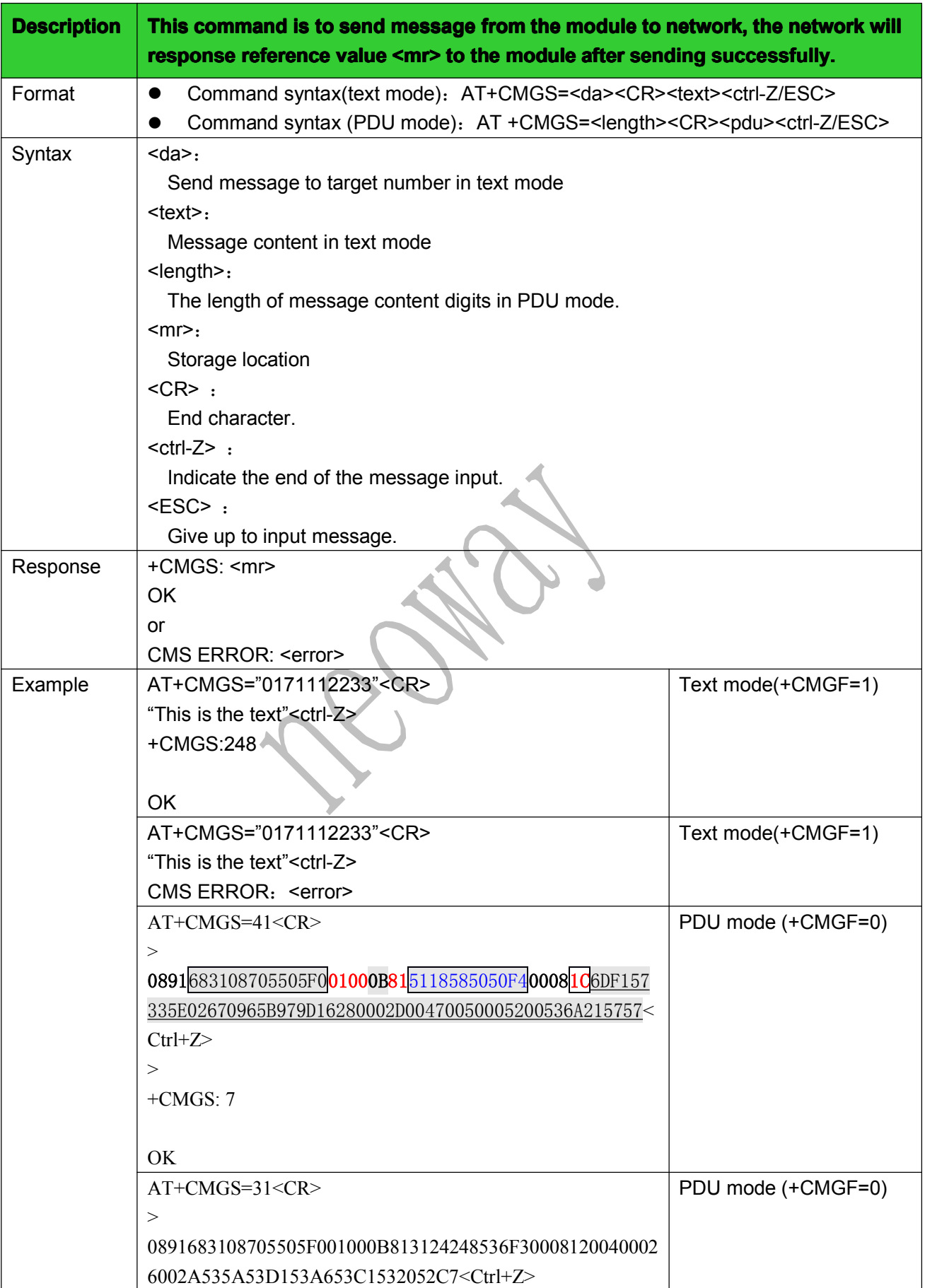

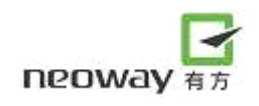

<span id="page-32-0"></span>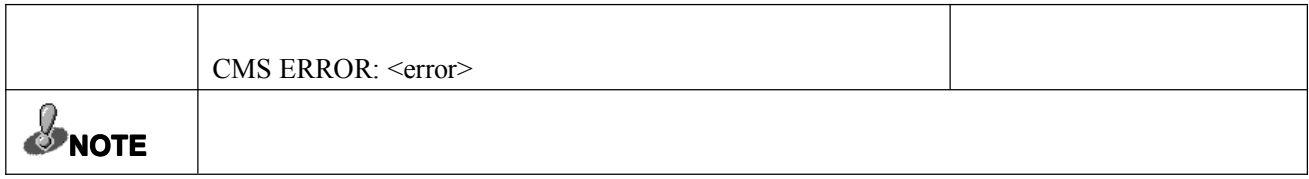

# 4.9 Write message: +CMGW

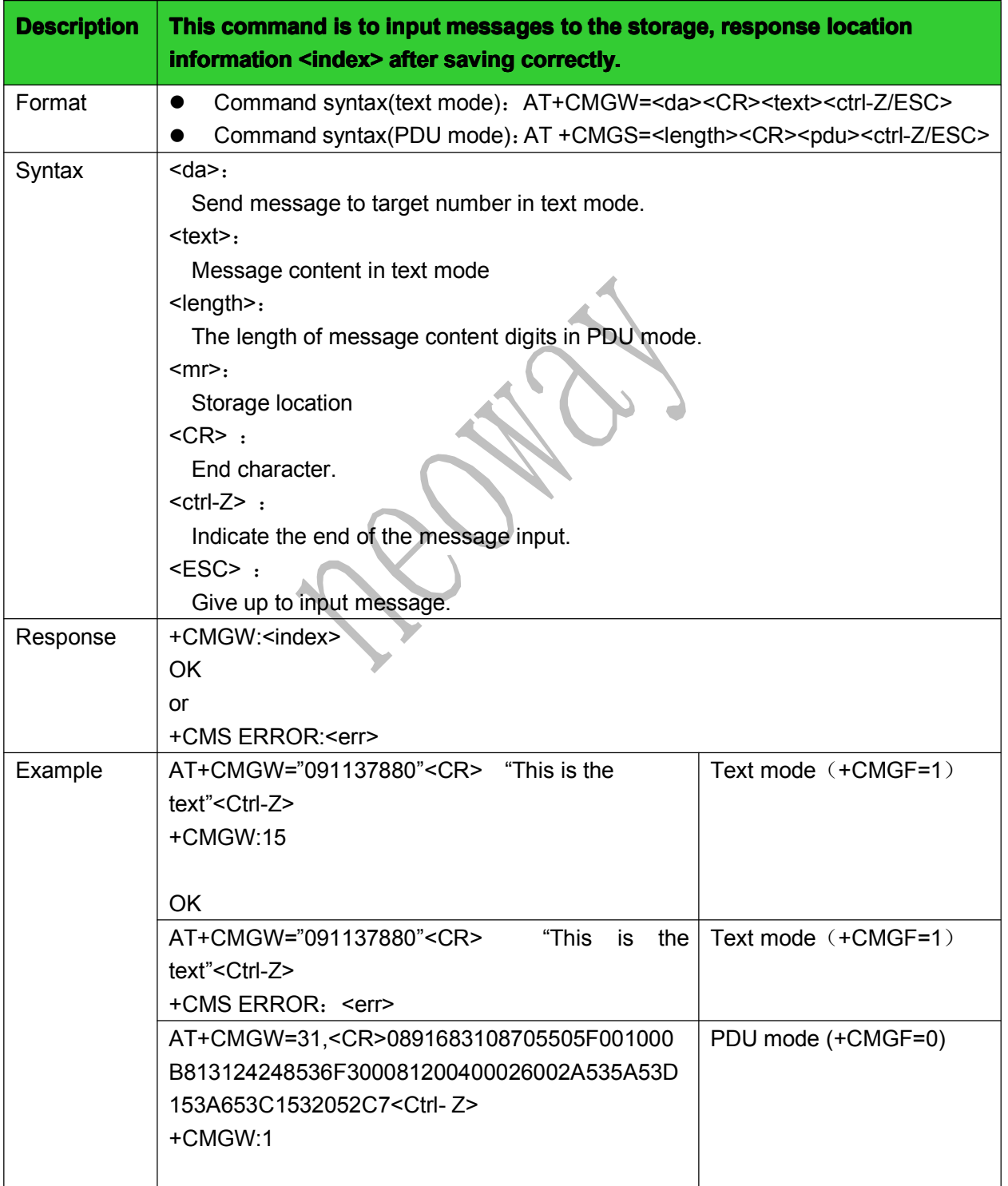

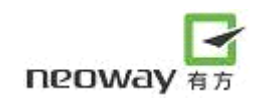

<span id="page-33-0"></span>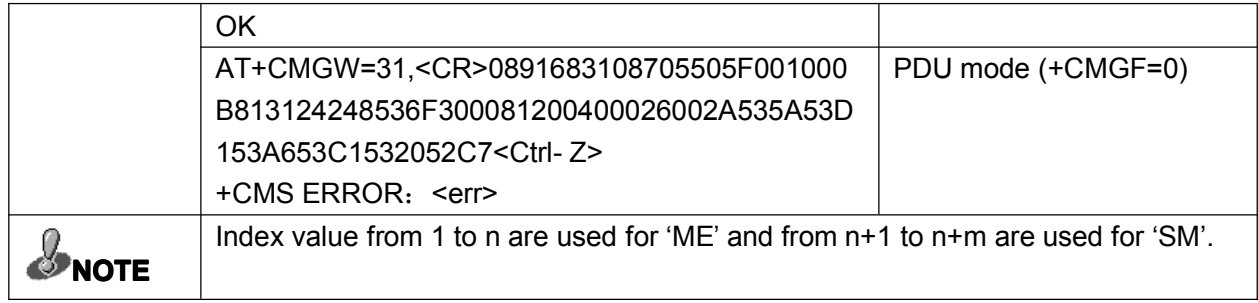

# 4.10 Send stored message: +CMSS

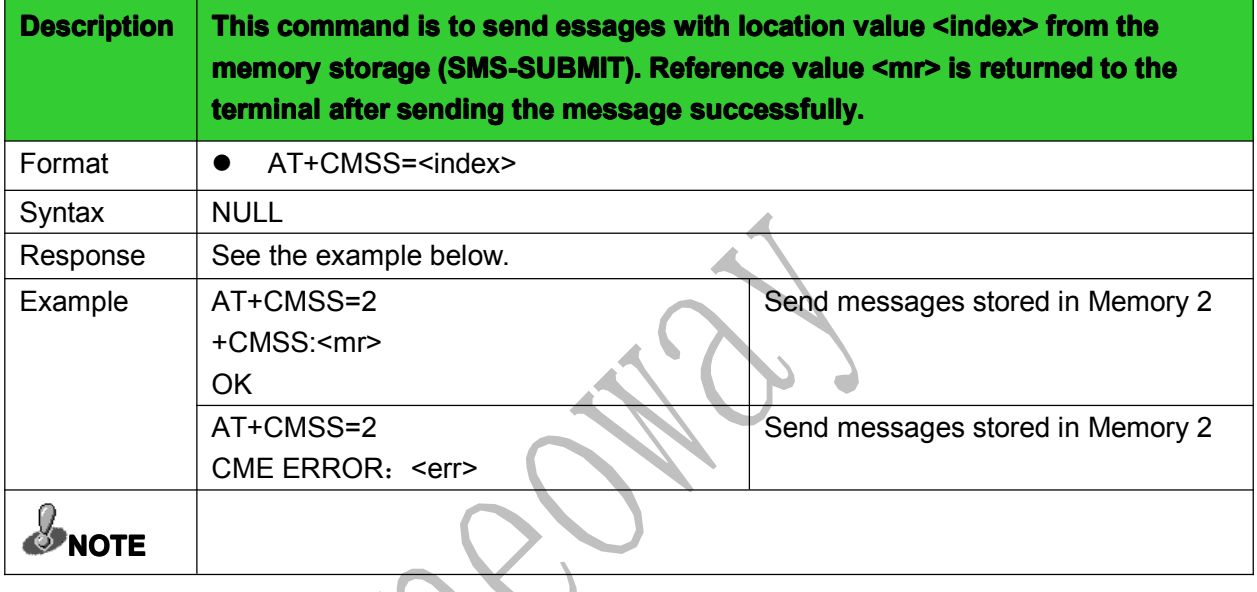

# 4.11 Delete message: +CMGD

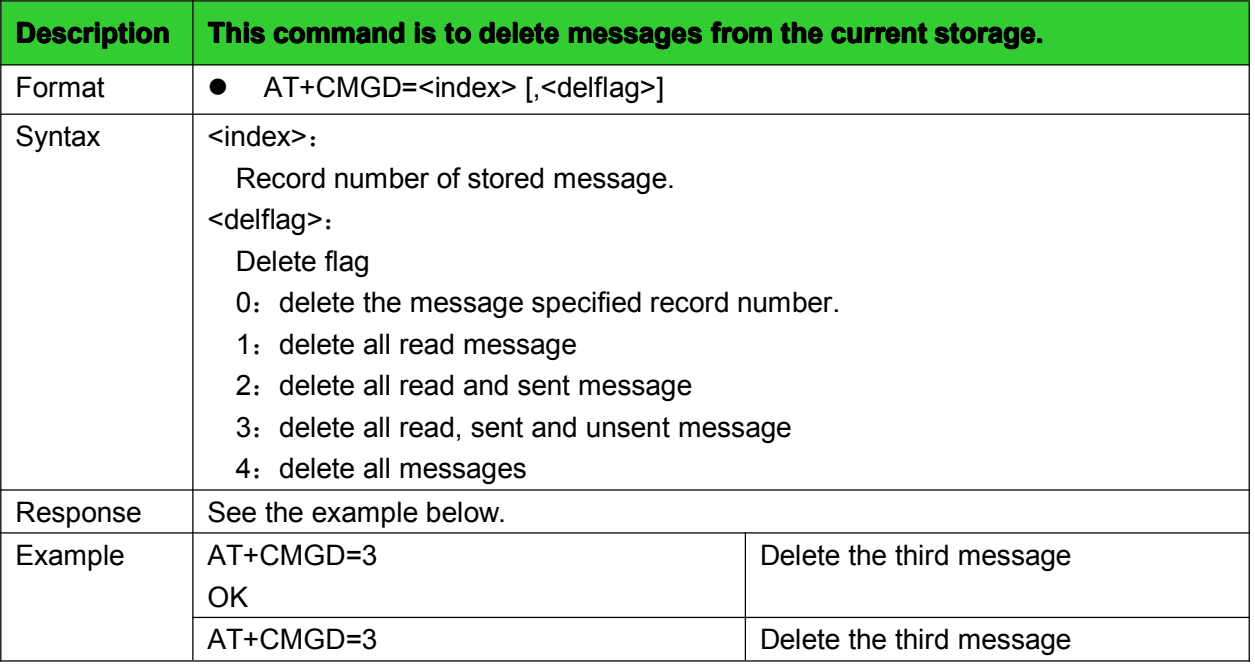

<span id="page-34-0"></span>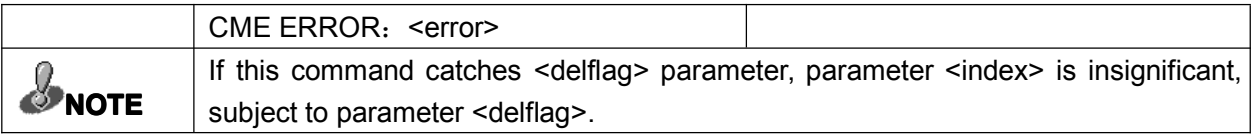

#### 4.12 Service center address: +CSCA

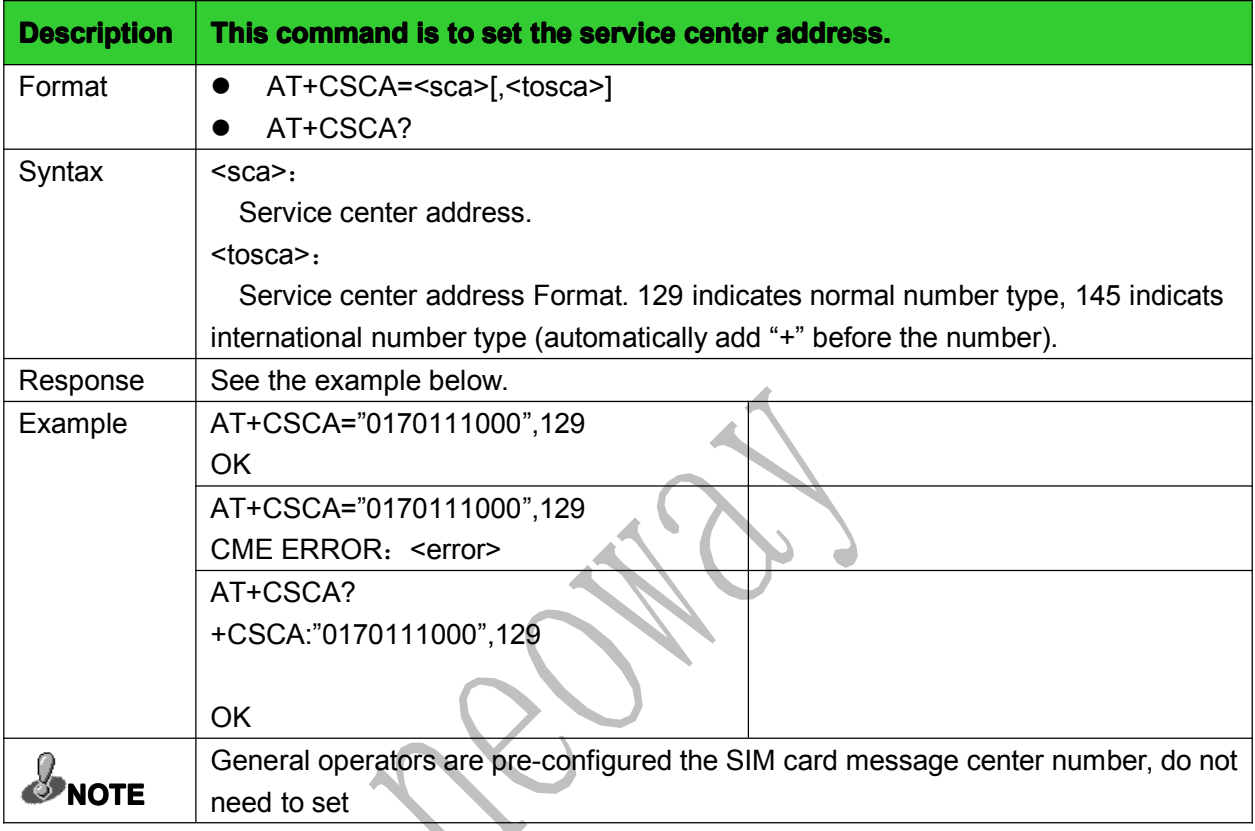

# 4.13 Set Text Mode Parameters: +CSMP

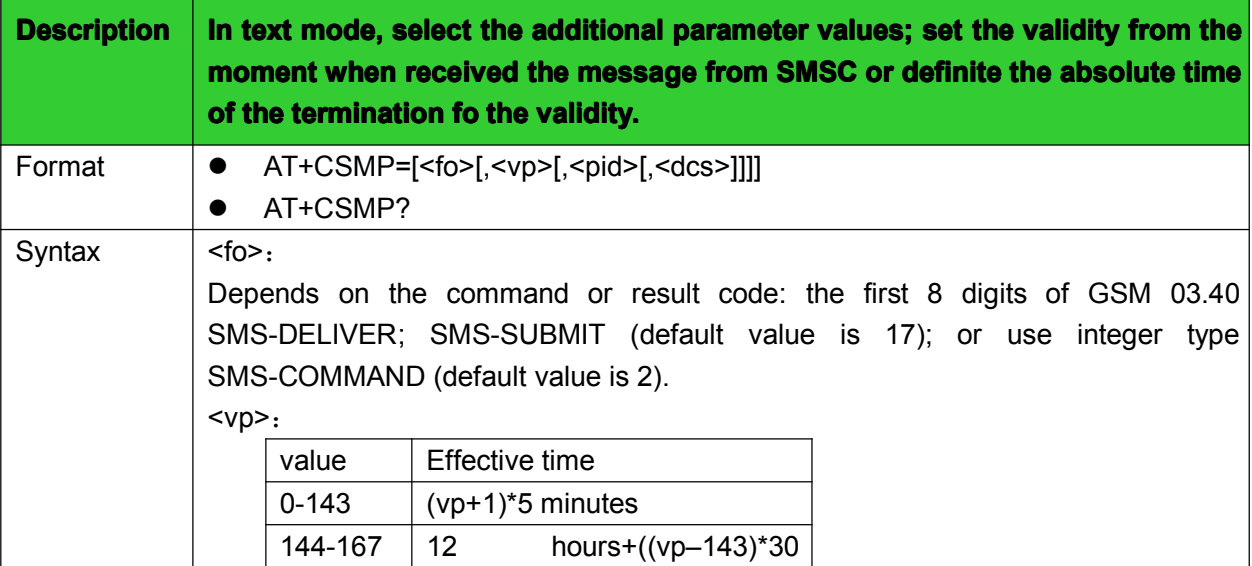

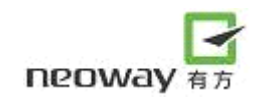

<span id="page-35-0"></span>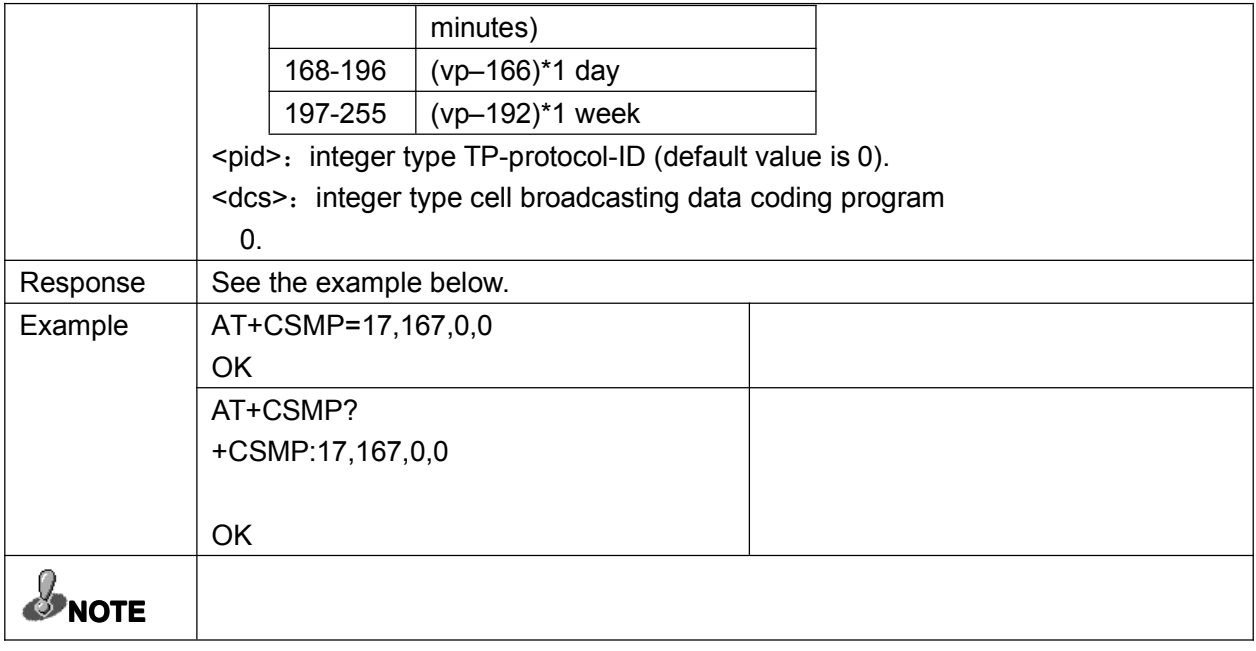

# 4.14 Display text mode parameter: +CSDH

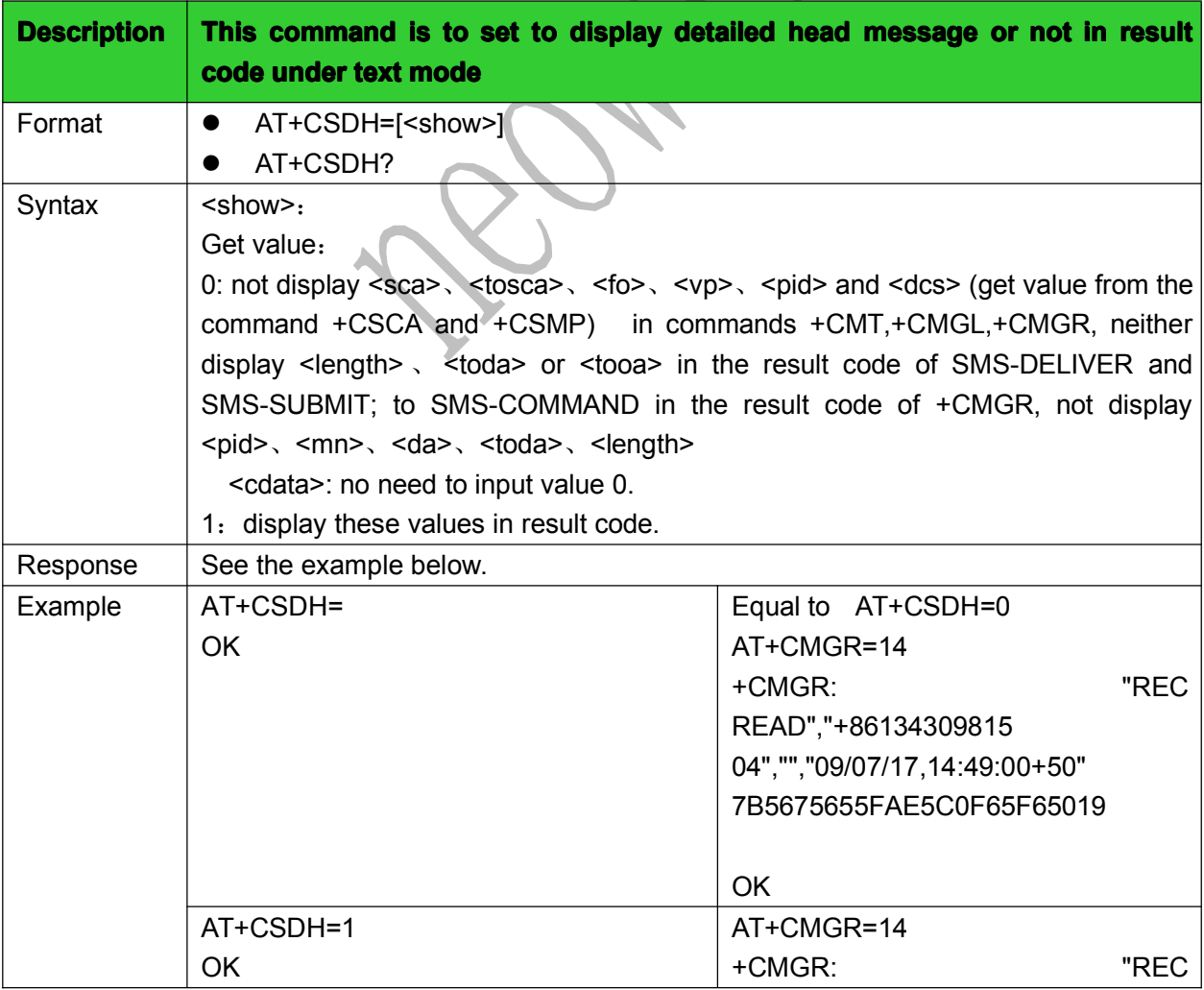

<span id="page-36-0"></span>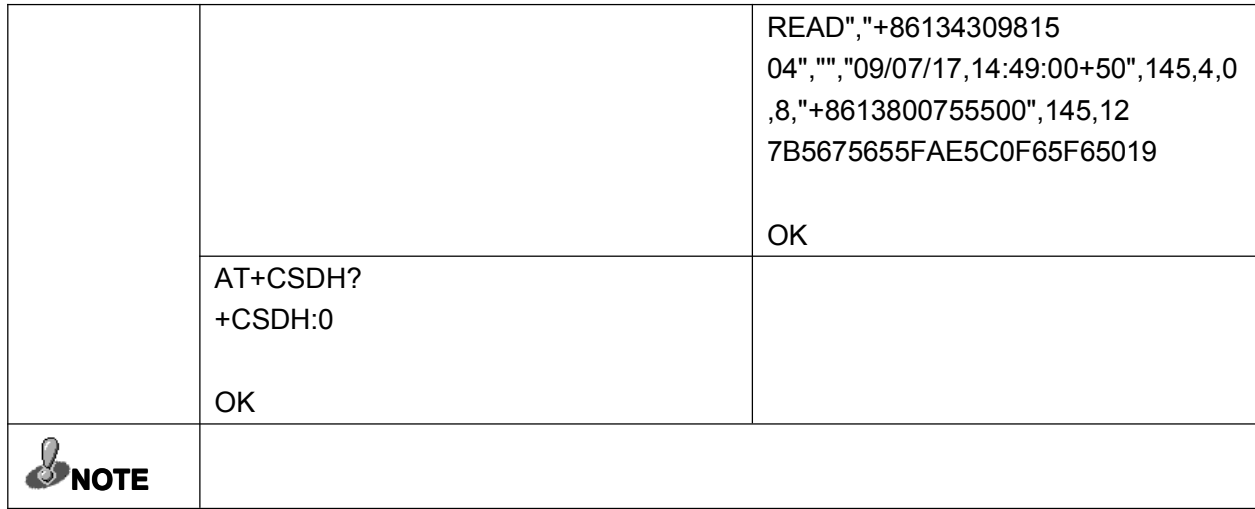

# 4.15 Choose cell broadcast message type: +CSCB

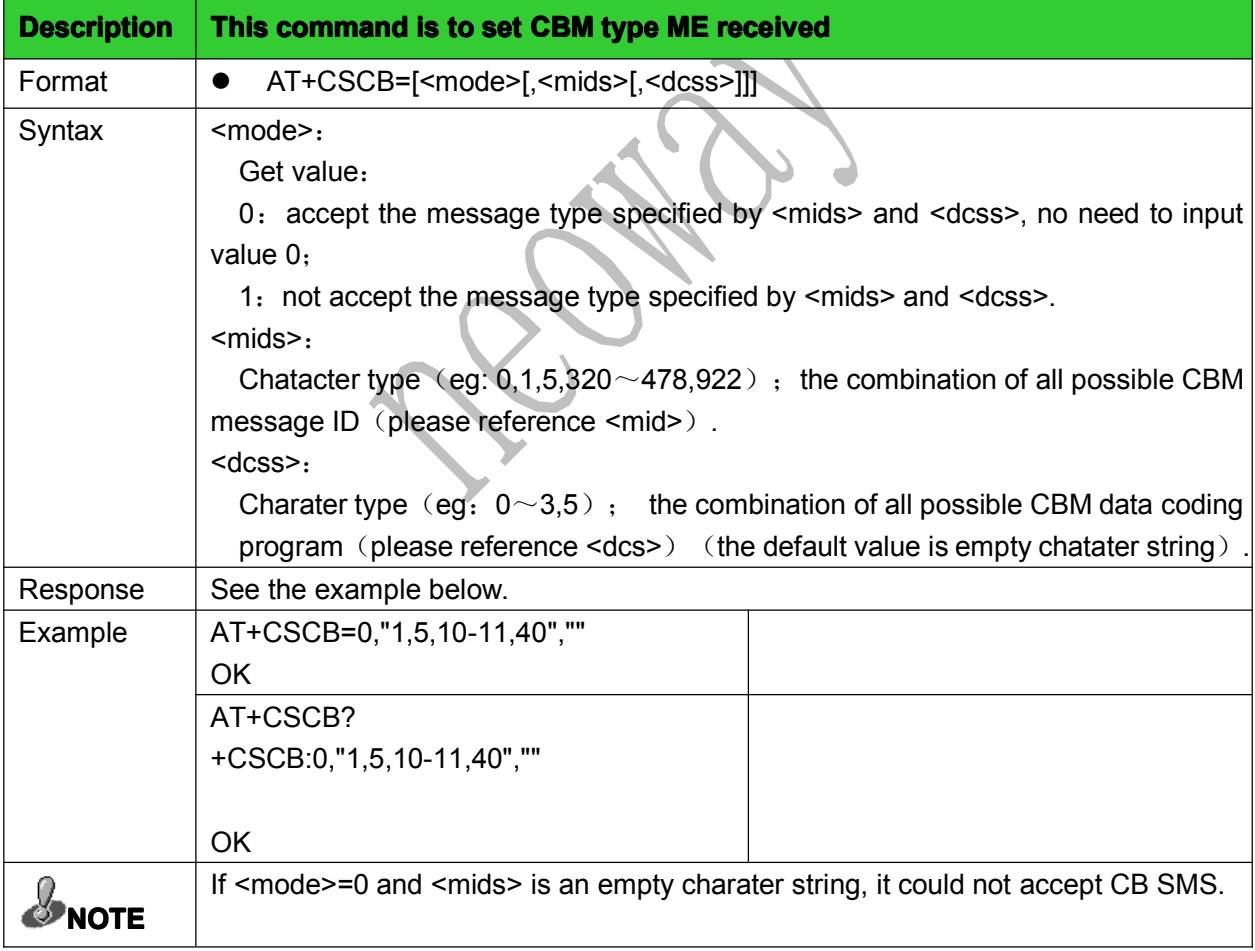

# <span id="page-37-0"></span>5 TELEPHONE BOOK COMMANDS

# 5.1 CHOOSE PHONE BOOK STORAGE:+CPBS

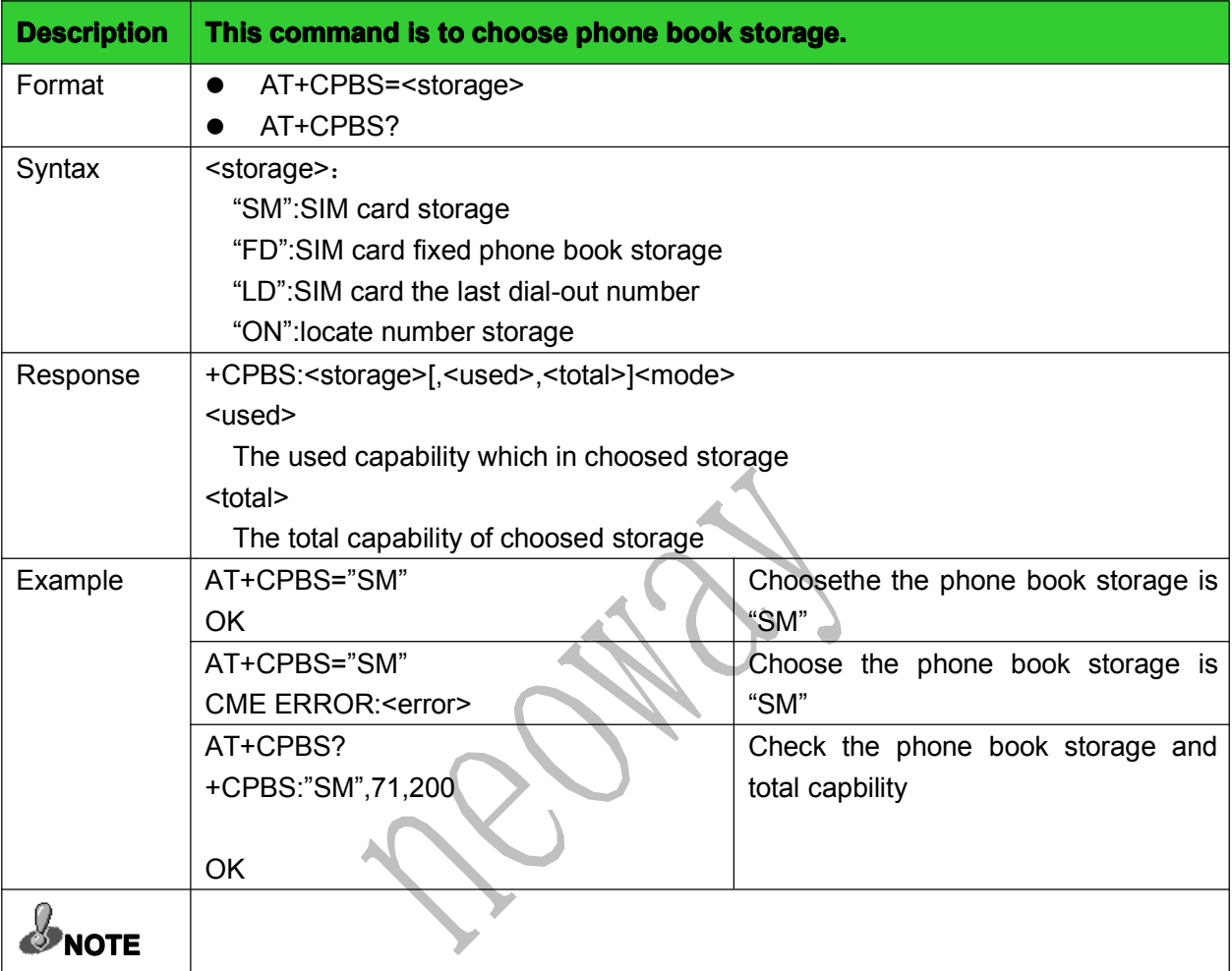

#### 5.2 READ PHONE BOOK:+CPBR

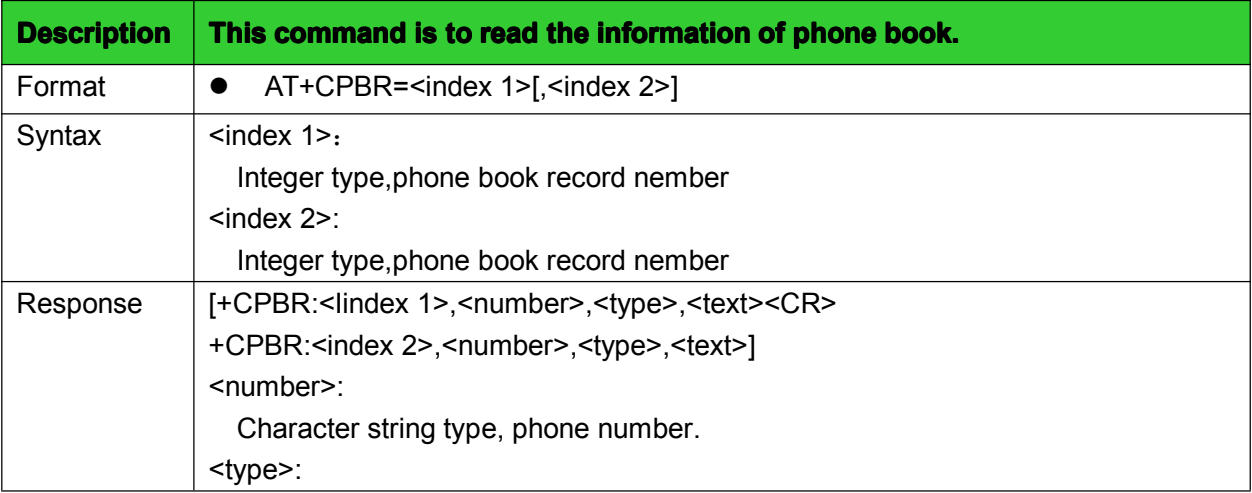

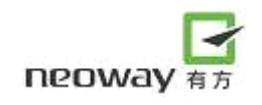

<span id="page-38-0"></span>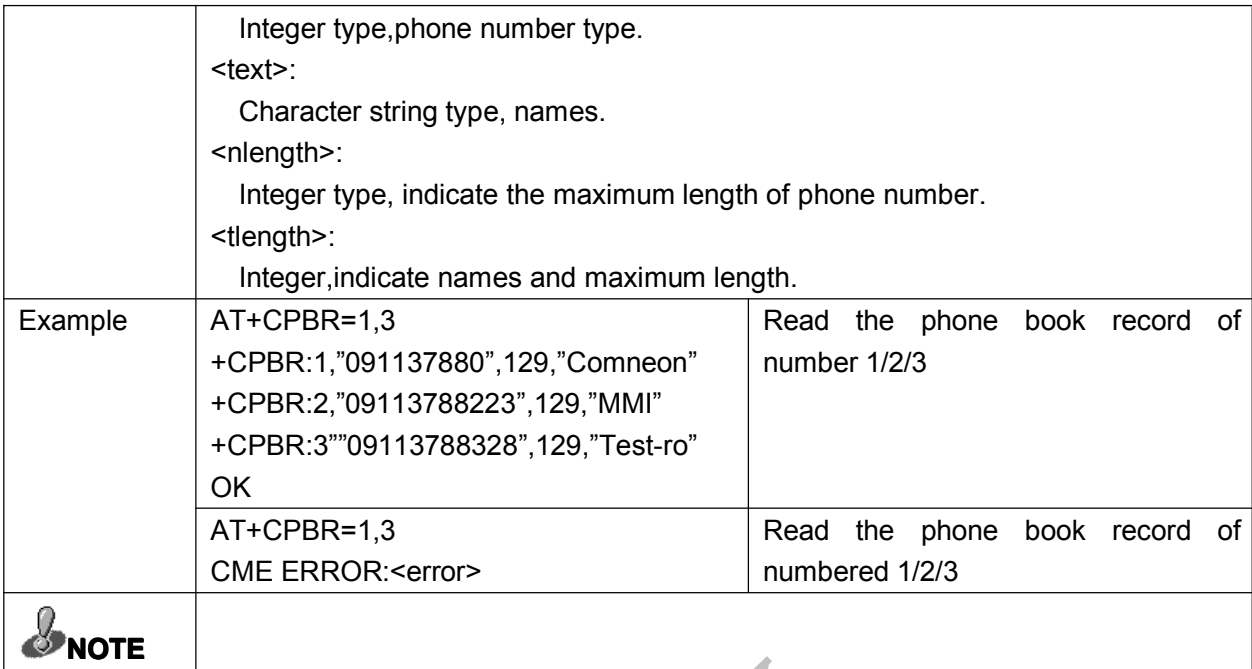

# 5.3 FIND PHONE BOOK:+CPBF

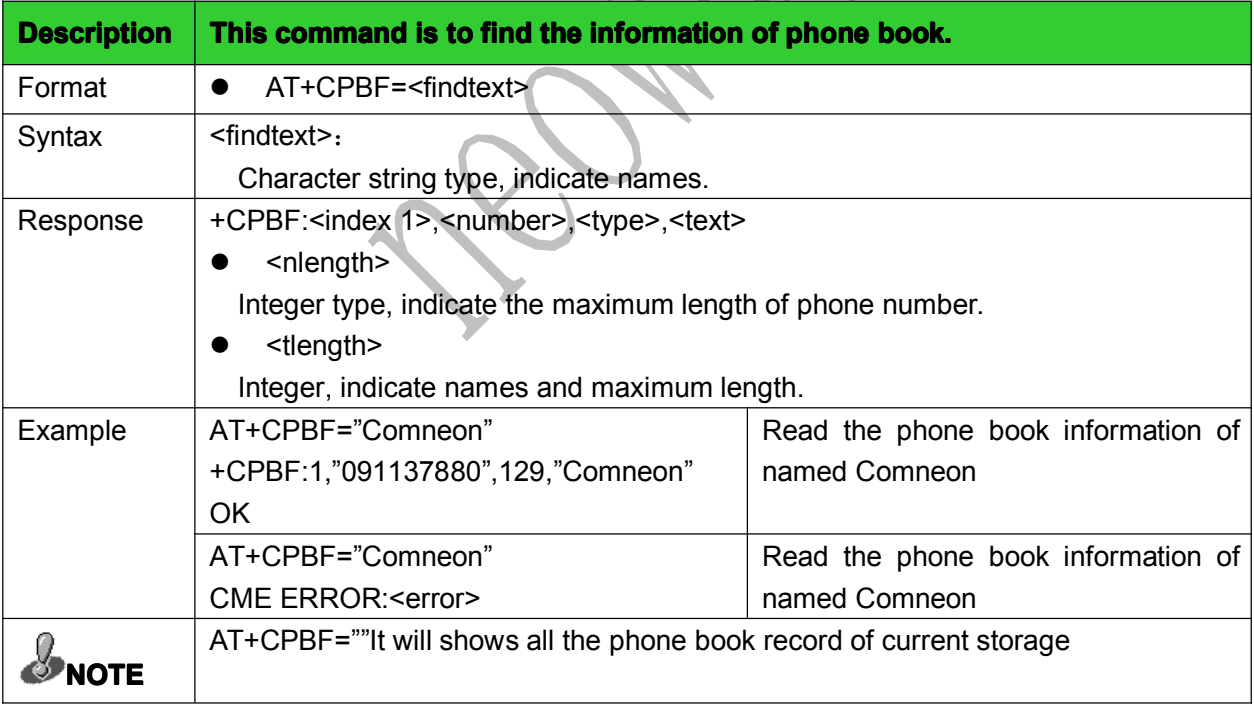

#### 5.4 WRITE PHONE BOOK:+CPBW

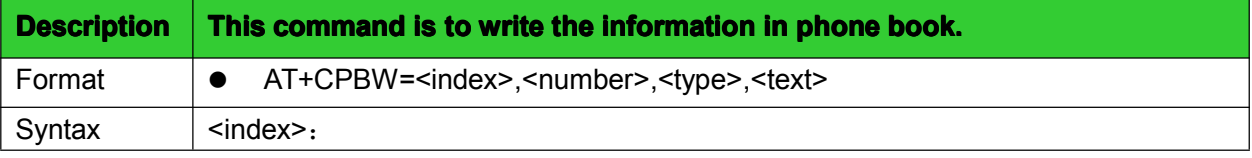

<span id="page-39-0"></span>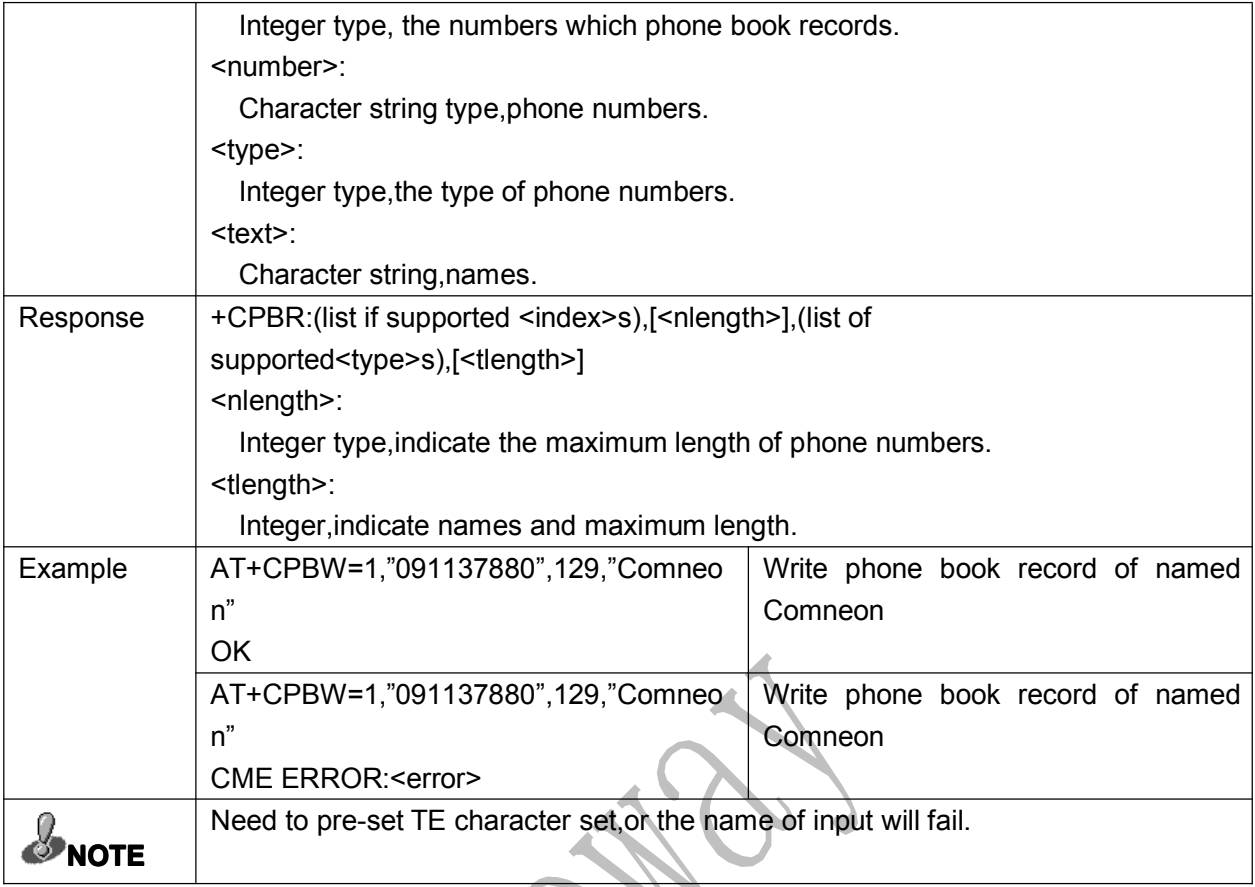

# 5.5 GAIN NATIVE NUMBER:+CNUM

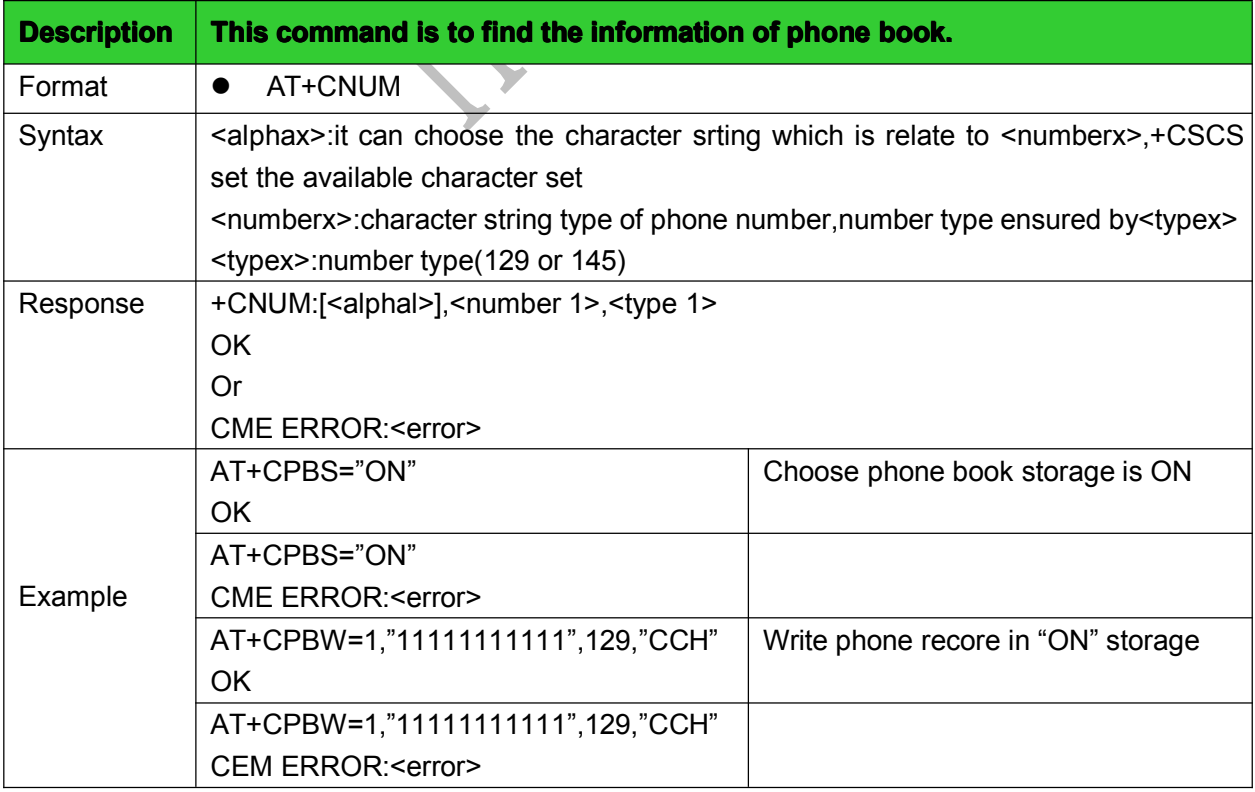

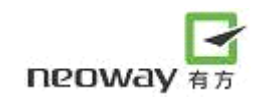

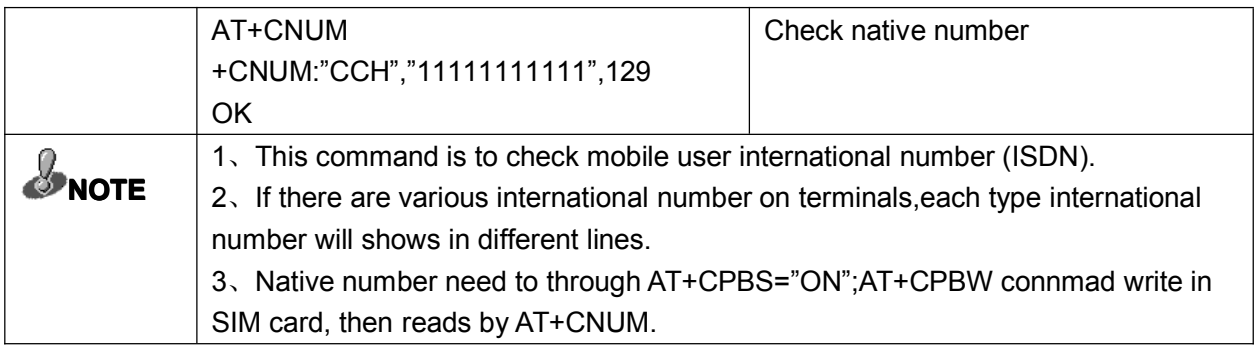

# <span id="page-41-0"></span>6 SUPPLEMENTARY SERVICE COMMANDS

# 6.1 CALL DIVERTING:+CCFC

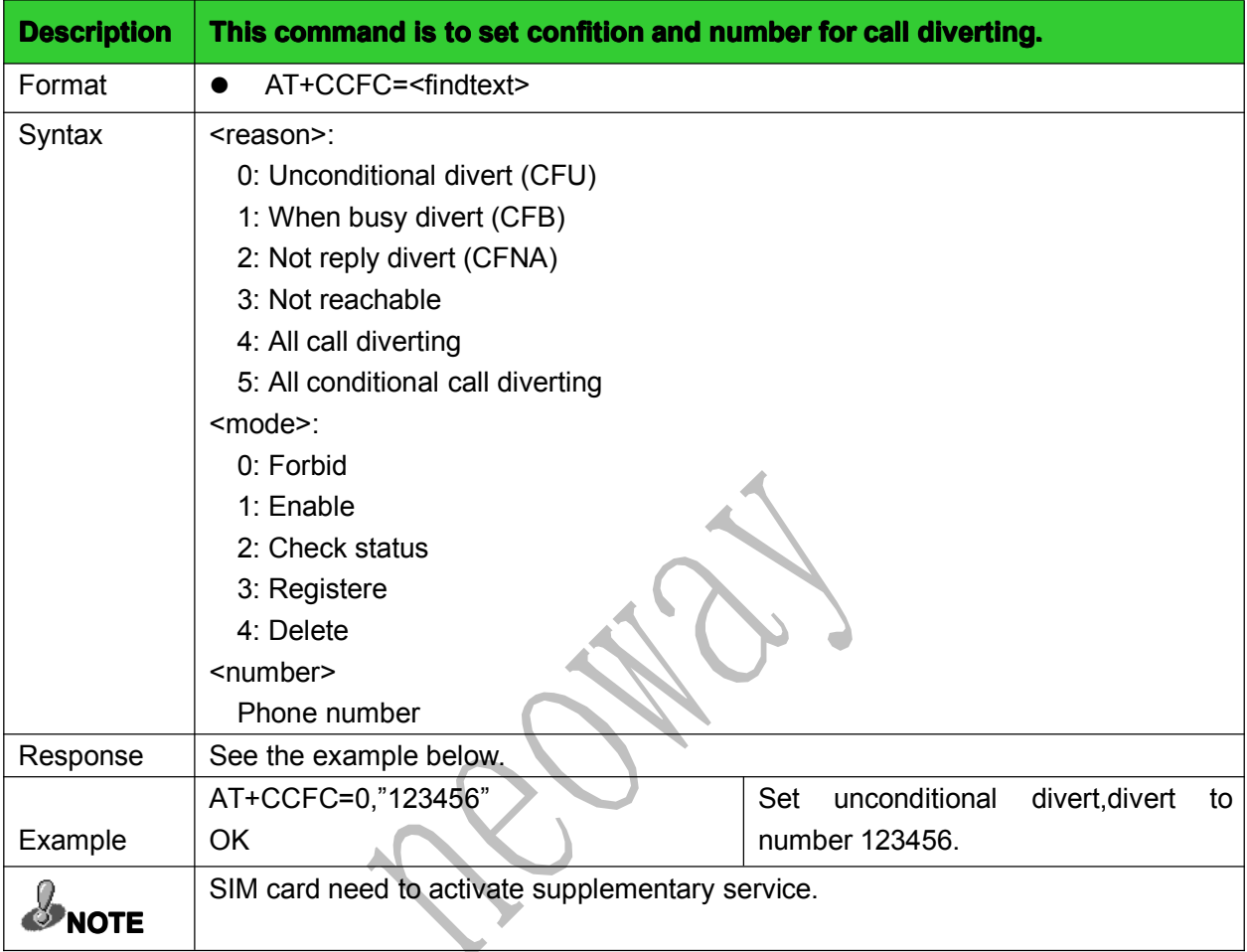

# 6.2 CALL WAITING:+CCWA

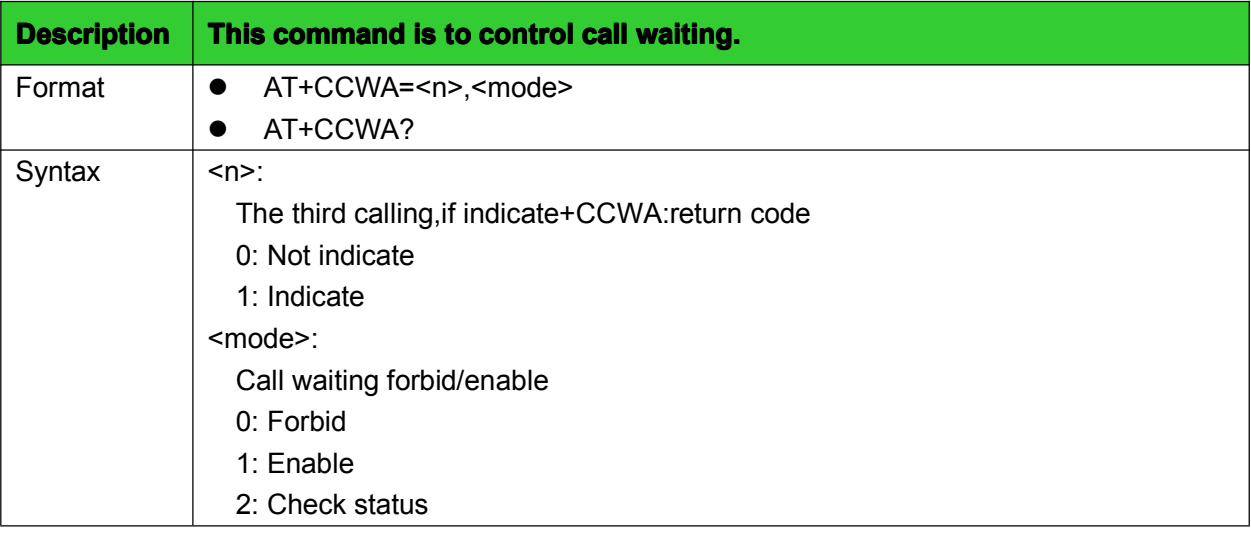

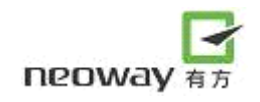

<span id="page-42-0"></span>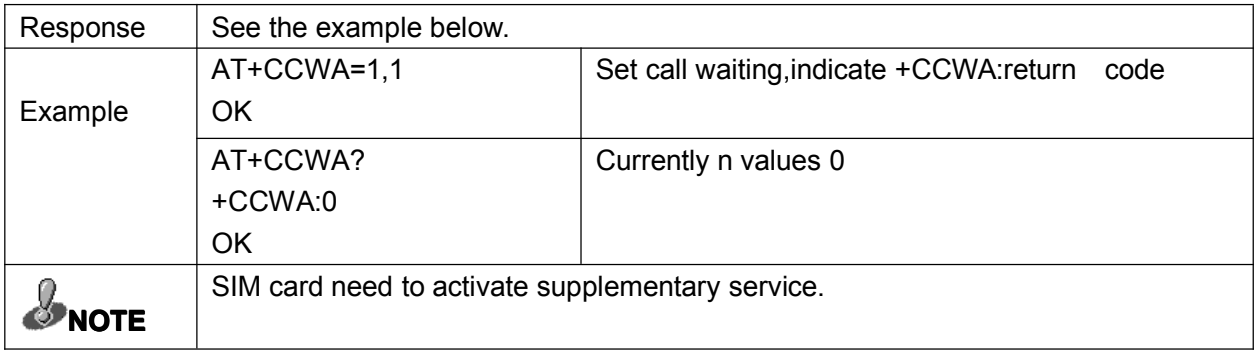

# 6.3 CALL HOLD and THREE-WAY-CALL:+CHLD

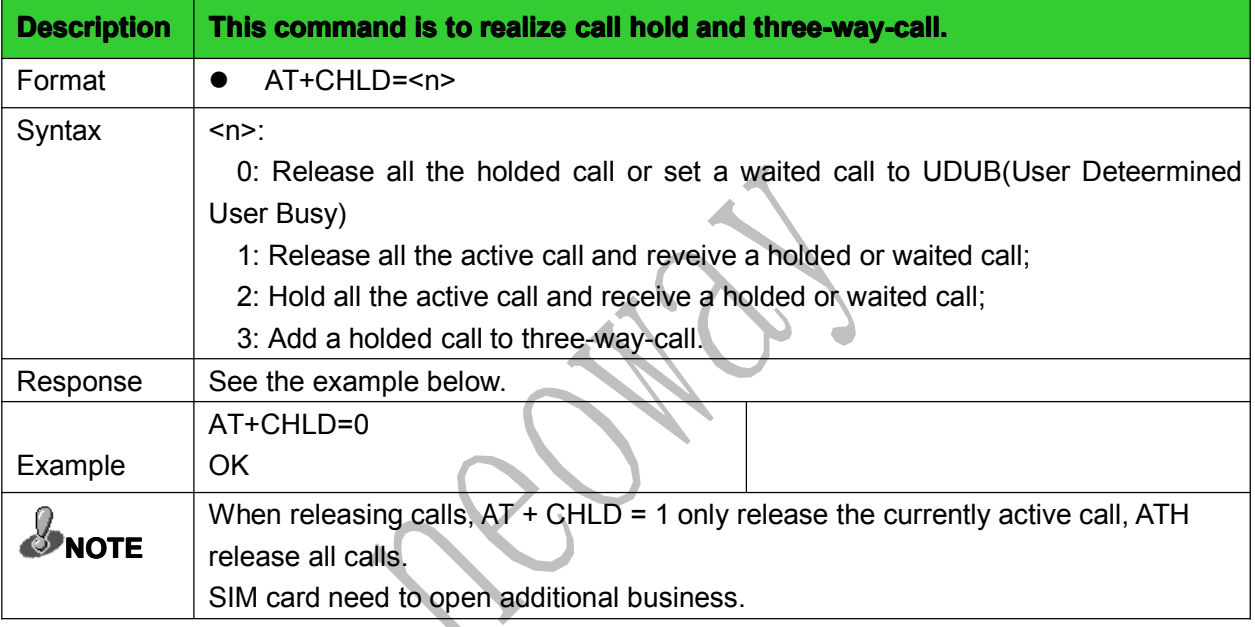

# <span id="page-43-0"></span>7 GPRS commands

#### 7.1 Set PDPFormat: +CGDCONT

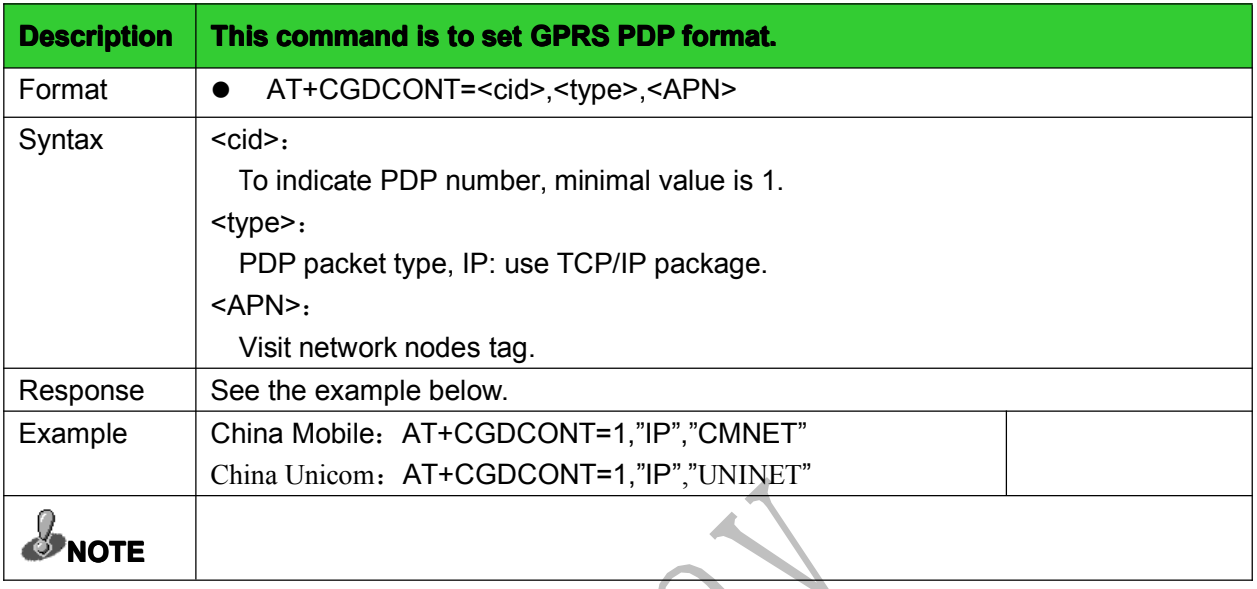

# 7.2 Send USSD data: +CUSD

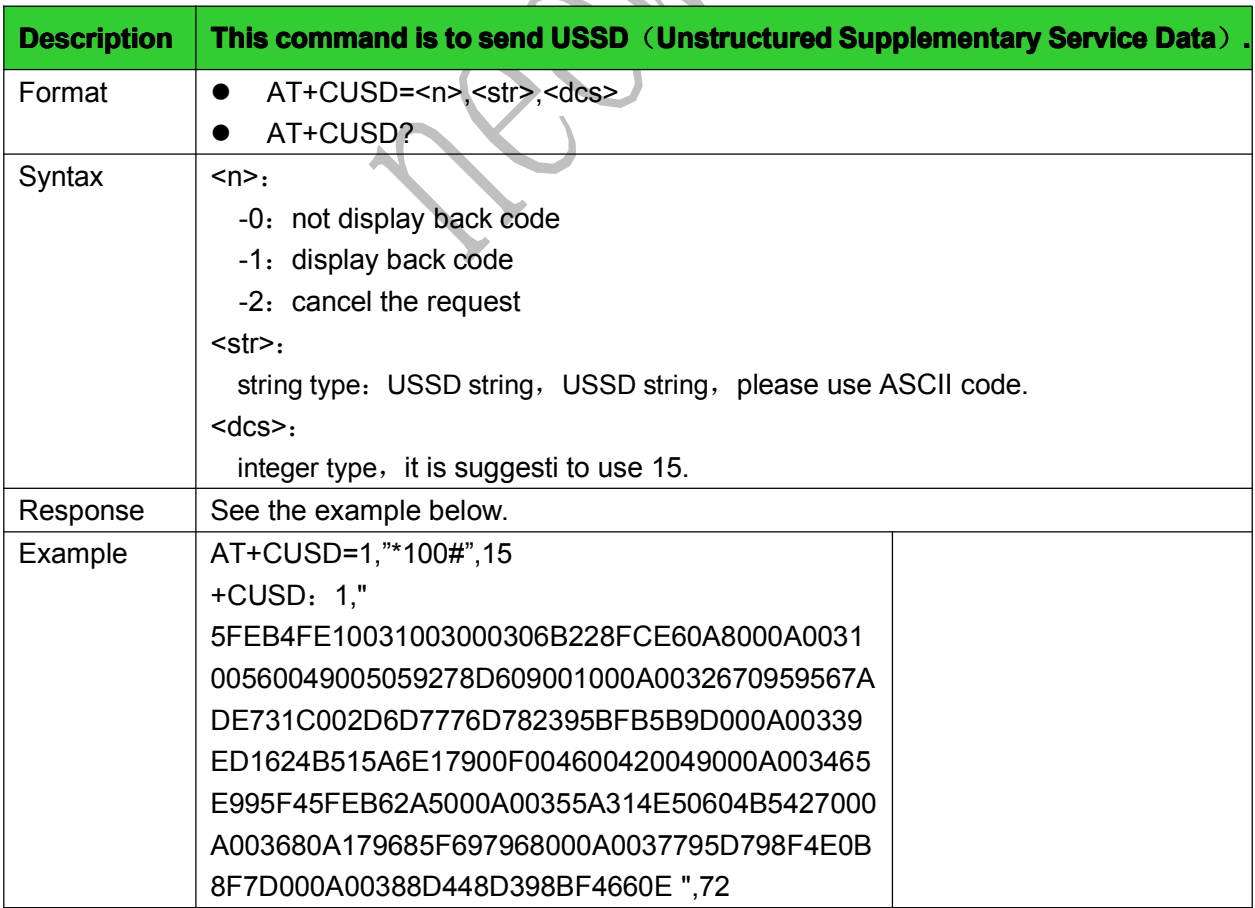

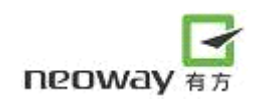

<span id="page-44-0"></span>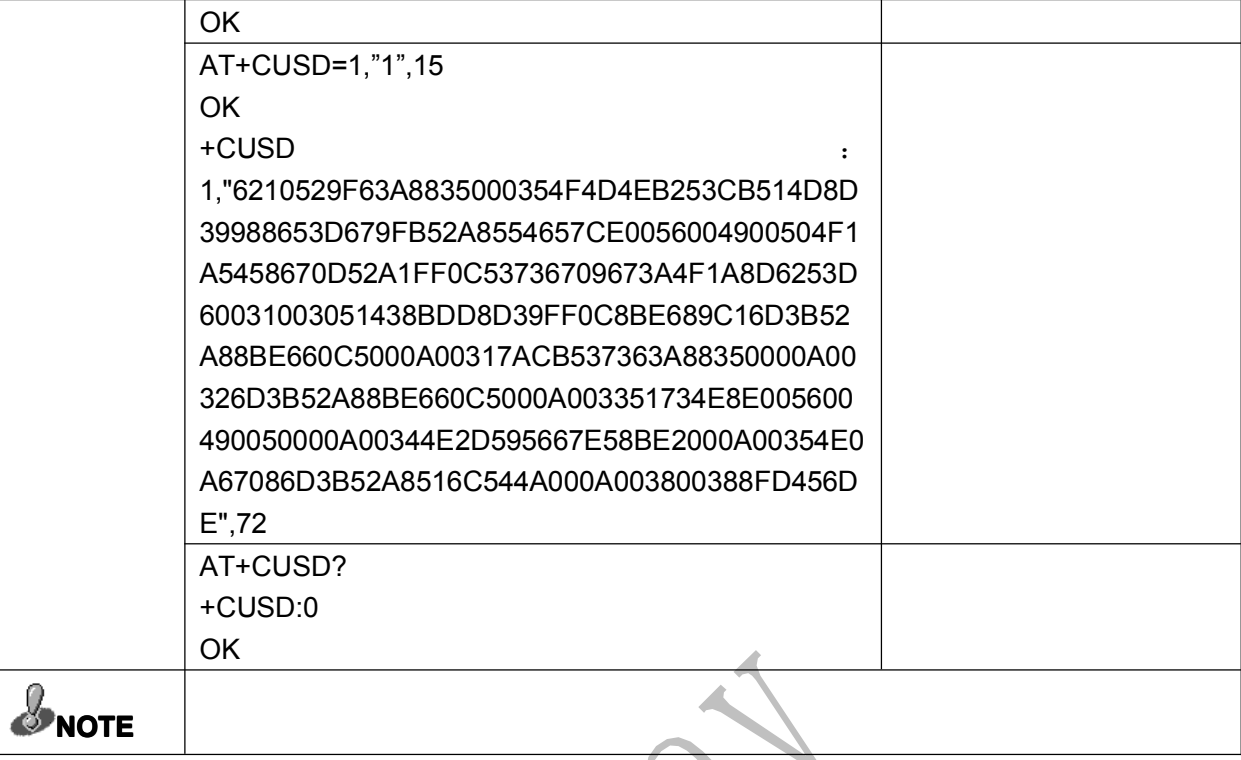

# 7.3 Data mode and AT mode switch settings:&D2

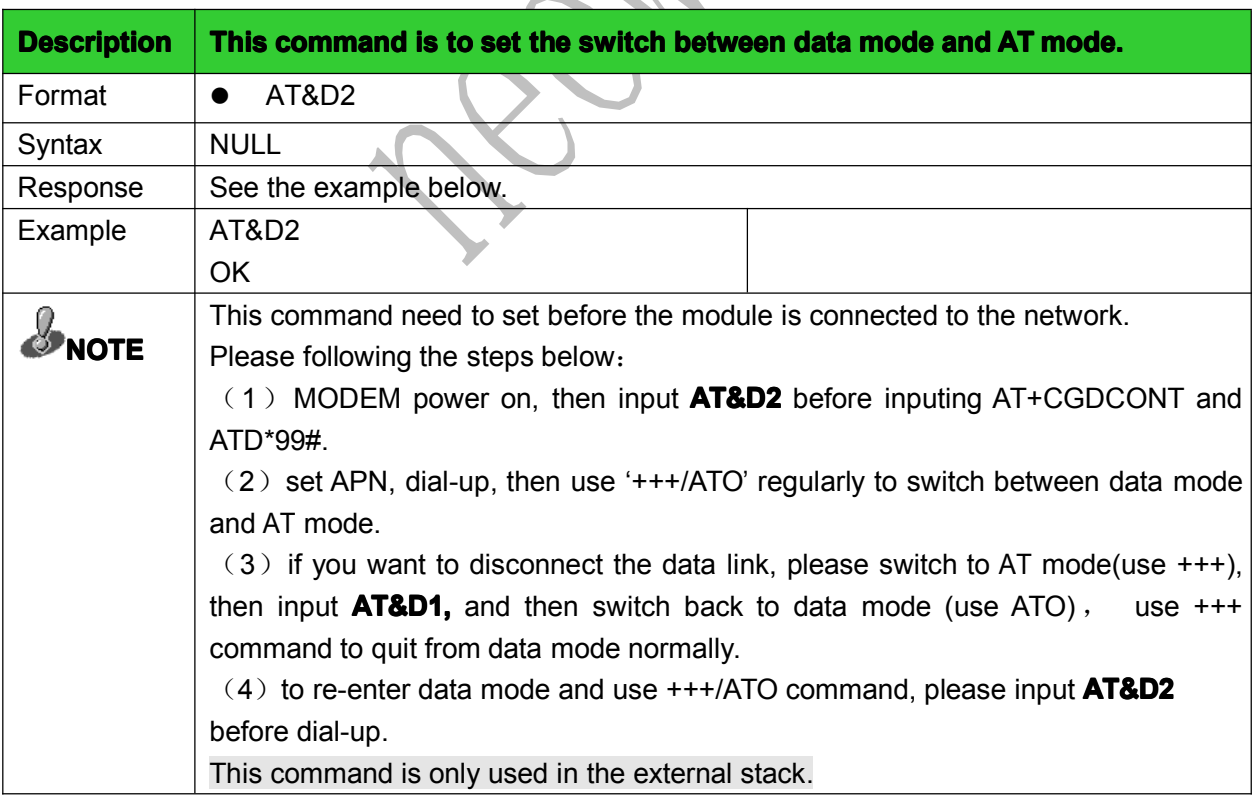

# 7.4 Data mode switch to AT mode: +++

<span id="page-45-0"></span>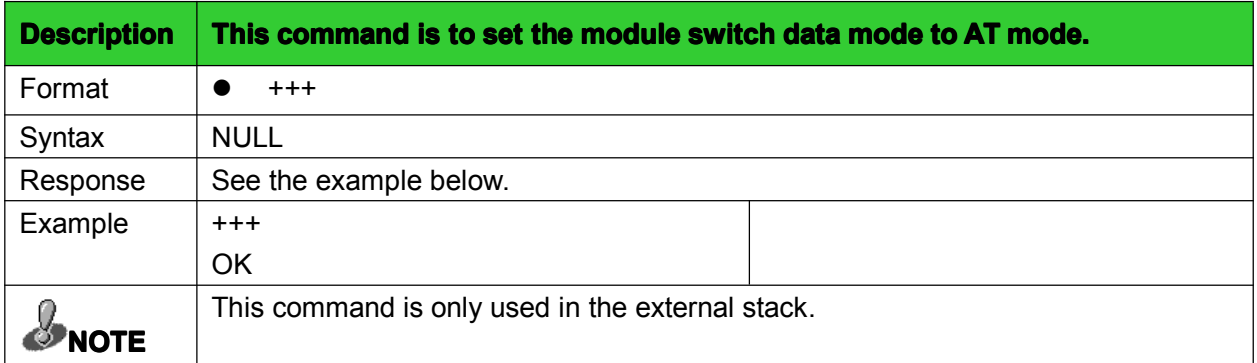

#### 7.5 AT mode switched to data mode: O

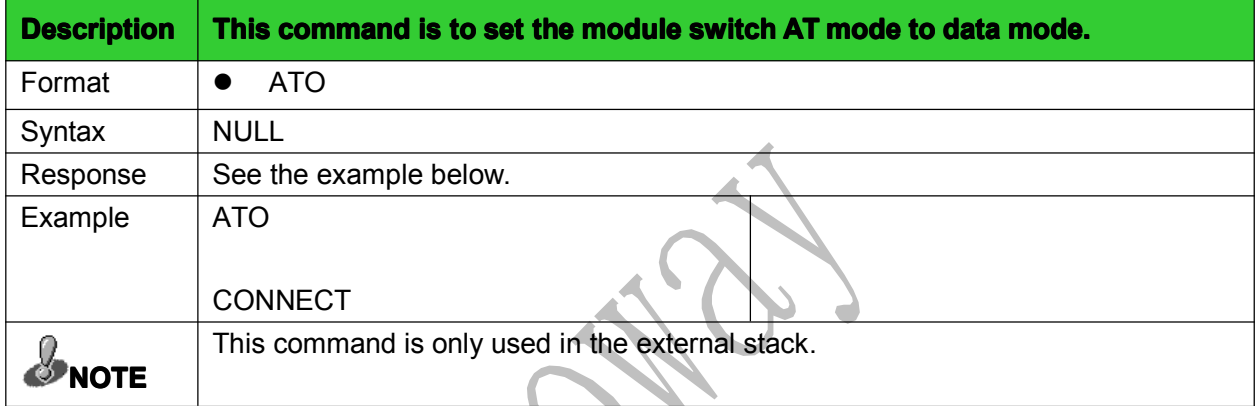

# 7.6 User Authentication: +XGAUTH

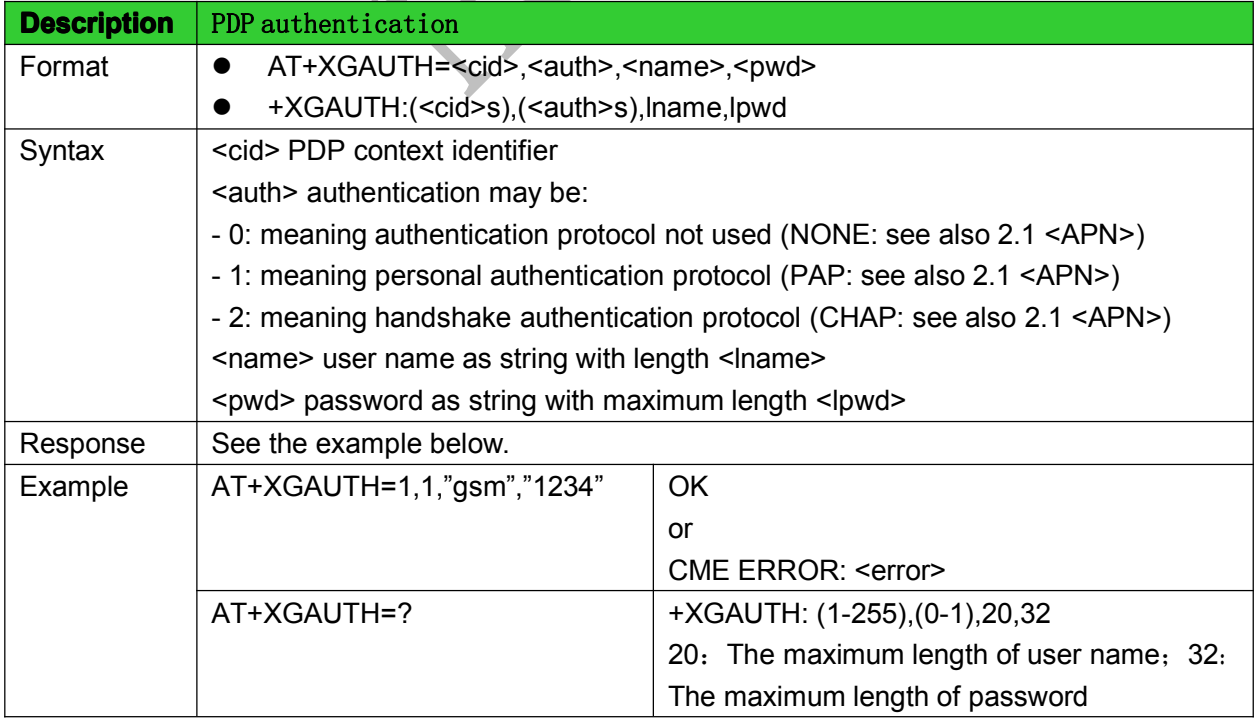

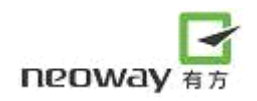

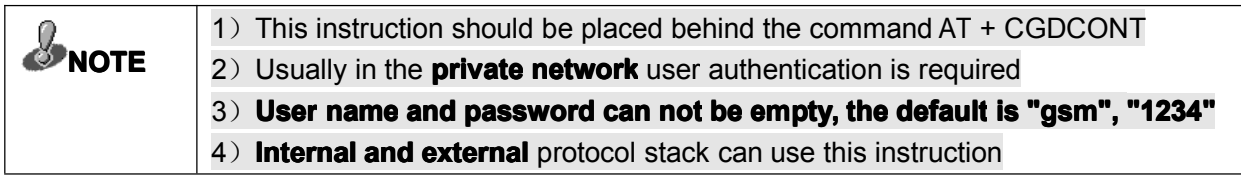

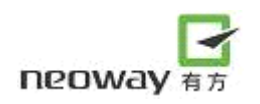

# <span id="page-47-0"></span>8 TCP/IP AT commands

# 8.1 Select internal or external protocol stack: +XISP

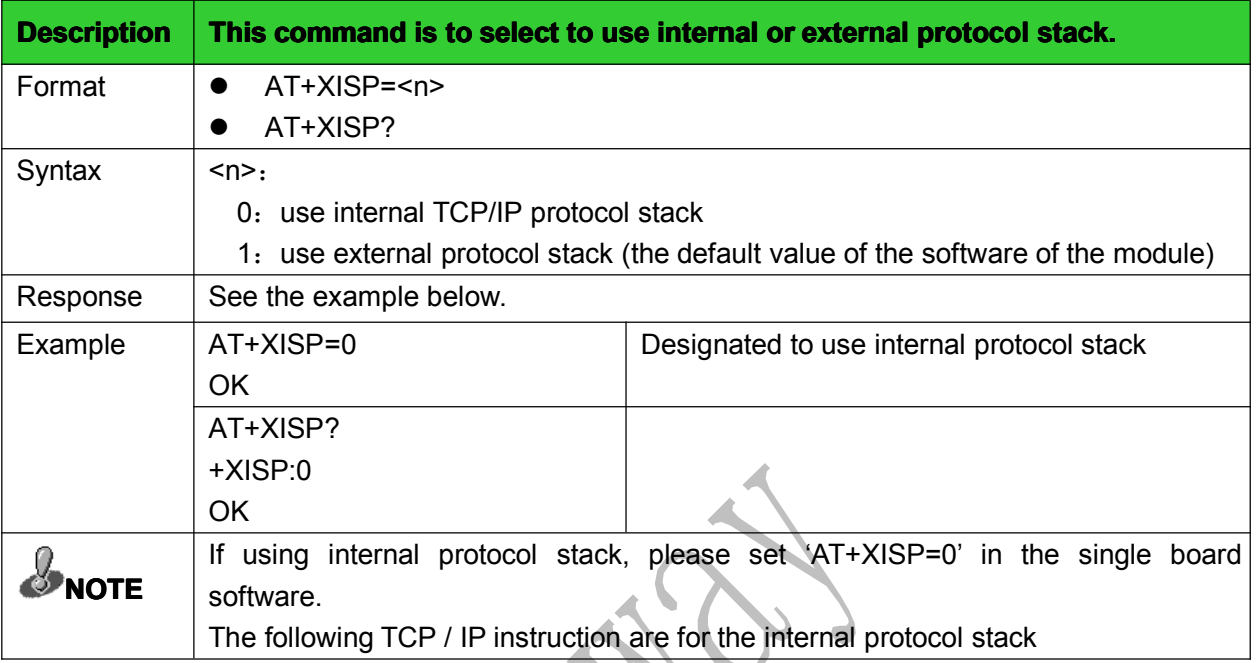

# 8.2 Establish PPP link: +XIIC

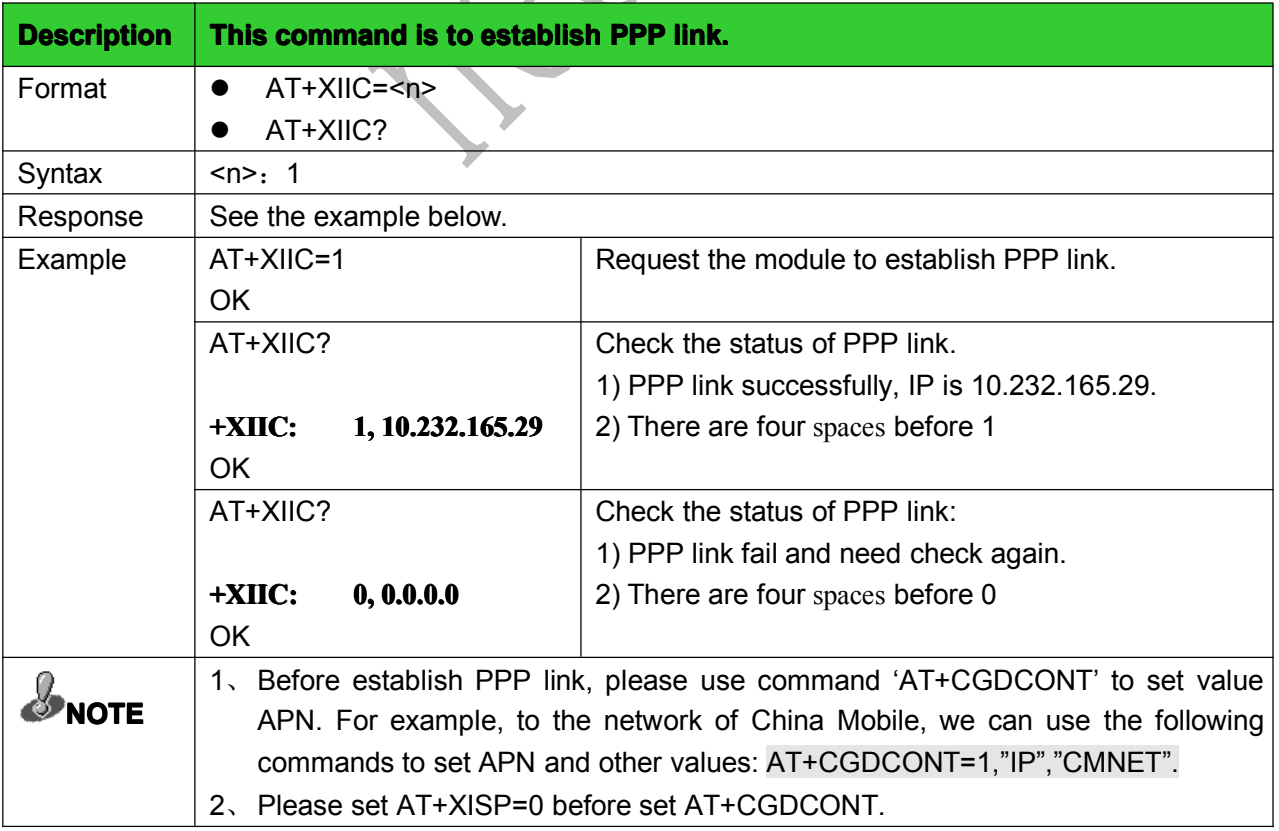

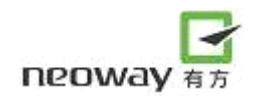

<span id="page-48-0"></span>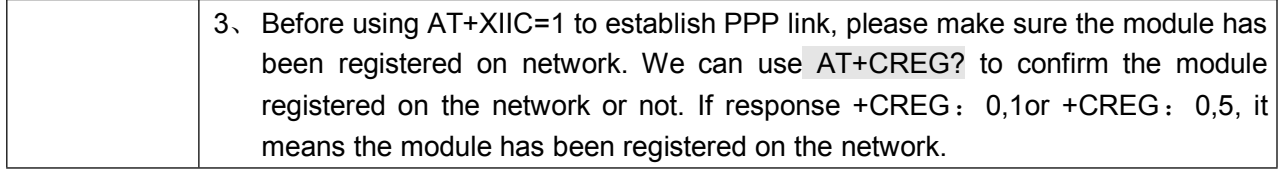

# 8.3 Establish TCP link: +TCPSETUP

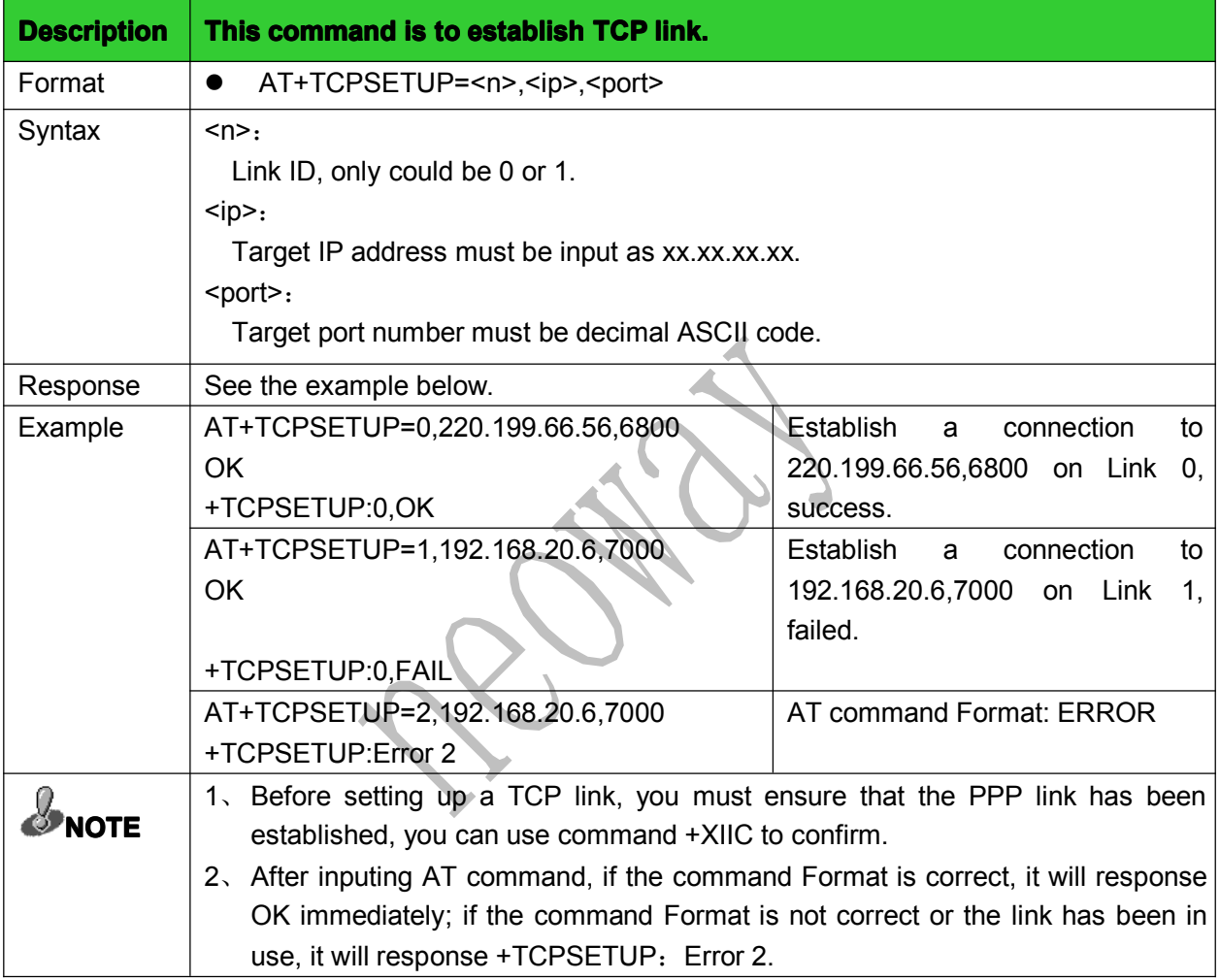

# 8.4 Send TCP data: +TCPSEND

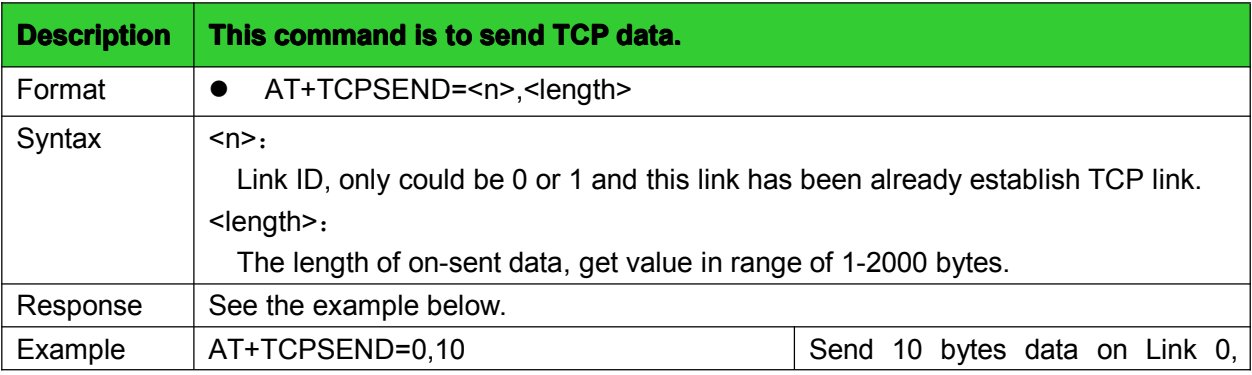

<span id="page-49-0"></span>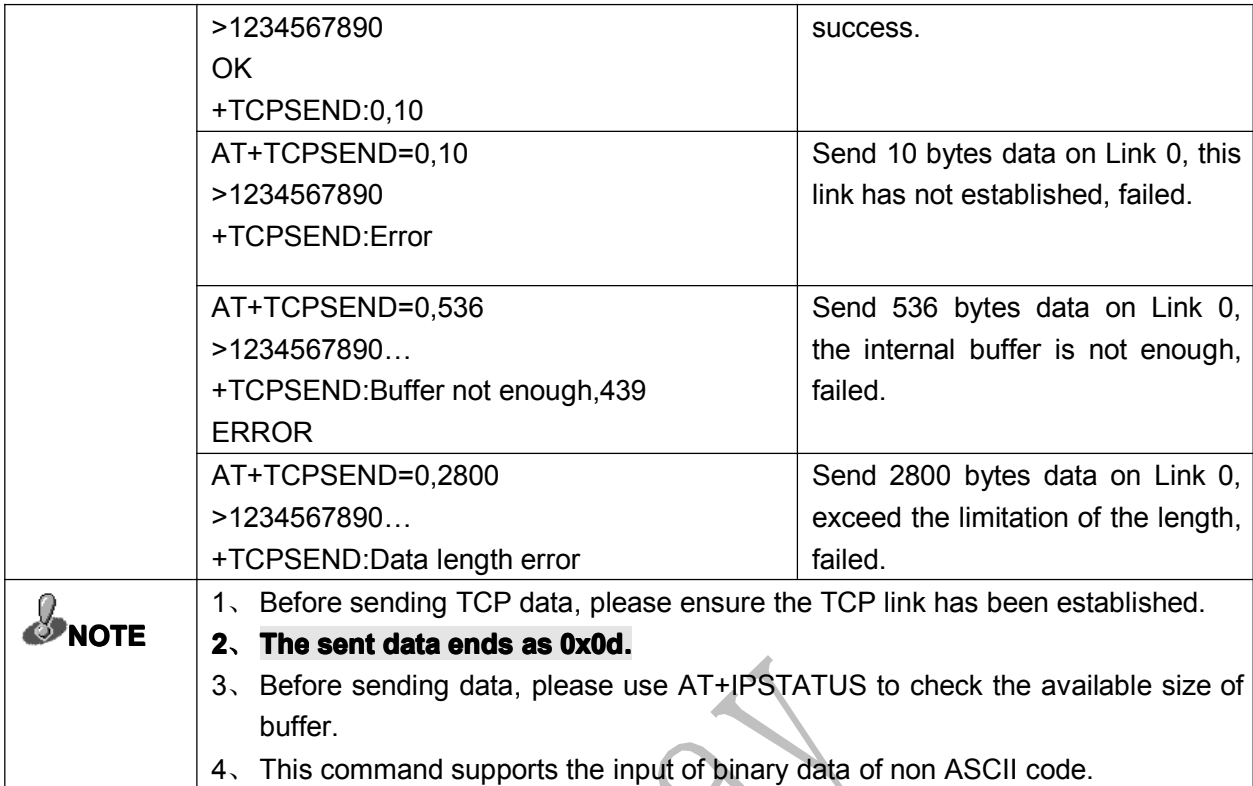

# 8.5 Receive TCP data: +TCPRECV

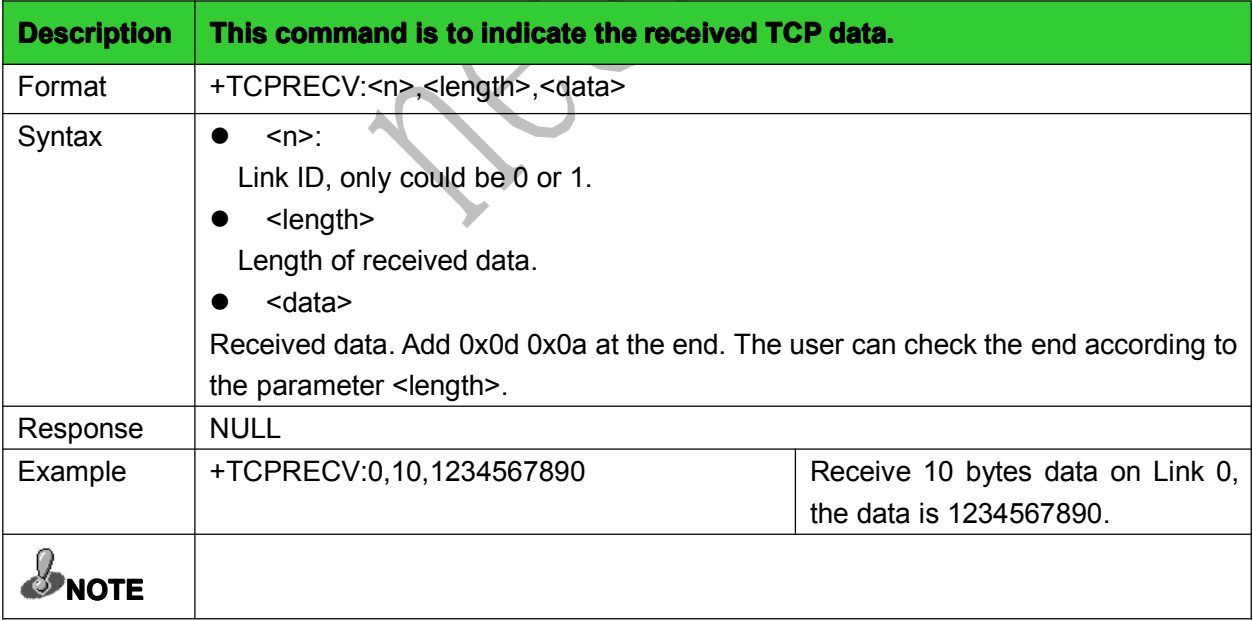

d

# 8.6 Close TCP link: +TCPCLOSE

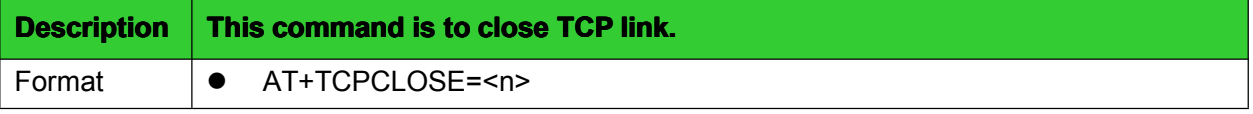

<span id="page-50-0"></span>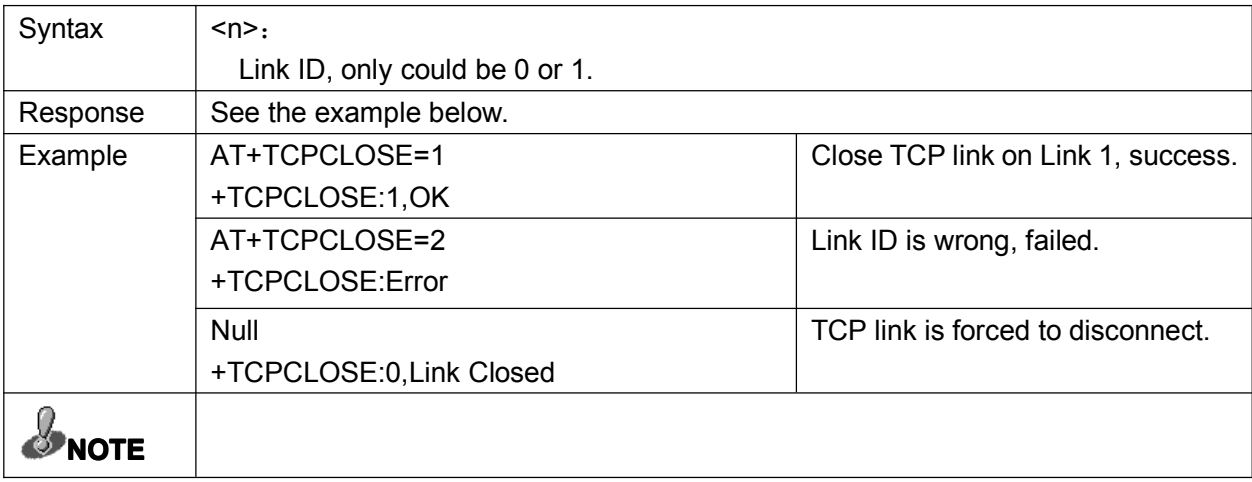

# 8.7 Establish UDP link: +UDPSETUP

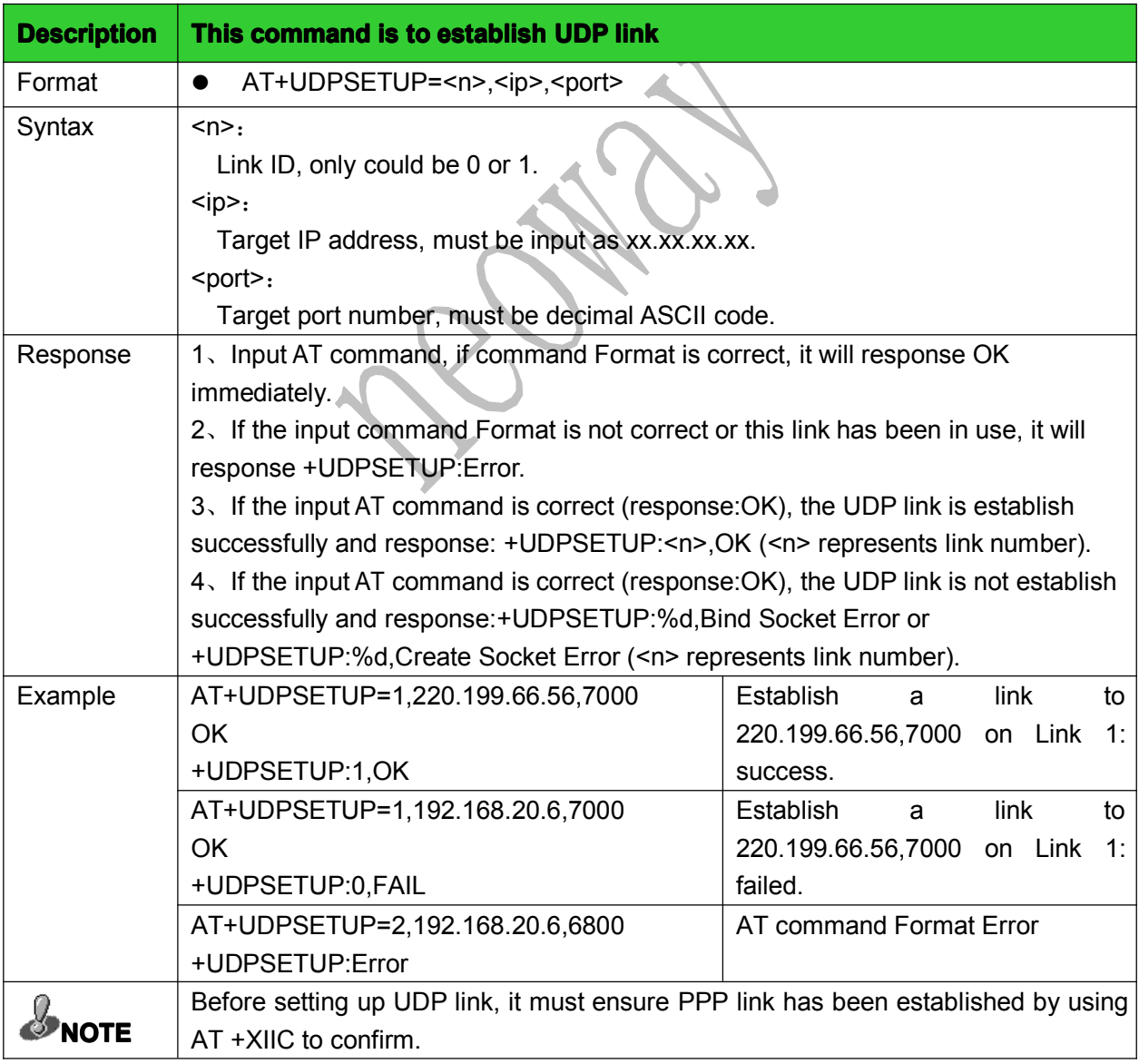

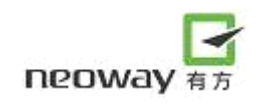

#### 8.8 Send UDP data: +UDPSEND

<span id="page-51-0"></span>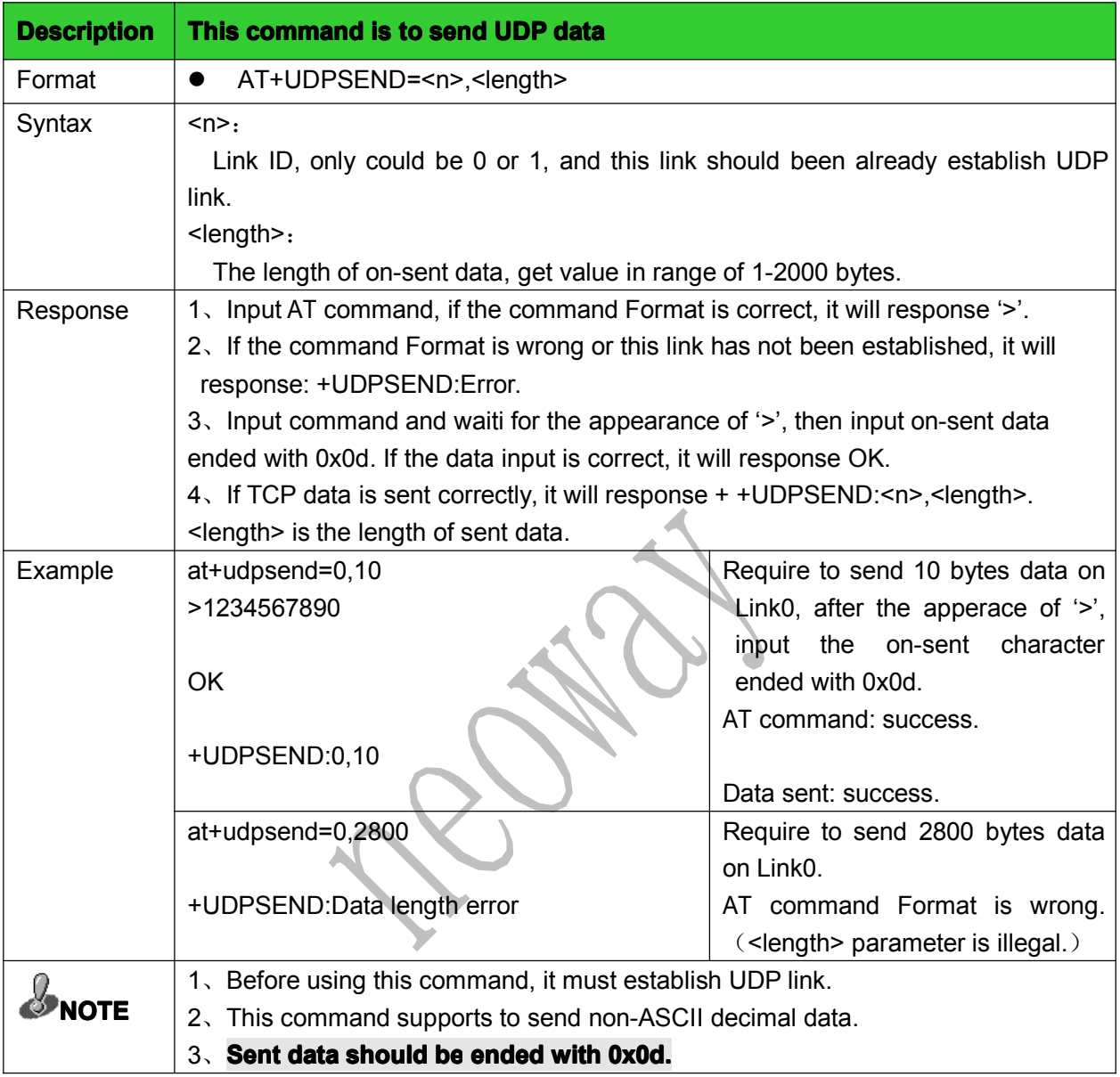

#### 8.9 Receive UDP data: +UDPRECV

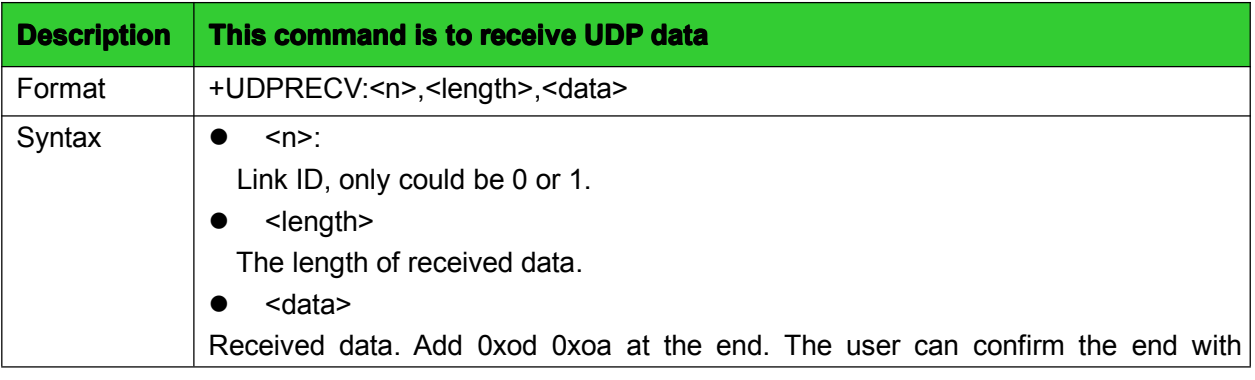

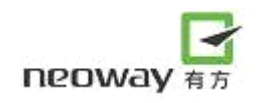

<span id="page-52-0"></span>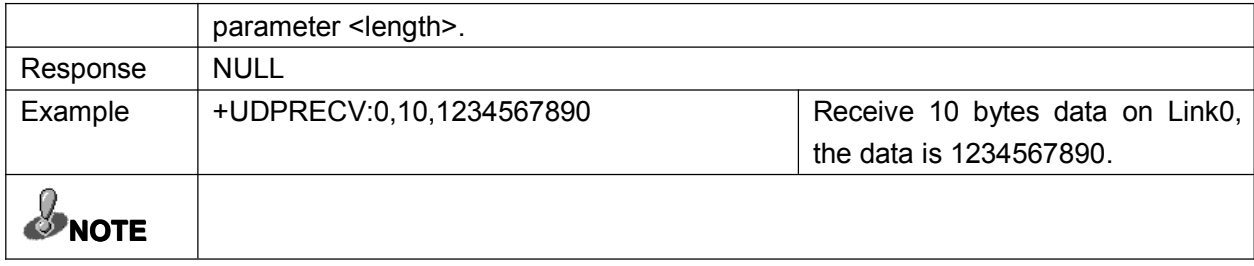

# 8.10 Close UDP link: +UDPCLOSE

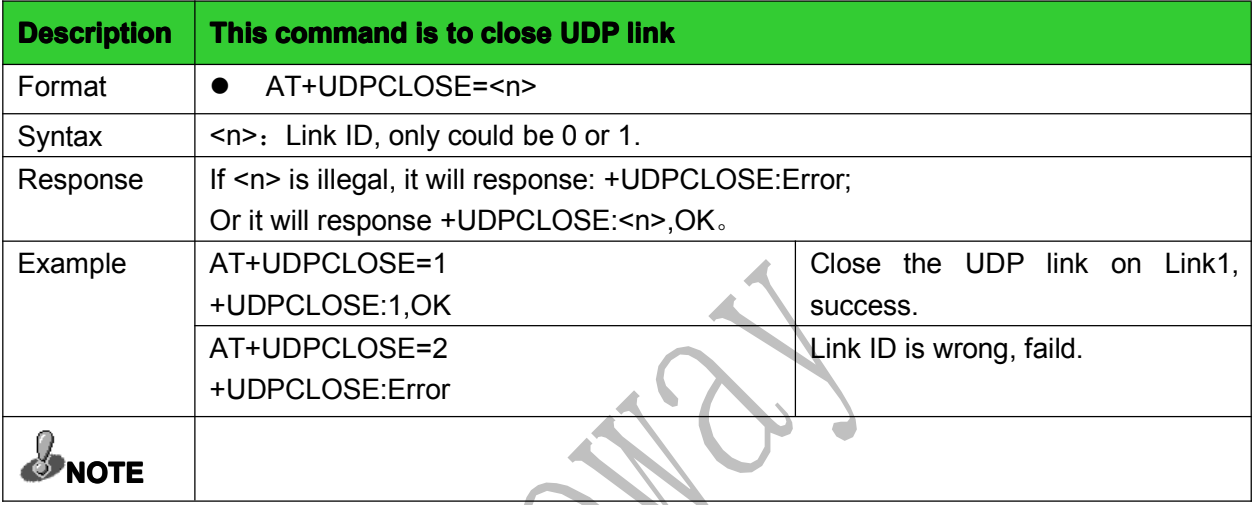

# 8.11 Check TCP/UDP link status: +IPSTATUS

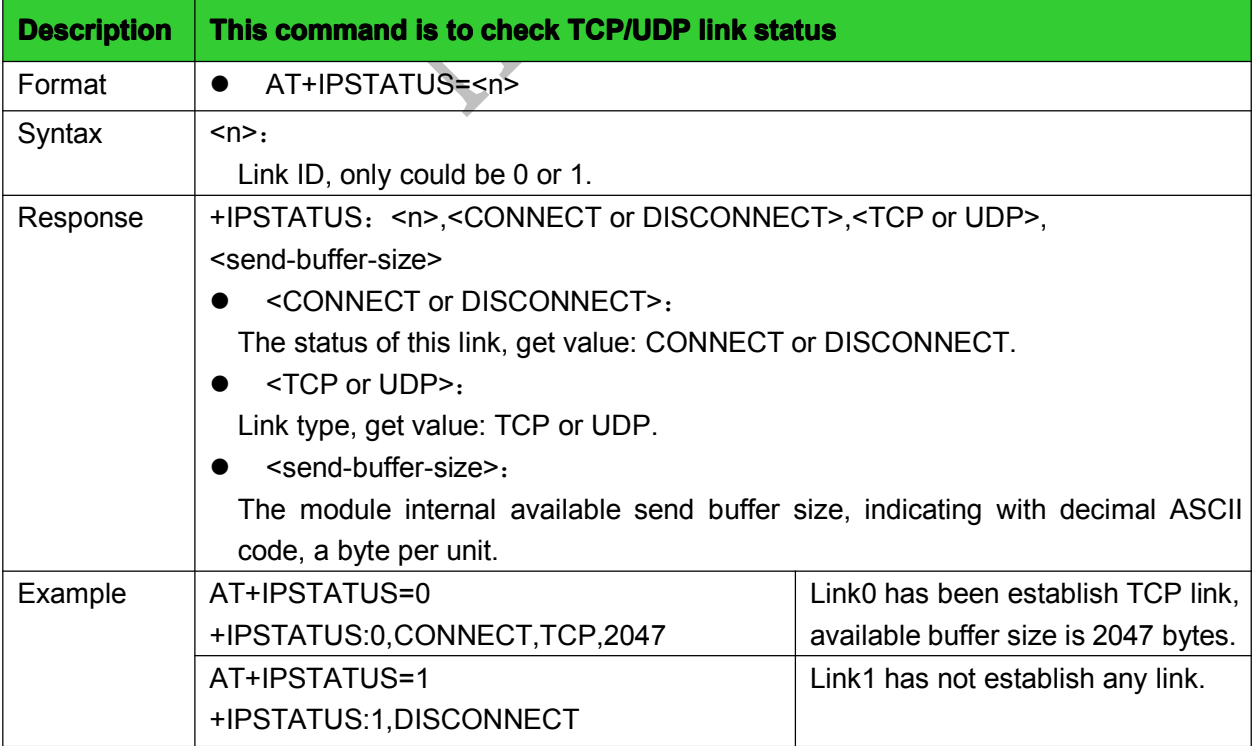

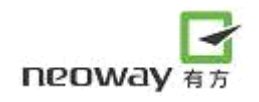

<span id="page-53-0"></span>

# $\mathcal{L}_{\text{NOTE}}$  **If** it is UDP link, <send-buffer-size> would response 0 all the time.

#### 8.12 TCP/IP AT commands NOTE

- $(1)$  If use internal protocol, it must set  $AT+XISP=0$  when the module is initialized. This command should set before the command: AT+CGDCONT;
- (2) It must add character **0x0d as end charater charater** to the end of data pacakage, but this end chatacter shall not be counted to the data length, for example, sending <sup>a</sup> 10-bytes command is as follows:

AT+TCPSEND=0,10

 $\rightarrow$ 

After the sign ">" appeared, it could begin to send data 1234567890 and should add the character 0x0.

(3) After setting up PPP connect, it should check the connect set-up successful or not, get an IP addres, if the address is 0.0.0.0, it indicates that the PPP connect is failed. It needs to re-set the PPP connect until succeed. If the connect is always failed, please check the code is set to be internal protocol or not.

# <span id="page-54-0"></span>9 DNS (Domain Name Server) commands

# 9.1 Check IP address

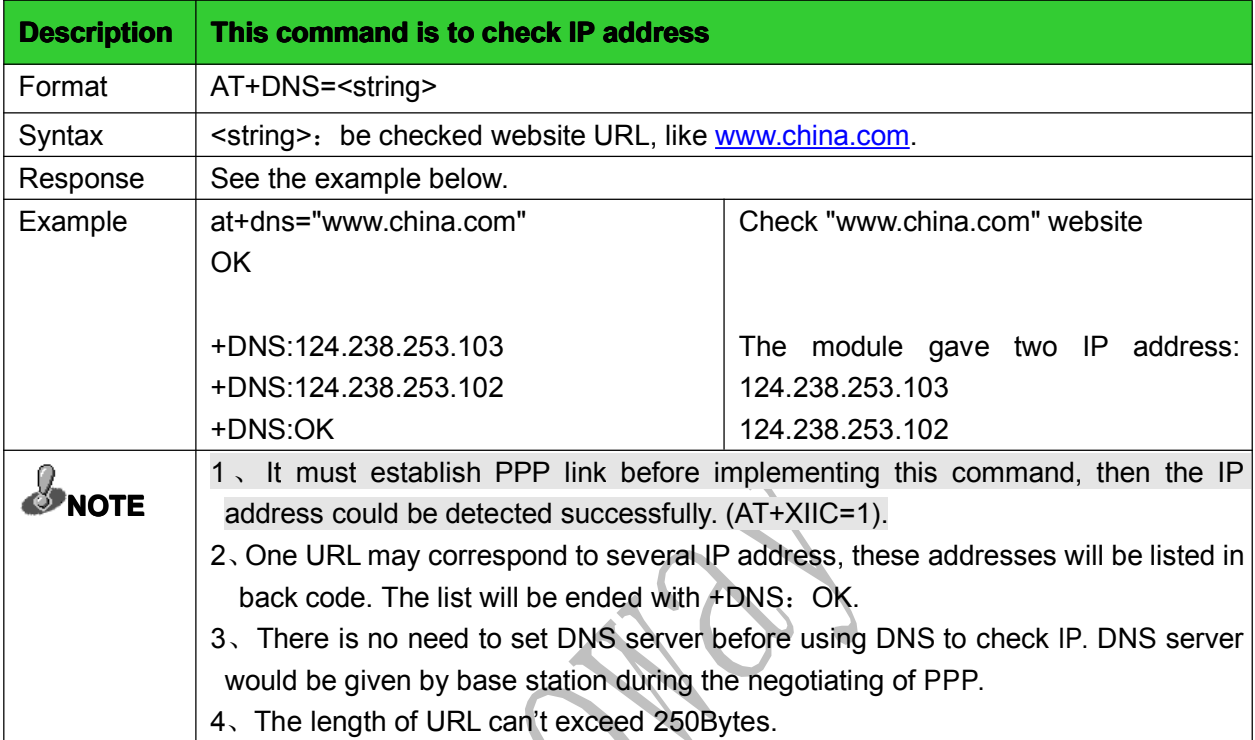

# 9.2 Check or set DNS

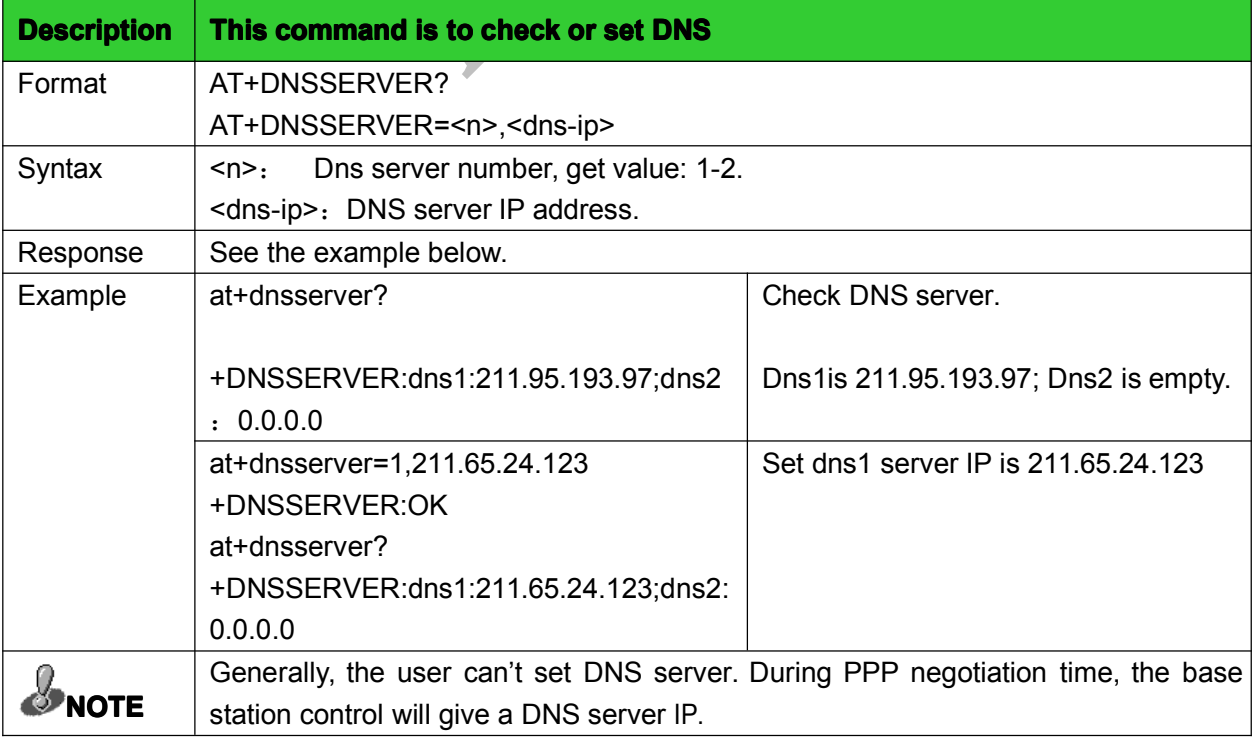

# <span id="page-55-0"></span>10 TCP server AT commands

# 10.1 Setting the server TCP listener: +TCPLISTEN

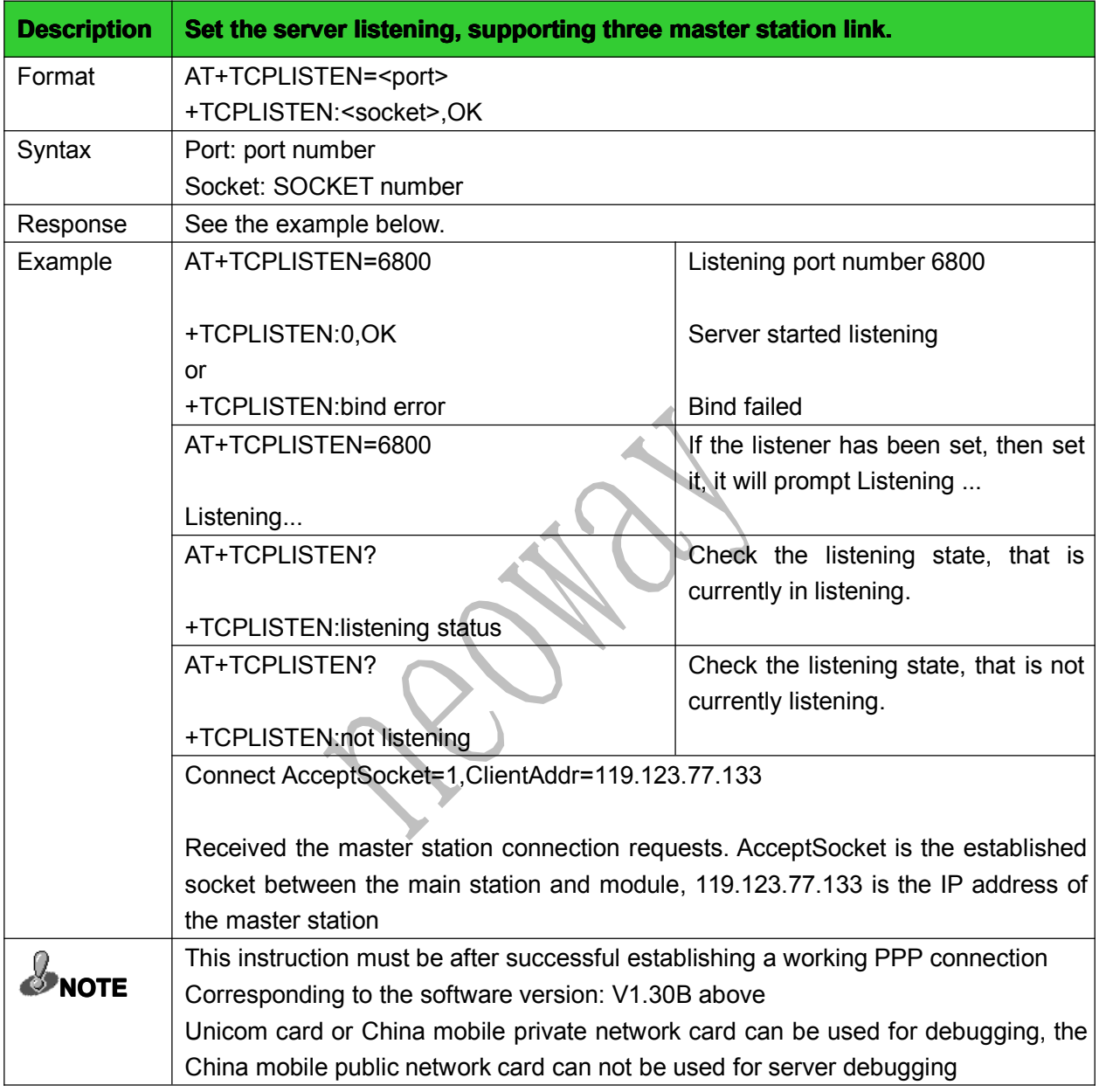

# 10.2 Close listening links: +CLOSELISTEN

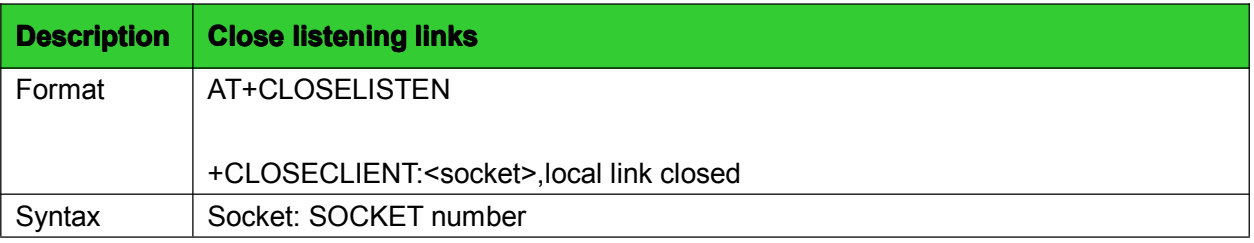

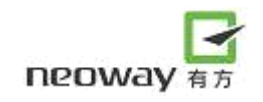

<span id="page-56-0"></span>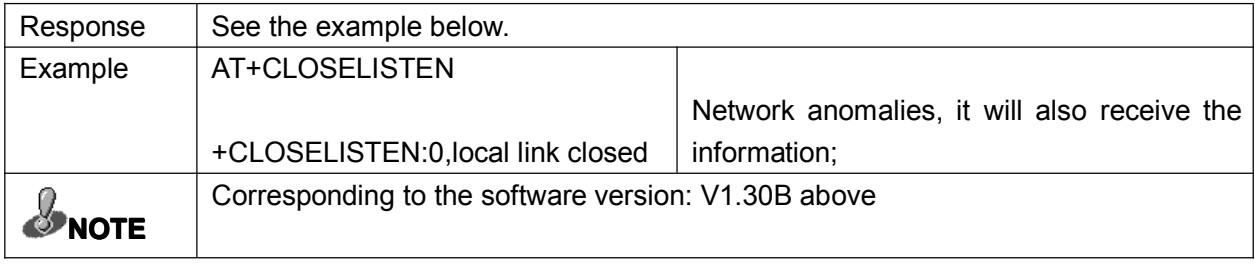

#### 10.3 Close the master station link: +CLOSECLIENT

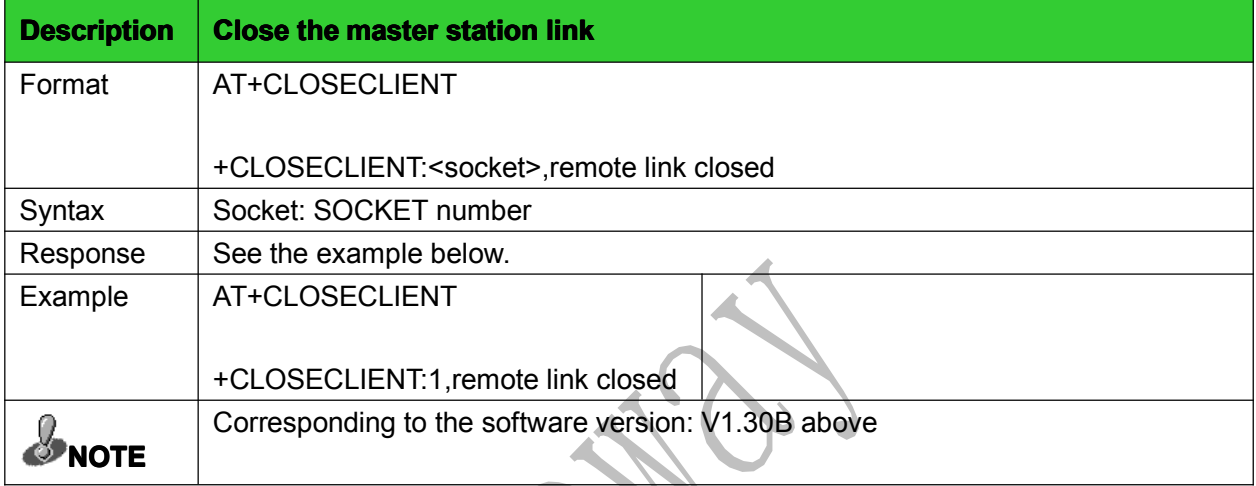

# 10.4 Receive the data from the main station: +TCPRECV(S)

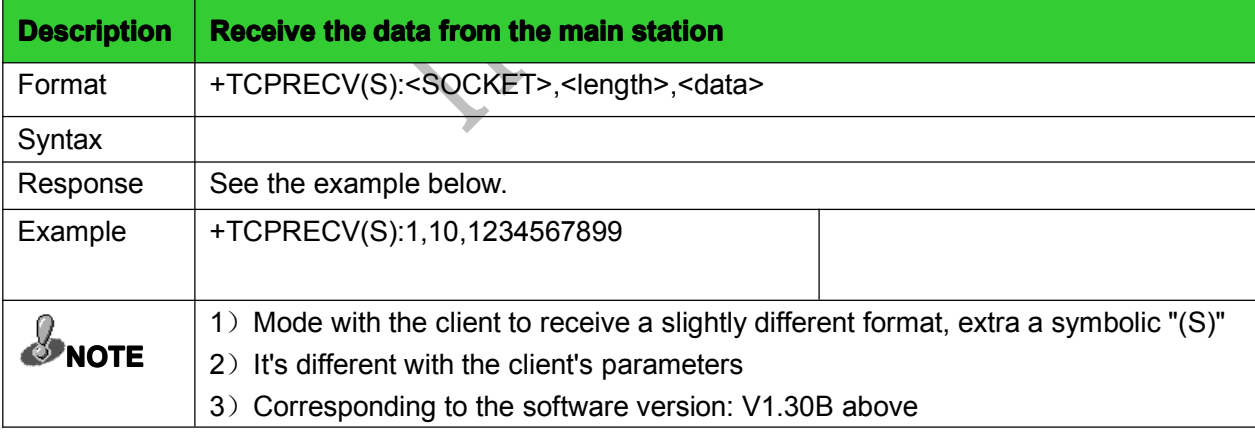

#### 10.5 The data sent to the master station: +TCPSENDS

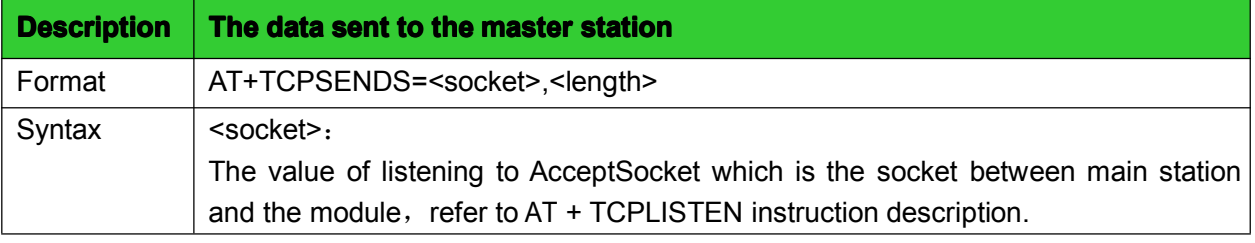

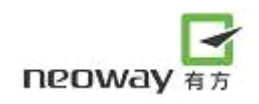

<span id="page-57-0"></span>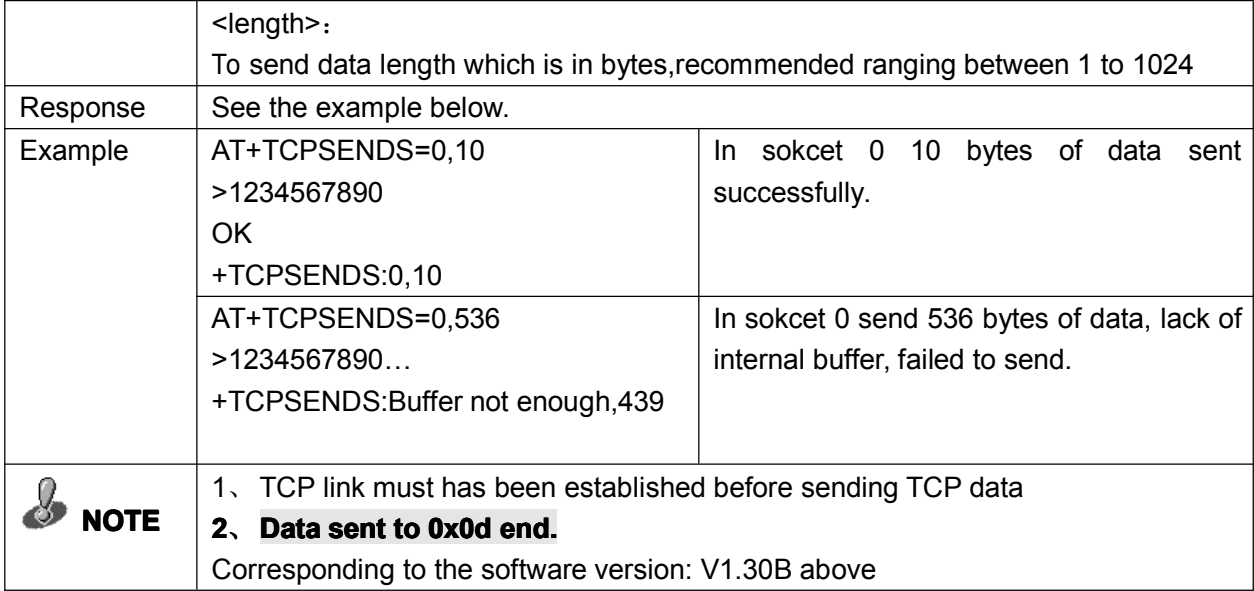

# 10.6 Check status of the master station link: +CLIENTSTATUS

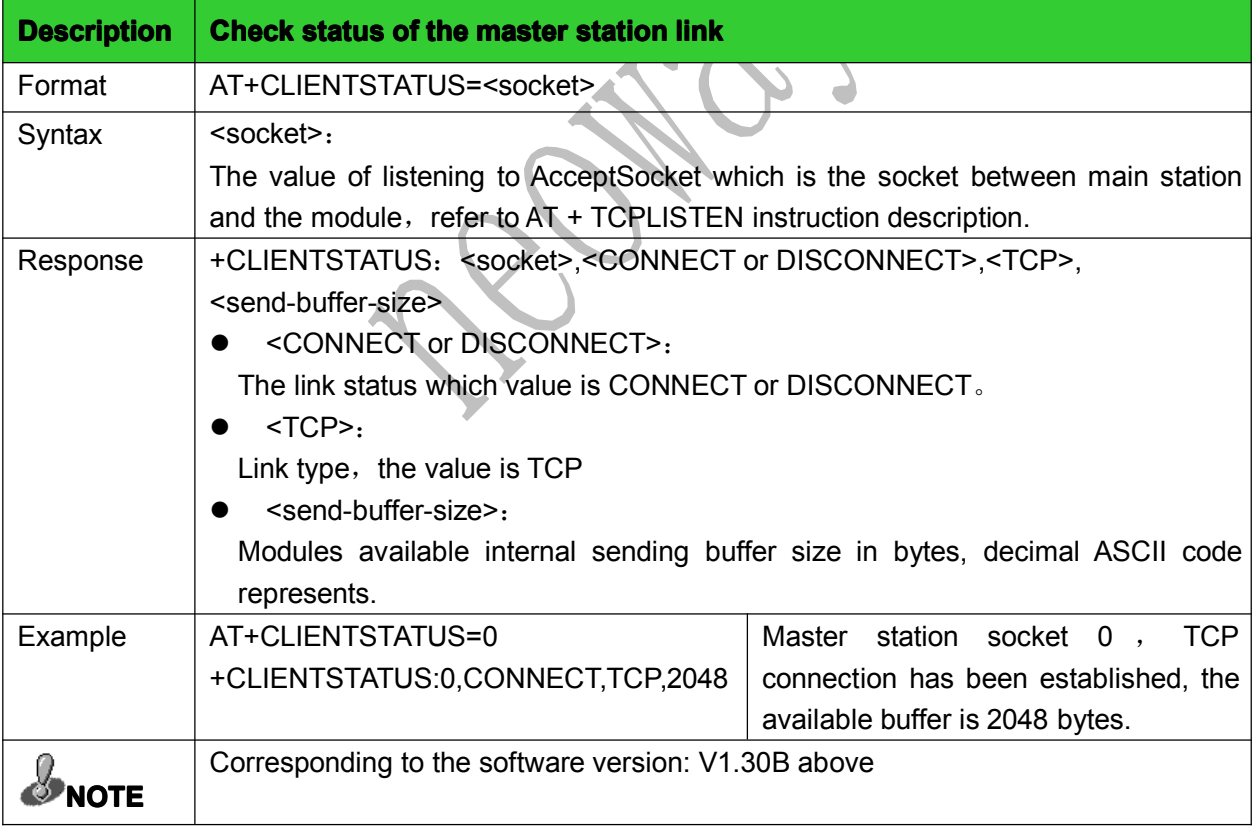

#### 10.7 Set module signal status: +SIGNAL

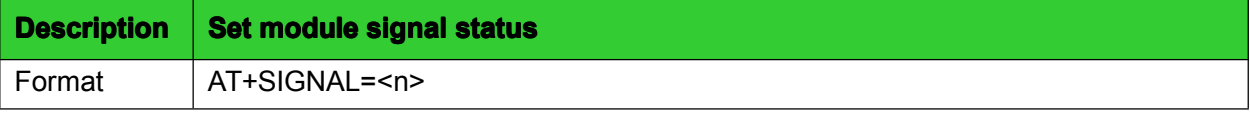

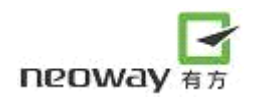

<span id="page-58-0"></span>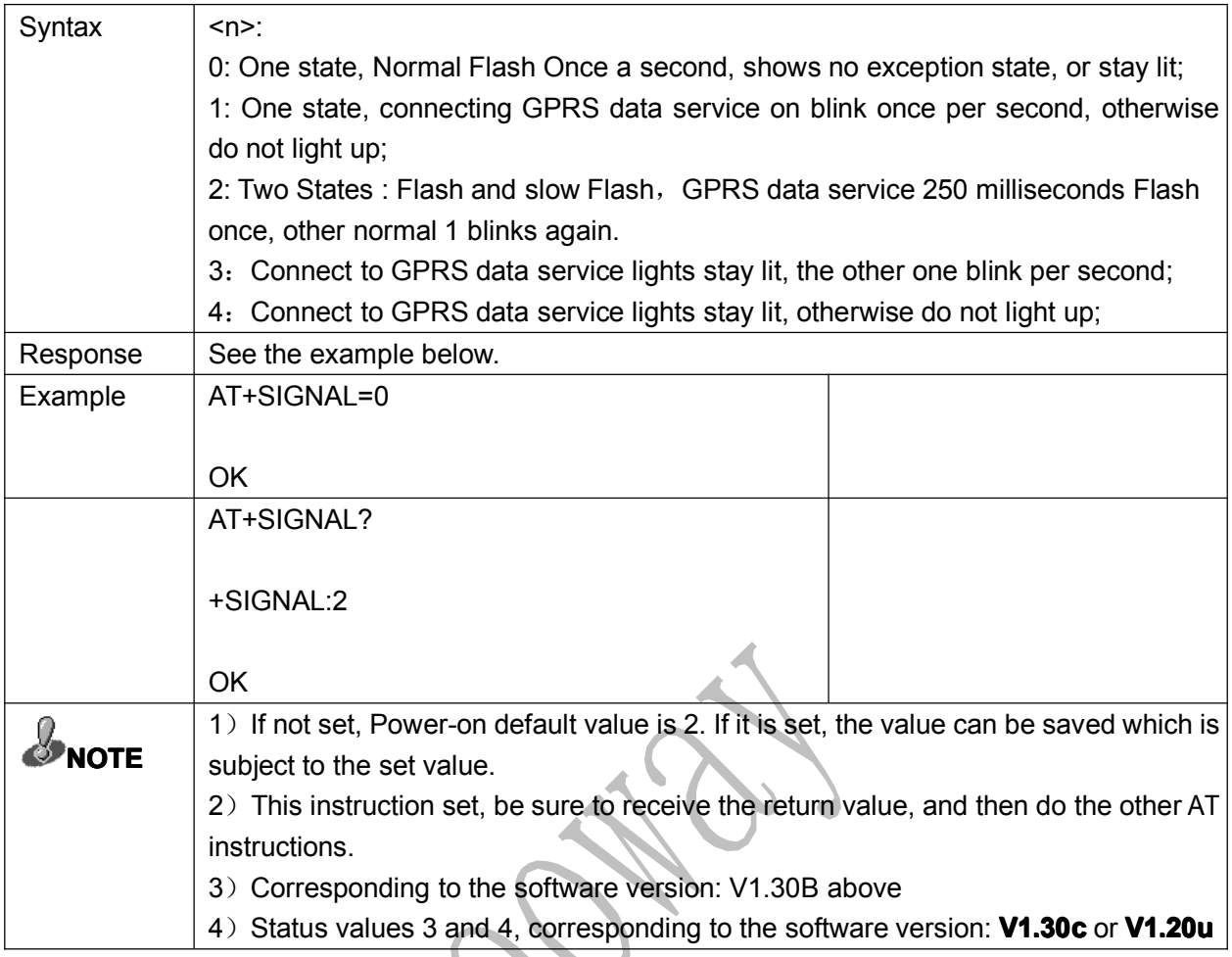

# 10.8 Setting external protocol stack light status: +GPRSSTATUS

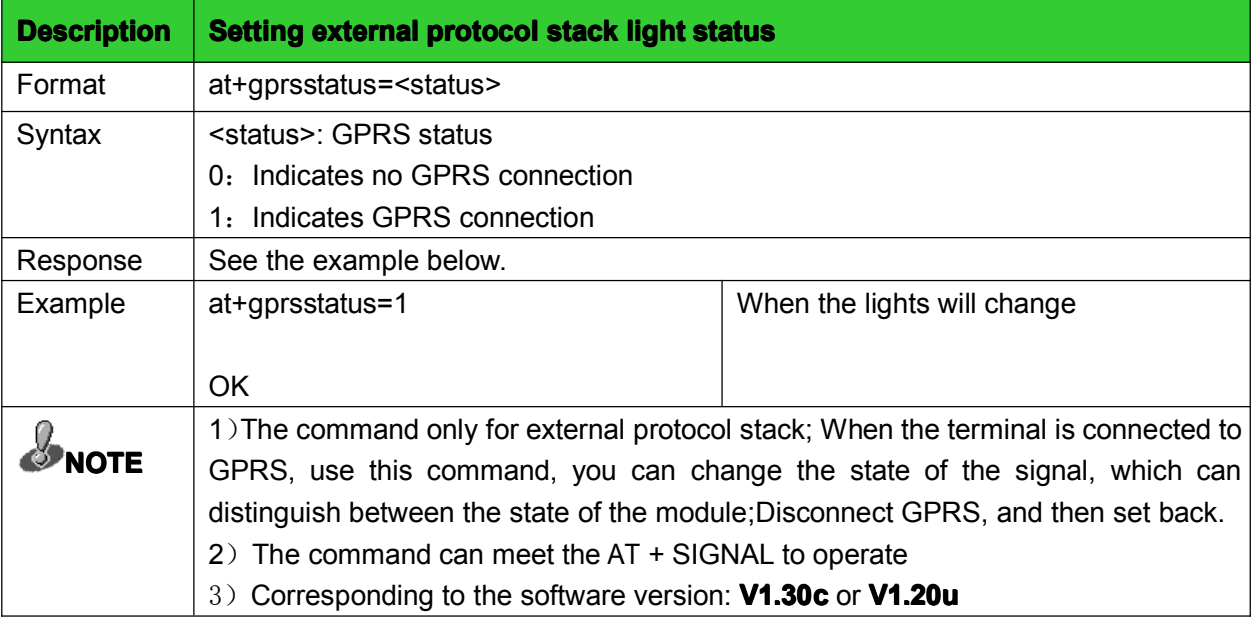

# <span id="page-59-0"></span>11 FTP AT commands

# 11.1 Login FTP server: +FTPLOGIN

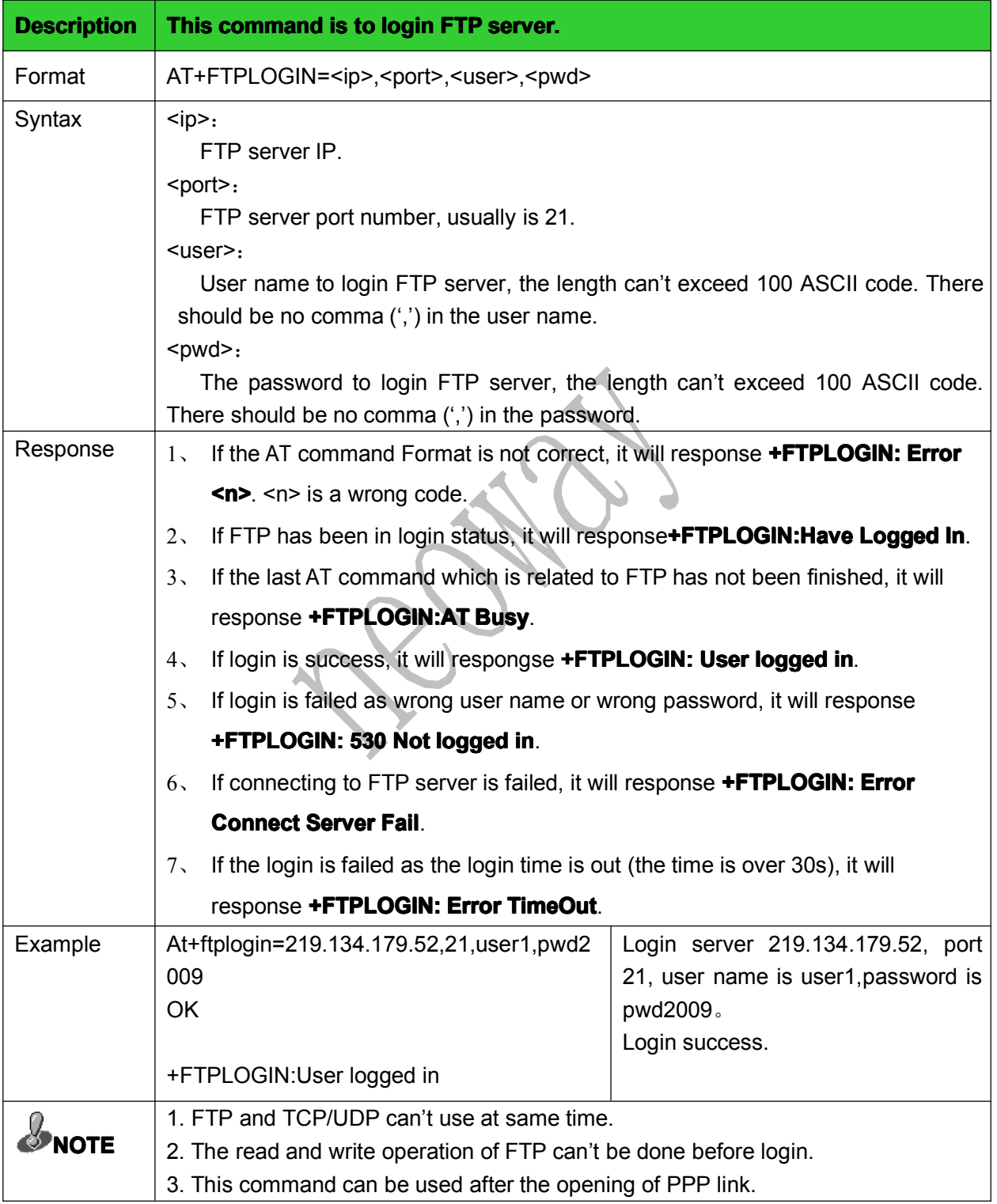

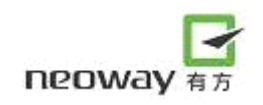

# 11.2 Logout FTP server: +FTPLOGOUT

<span id="page-60-0"></span>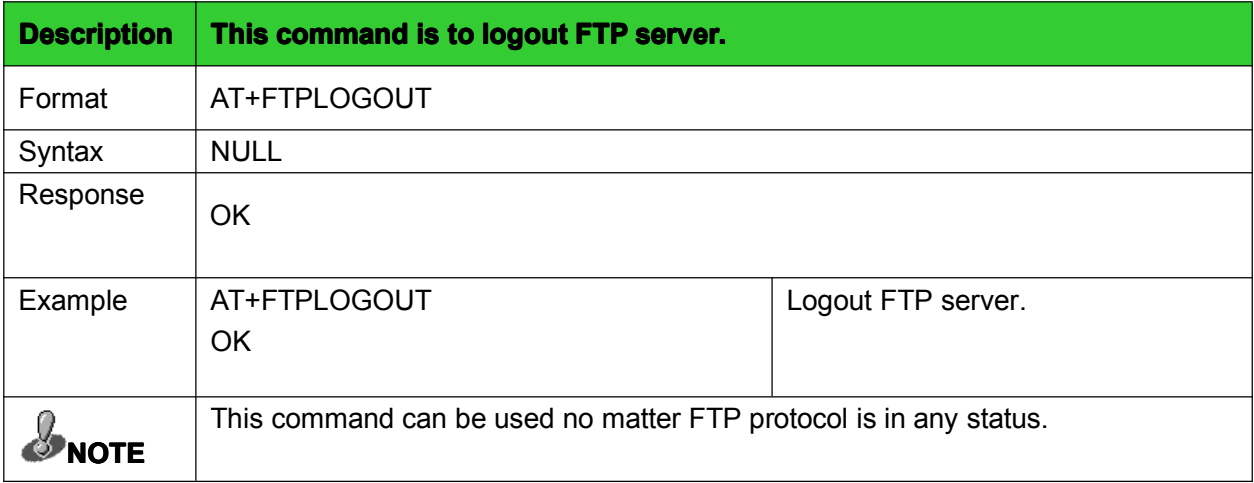

# 11.3 Download data from FTP server: +FTPGET

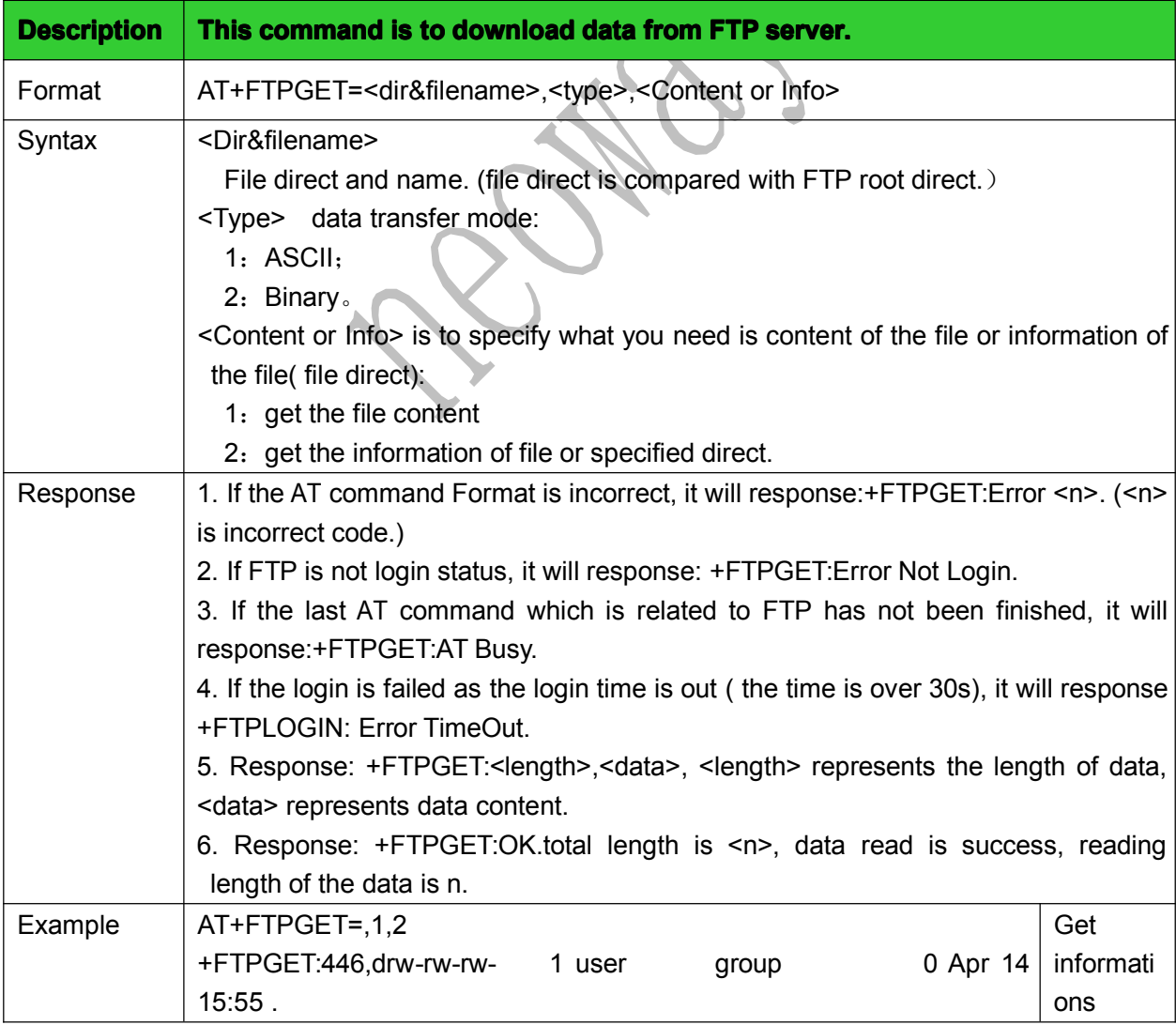

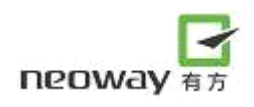

<span id="page-61-0"></span>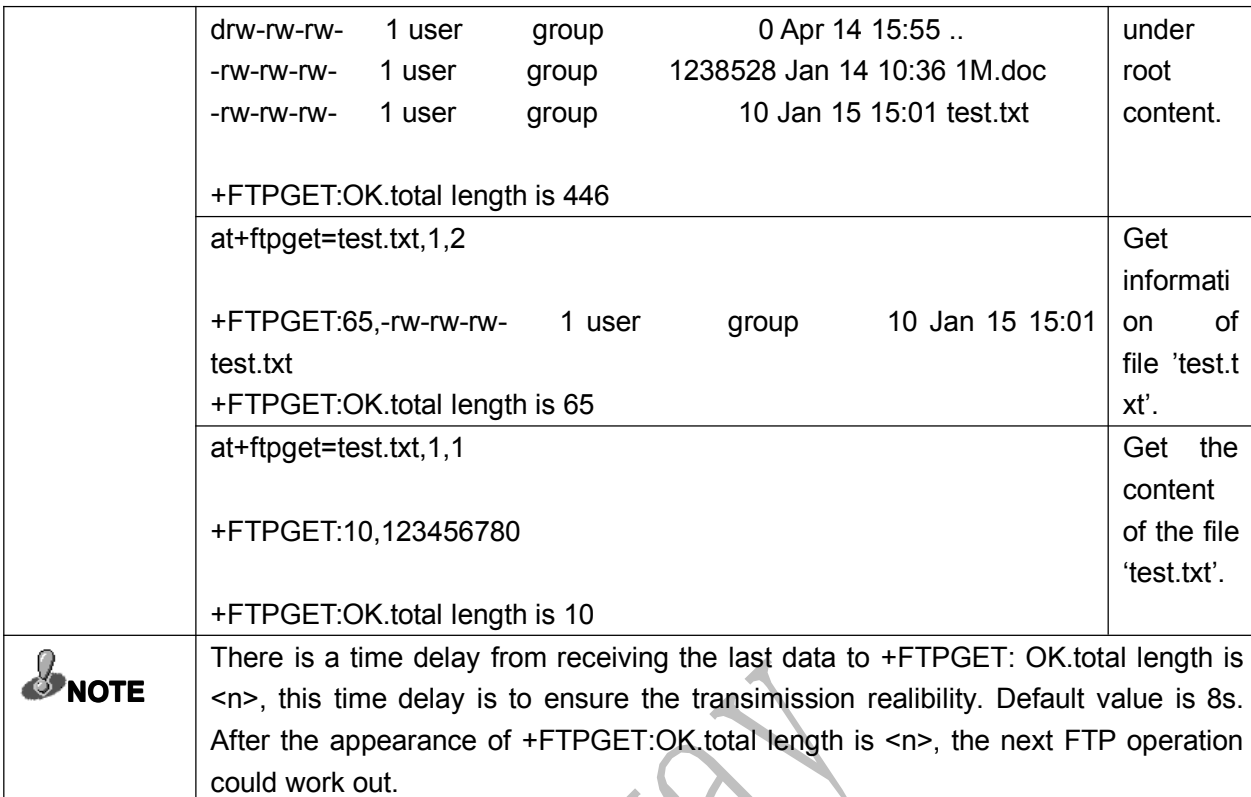

# 11.4 Upload data to FTP server: +FTPPUT

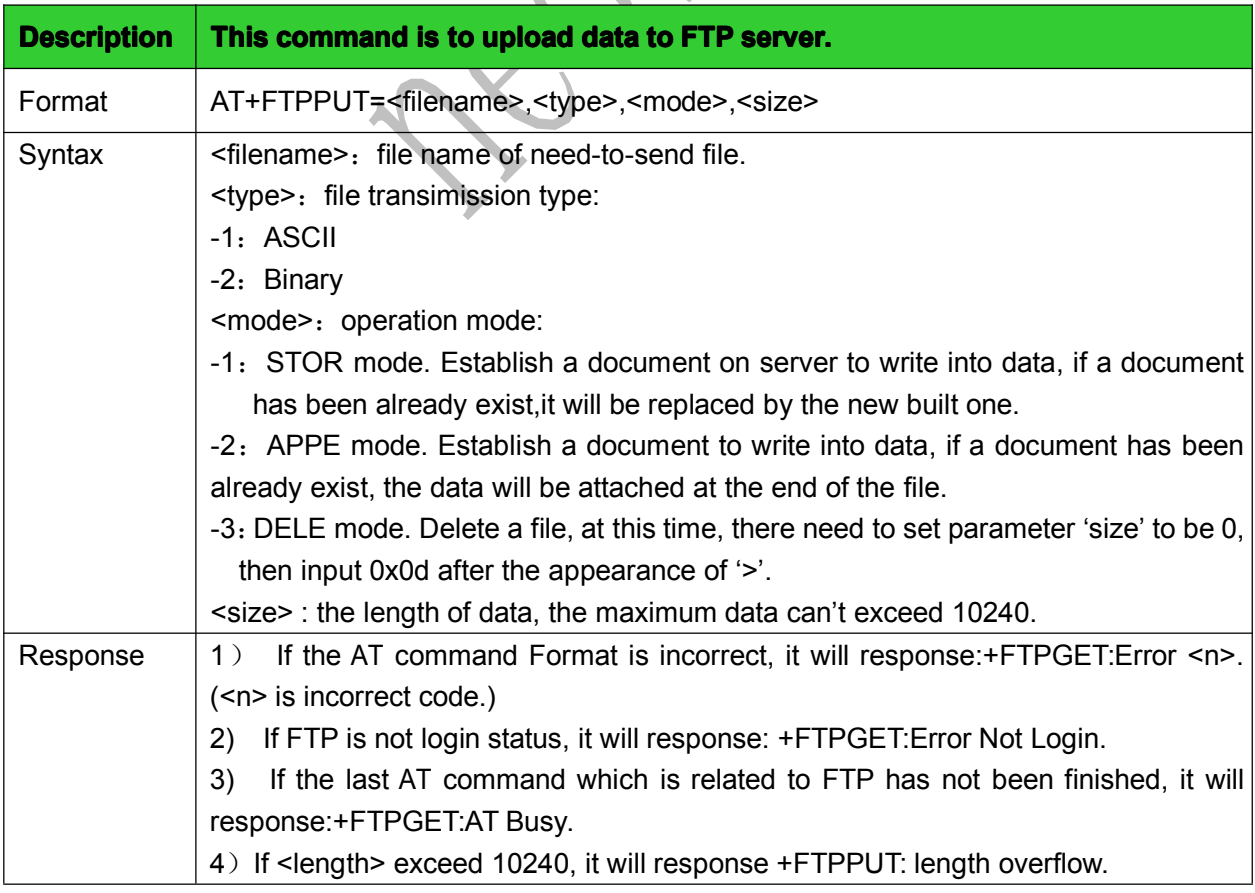

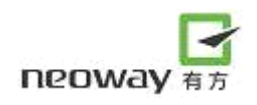

<span id="page-62-0"></span>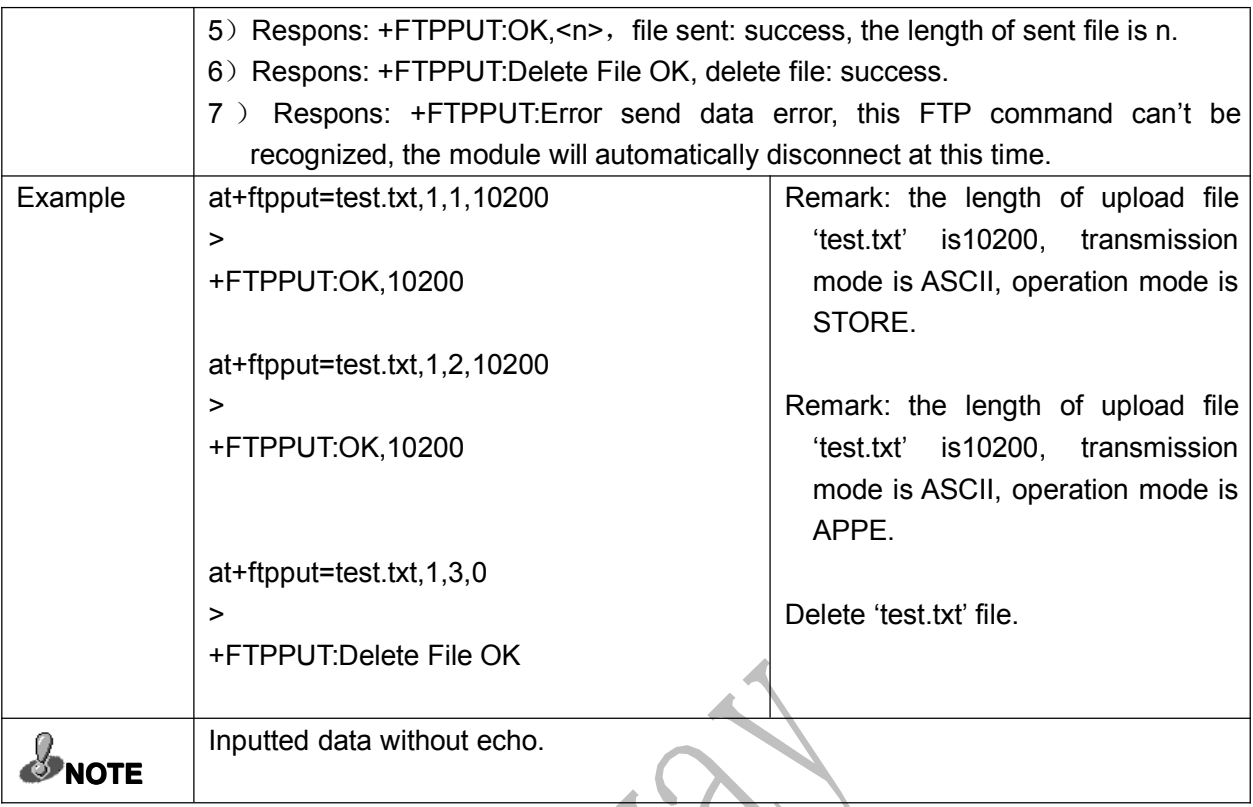

#### 11.5 Check FTP status: +FTPSTATUS

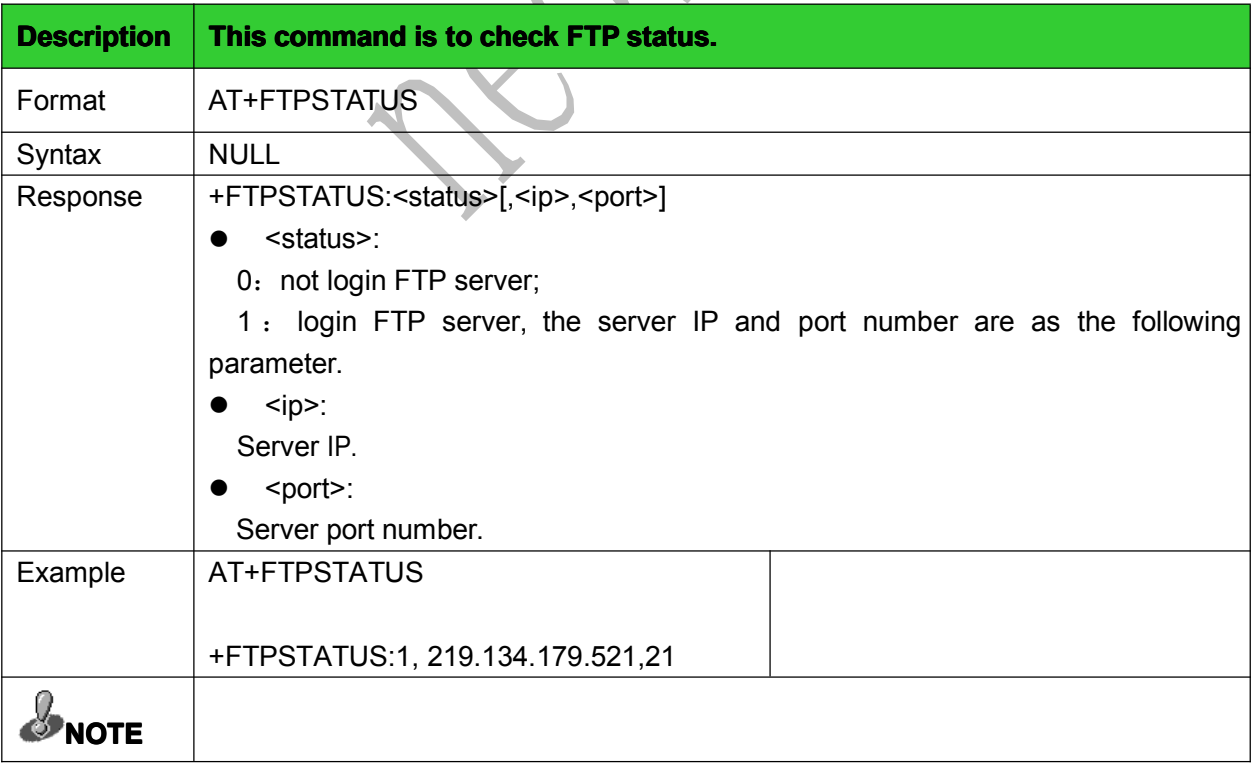

#### <span id="page-63-0"></span>12 Appendix (AT command flow chart of commonly used functions):

#### 12.1 AT command flow chart for setting up TCP connect

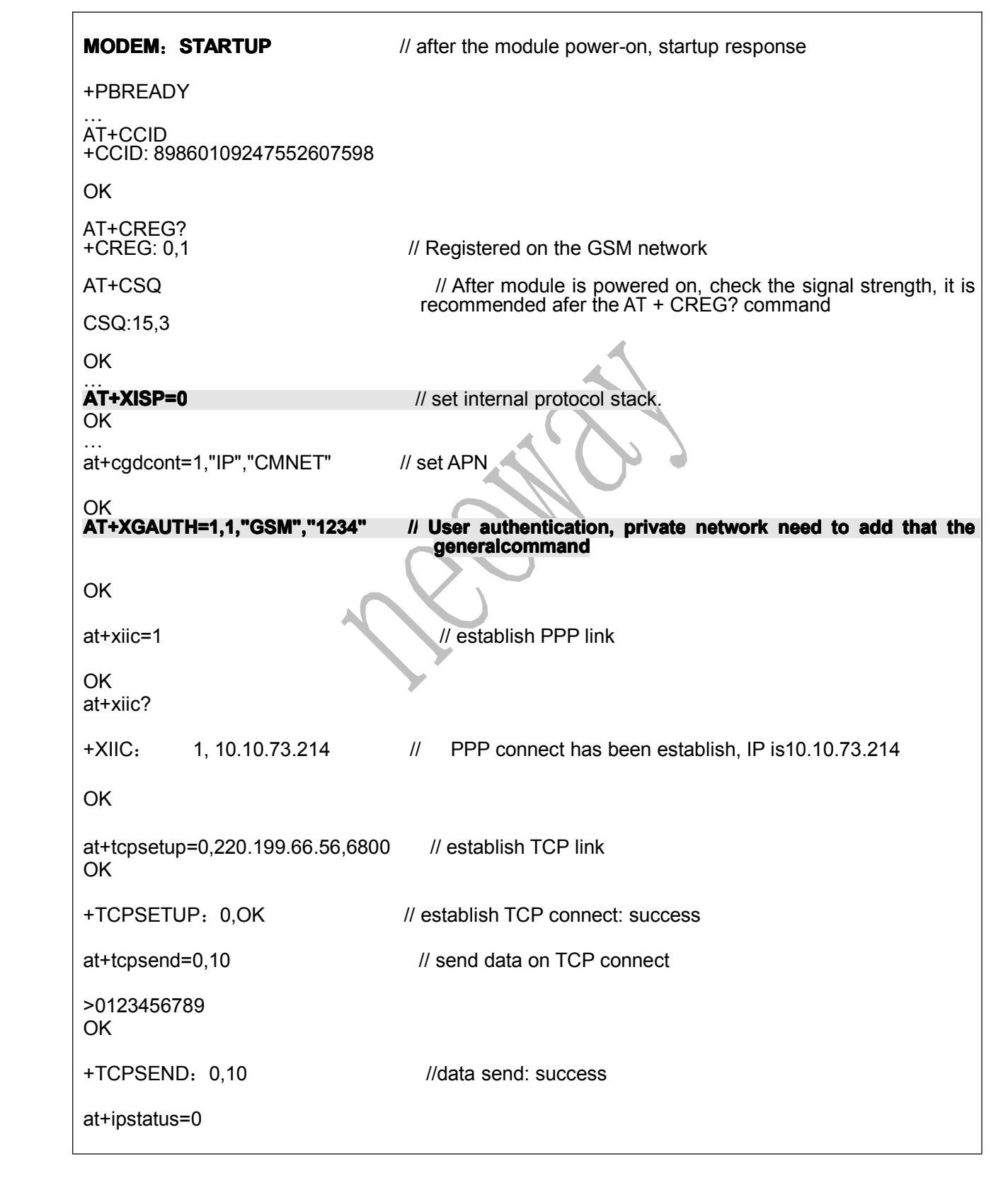

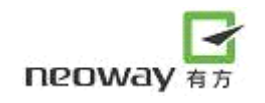

+IPSTATUS:0,CONNECT,TCP,2047 //check connect status at+tcpclose=0 // close TCP connect on Link0

+TCPCLOSE:0,OK at+ipstatus=0

+IPSTATUS:0,DISCONNECT

Please referece below flow chart (NOTE: every command must add <sup>a</sup> ENTER 0x0d):

# 12.2 AT command setting and checking flow chart for 'SMS full'

<span id="page-65-0"></span>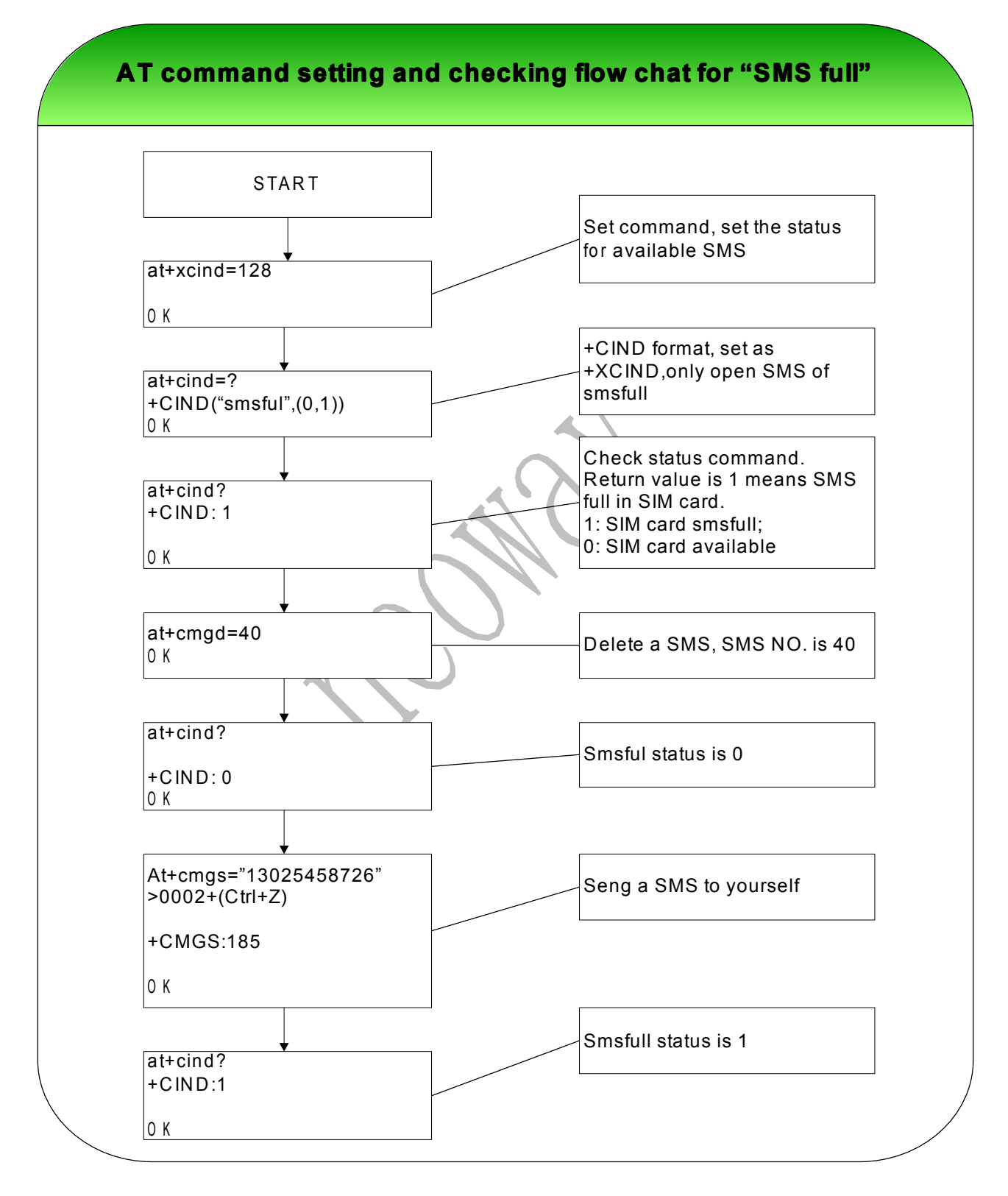

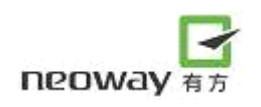

# 12.3 SMS general AT commands

<span id="page-66-0"></span>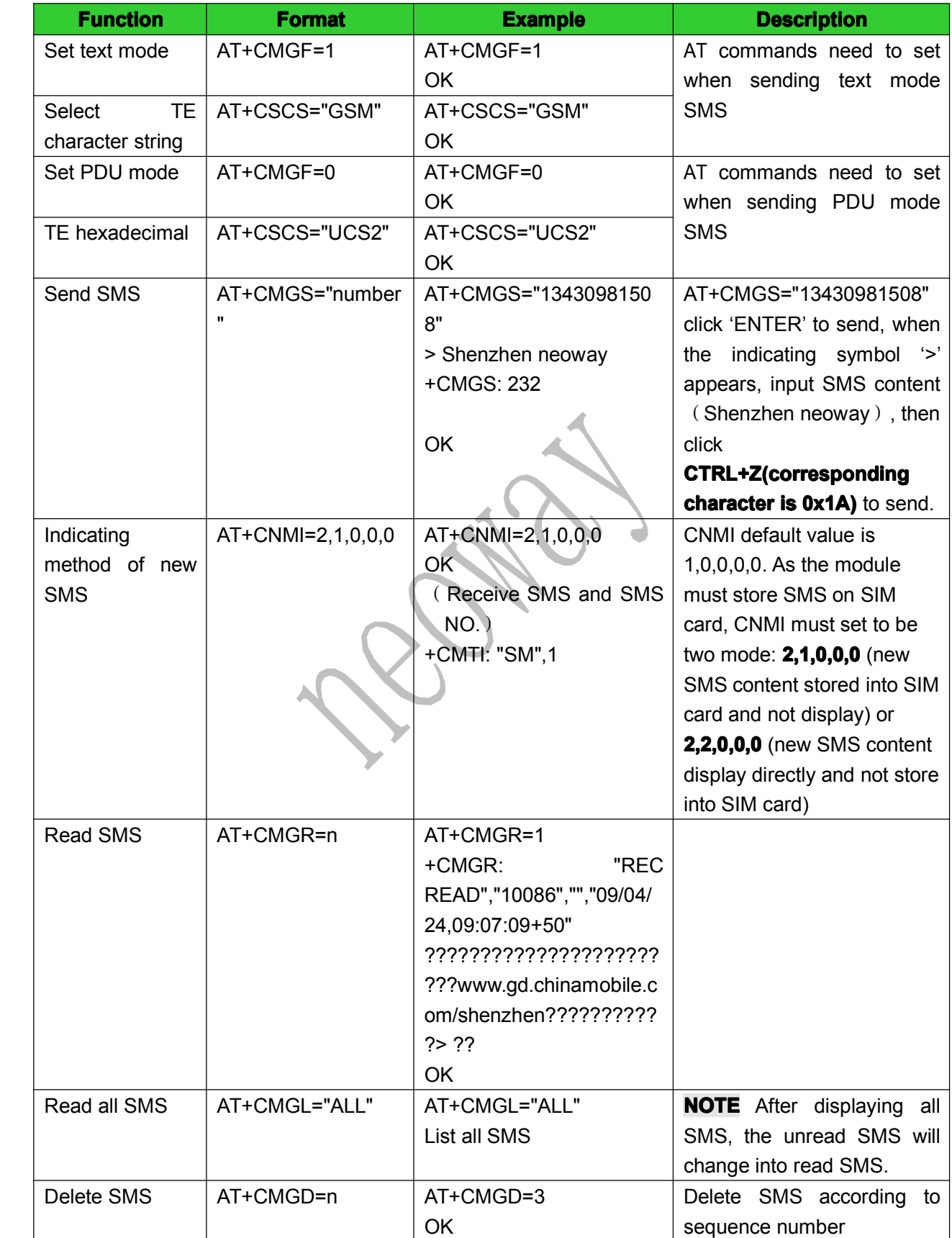

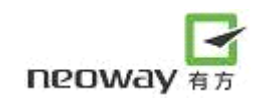

<span id="page-67-0"></span>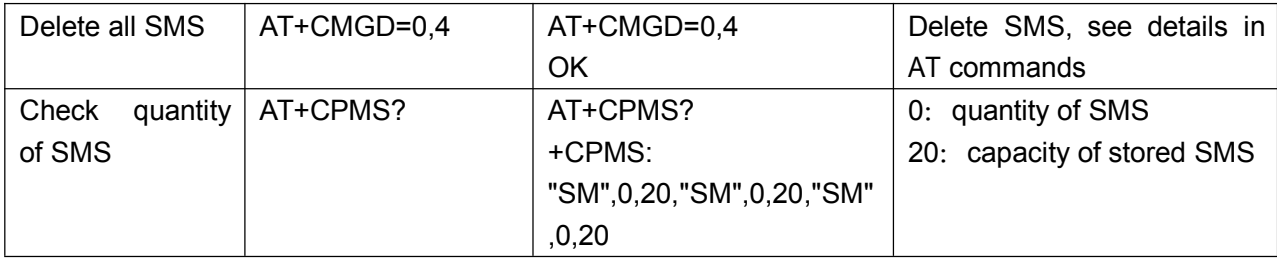

#### 12.3.1 Flow chart for sending text mode SMS

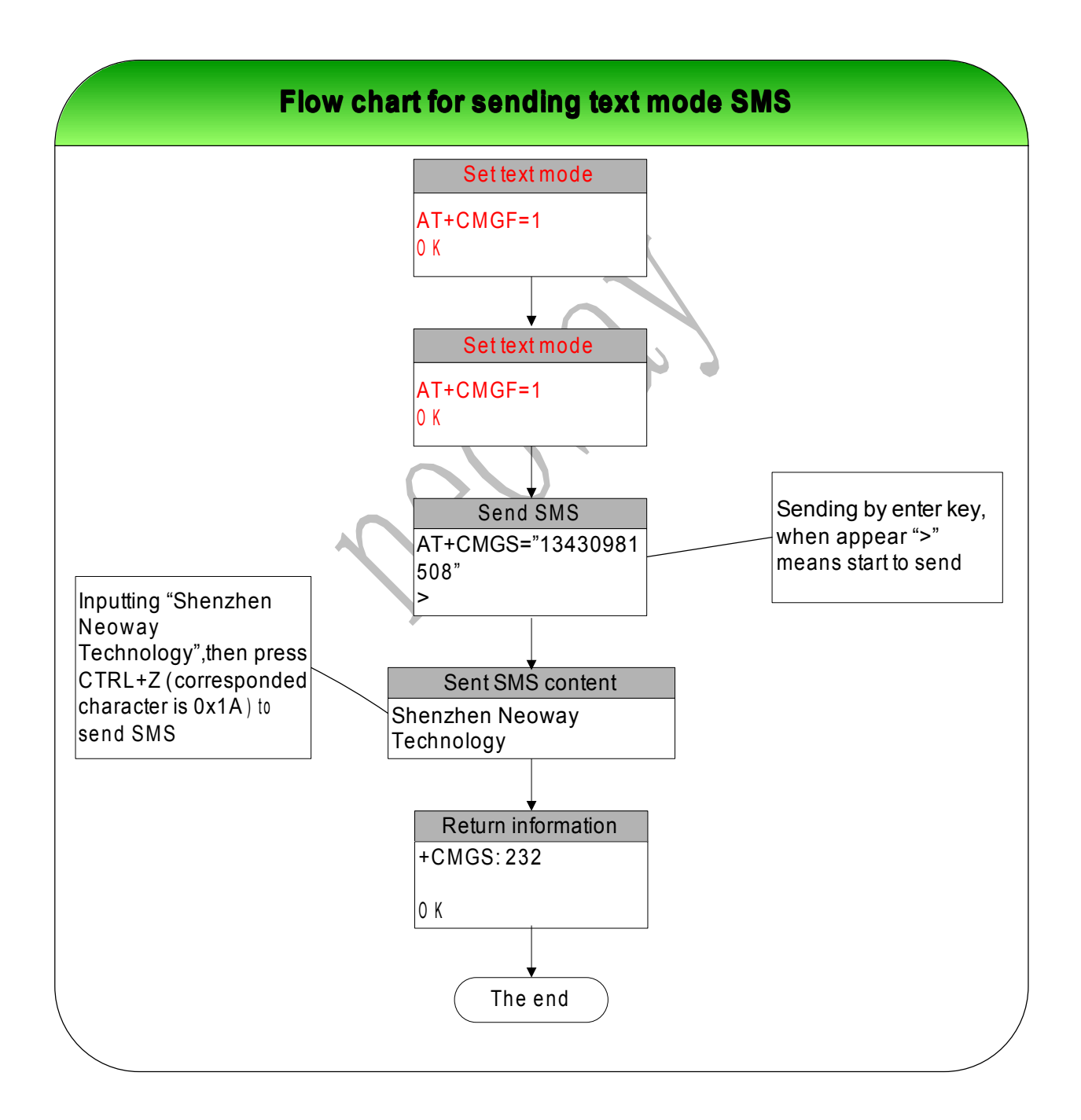

#### <span id="page-68-0"></span>12.3.2 Flow chart for sending PDU mode SMS

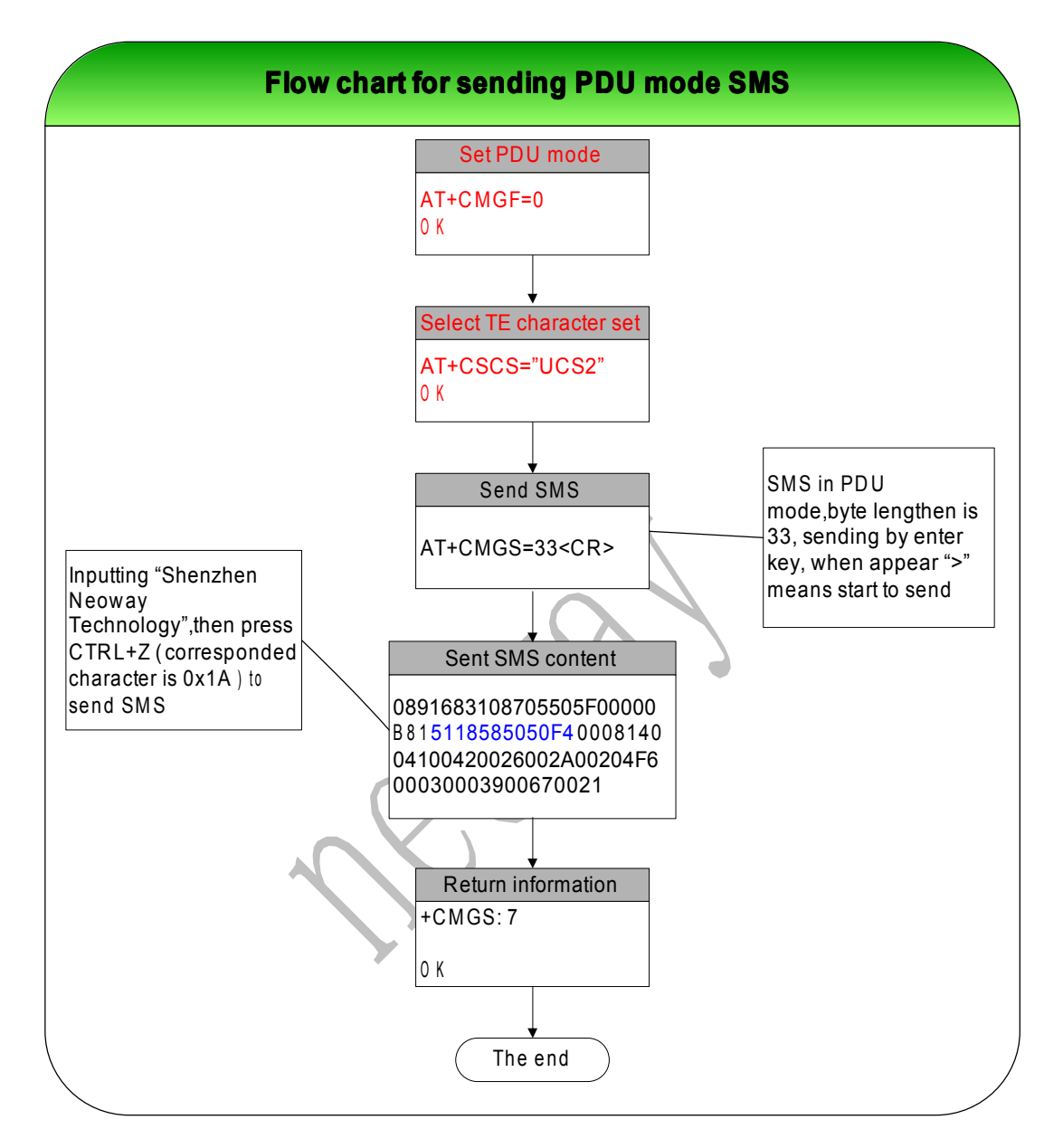

#### 12.4 Low Consumption Mode Setting

1) Comfirm DTR is high level(If not,it's need to set high level),then set command at+enpwrsave=1

- 2) Then set DTRa low level
- 3) Wait for about 10 seconds, it will enter the low consumption mode

After module enter low consumption mode,when there are calls、SMS、datas,it will exit low consumption mode automaticly,meanwhile it can answer calls 、view SMS、receive and send datas normally uses serial port.After the calls、SMS、datas about 2 seonds,it will enter low consumption mode automaticly.

Automatic arousal:pull DTR to high level,after processing,then pull DTR to low level.

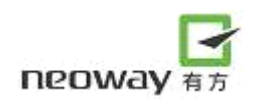

# 13 FAQ

<span id="page-69-0"></span>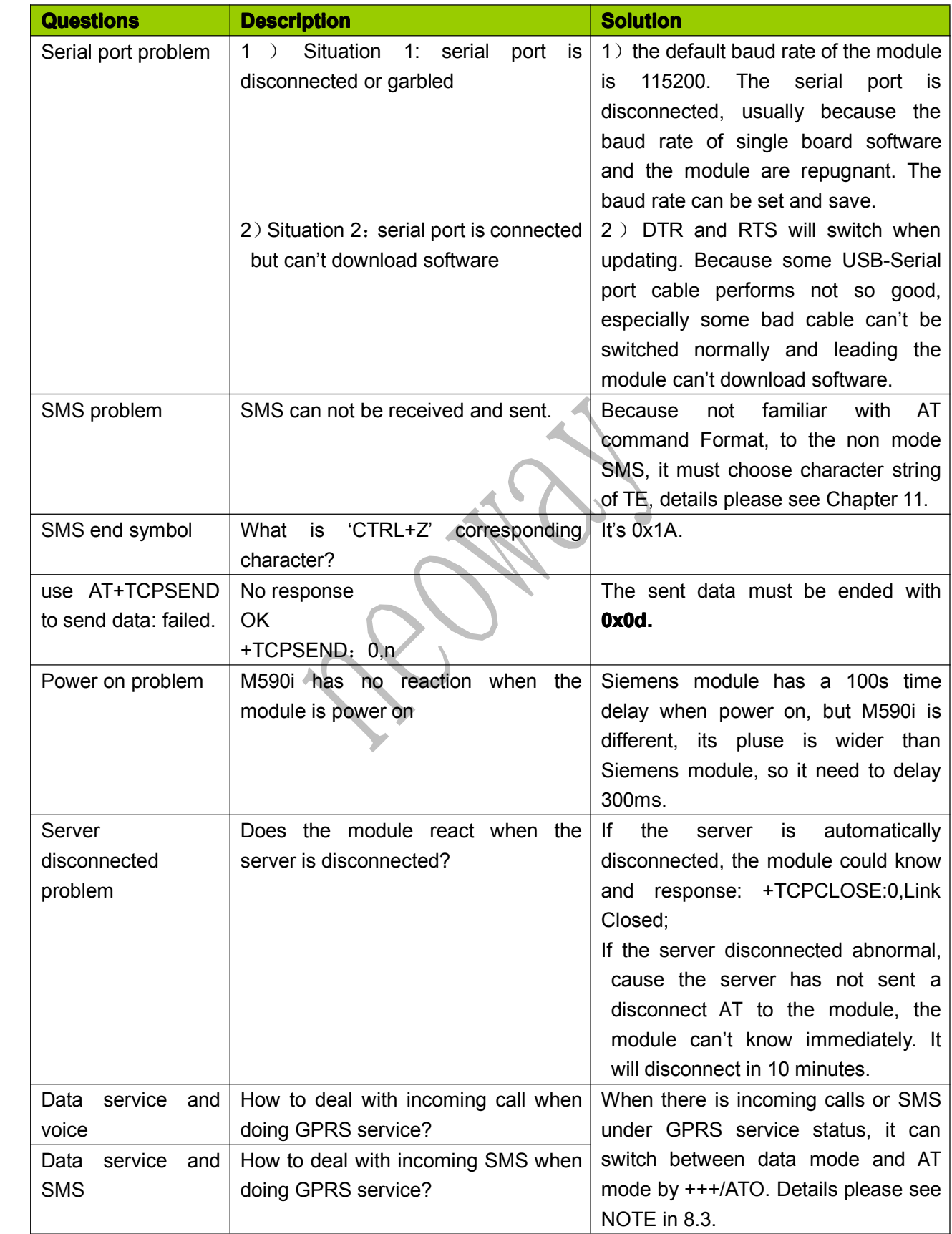